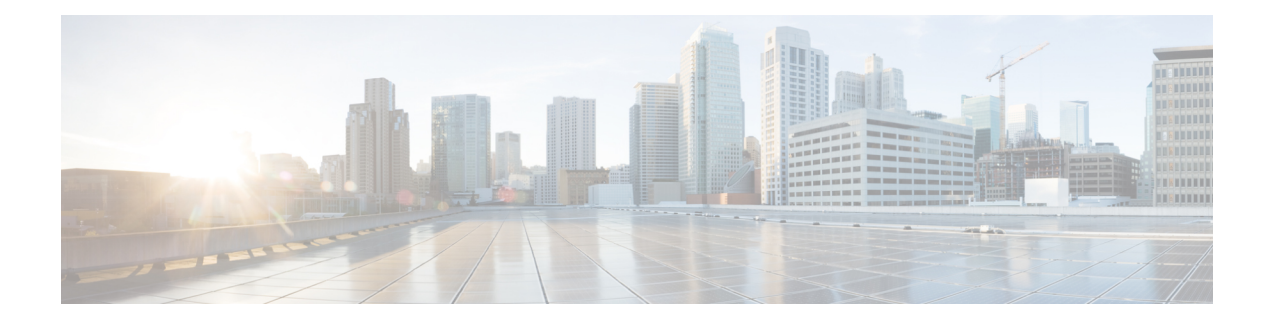

# **ASIC Driver Commands**

This module describesthe commands used to configure and monitor the application-specific integrated circuit (ASIC) driver on a router running Cisco IOS XR software.

To use commands of this module, you must be in a user group associated with a task group that includes appropriate task IDs. If the user group assignment is preventing you from using any command, contact your AAA administrator for assistance.

- [asic-scan](#page-2-0) egressq (block number), on page 3
- [asic-scan](#page-4-0) egressq disable, on page 5
- [asic-scan](#page-5-0) egressq enable, on page 6
- asic-scan egressq [help-block,](#page-6-0) on page 7
- [asic-scan](#page-7-0) egressq location, on page 8
- asic-scan egressq [quick-scan,](#page-8-0) on page 9
- [asic-scan](#page-9-0) pse egress (block number), on page 10
- [asic-scan](#page-11-0) pse egress disable, on page 12
- [asic-scan](#page-12-0) pse egress enable, on page 13
- asic-scan pse egress [help-block,](#page-13-0) on page 14
- [asic-scan](#page-14-0) pse egress location, on page 15
- asic-scan pse egress [quick-scan,](#page-15-0) on page 16
- [asic-scan](#page-16-0) pse ingress (block number), on page 17
- [asic-scan](#page-18-0) pse ingress disable, on page 19
- [asic-scan](#page-19-0) pse ingress enable, on page 20
- asic-scan pse ingress [help-block](#page-20-0) , on page 21
- [asic-scan](#page-21-0) pse ingress location, on page 22
- asic-scan pse ingress [quick-scan,](#page-22-0) on page 23
- clear [controller](#page-23-0) egressq queue, on page 24
- clear [controller](#page-24-0) egressq queue all, on page 25
- clear [controller](#page-25-0) egressq statistics, on page 26
- clear [controller](#page-26-0) pse statistics, on page 27
- show [controllers](#page-28-0) cpuctrl cdma channel, on page 29
- show [controllers](#page-34-0) cpuctrl clients, on page 35
- show [controllers](#page-40-0) cpuctrl devices, on page 41
- show [controllers](#page-45-0) cpuctrl error, on page 46
- show [controllers](#page-47-0) cpuctrl internal, on page 48
- show [controllers](#page-50-0) cpuctrl ports, on page 51
- show [controllers](#page-54-0) cpuctrl ports cpuctrl pio, on page 55
- show [controllers](#page-56-0) cpuctrl summary, on page 57
- show [controllers](#page-59-0) cpuctrl trace, on page 60
- show [controllers](#page-63-0) cpuctrl vcdma, on page 64
- show [controllers](#page-65-0) egressq eio links, on page 66
- show [controllers](#page-67-0) egressq group, on page 68
- show [controllers](#page-70-0) egressq interface, on page 71
- show [controllers](#page-73-0) egressq port, on page 74
- show [controllers](#page-75-0) egressq queue, on page 76
- show [controllers](#page-78-0) egressq statistics, on page 79
- show [controllers](#page-80-0) egressq trace, on page 81
- show [controllers](#page-83-0) egressq resources, on page 84
- show controllers ingressq [backpressure,](#page-84-0) on page 85
- show [controllers](#page-85-0) ingressq block, on page 86
- show [controllers](#page-87-0) plim asic ether queues, on page 88
- show [controllers](#page-88-0) plim asic pla, on page 89
- show [controllers](#page-90-0) plim asic pla768, on page 91
- show [controllers](#page-91-0) plim asic plaspa, on page 92
- show [controllers](#page-93-0) plim asic statistics, on page 94
- show [controllers](#page-97-0) plim asic summary, on page 98
- show [controllers](#page-100-0) pse eio links, on page 101
- show [controllers](#page-103-0) pse ipc, on page 104
- show [controllers](#page-110-0) pse mp, on page 111
- show controllers pse qfp [classification,](#page-114-0) on page 115
- show controllers pse qfp classification [feature-manager,](#page-116-0) on page 117
- show [controllers](#page-119-0) pse statistics, on page 120
- show [controllers](#page-123-0) pse summary, on page 124
- show [controllers](#page-126-0) pse tcam, on page 127
- show controllers pse [utilization,](#page-130-0) on page 131
- show [packet-memory,](#page-132-0) on page 133

## <span id="page-2-0"></span>**asic-scan egressq (block number)**

To run, enable, or disable a generic ASIC scan on a specific egress queue ASIC block ID or error cause, use the **asic-scan egressq** command in EXEC mode.

**asic-scan egressq** *block\_number* [{[*error\_cause*] [{**disable** | **enable**}] | **help-cause**}] **location** *node-id*

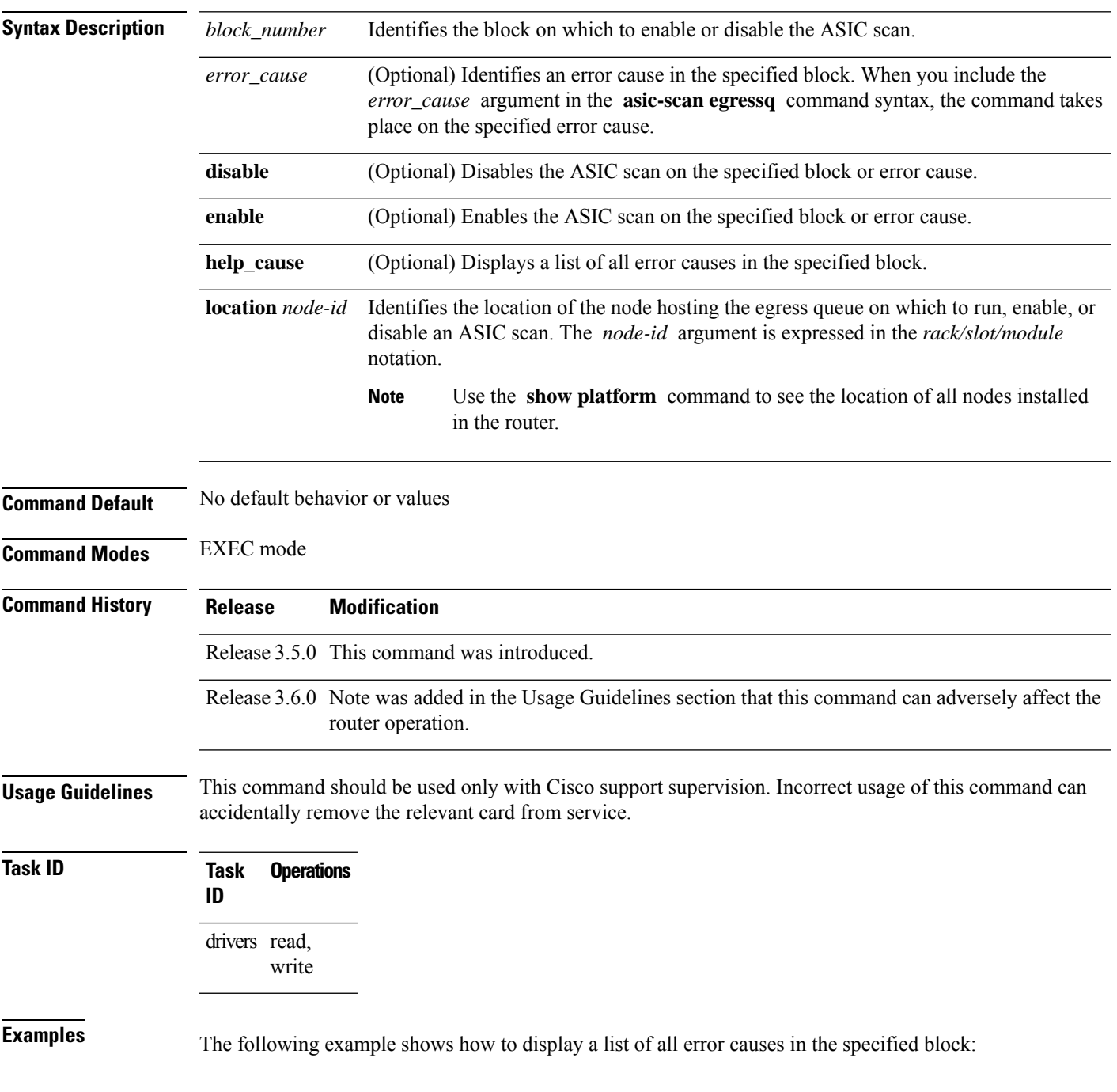

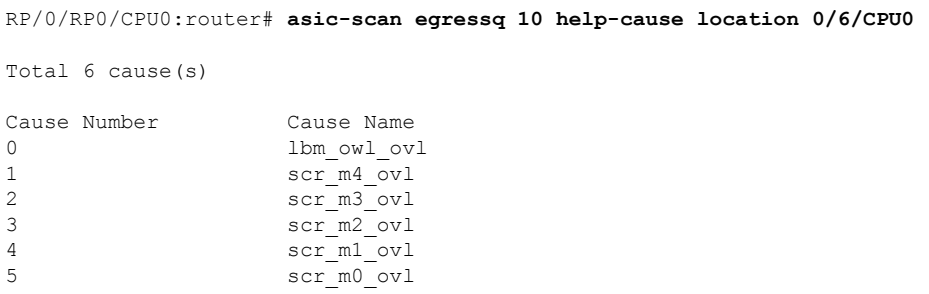

The following example shows how to run a scan on the egress queue ASIC block ID 30 located on the CPU node in slot 1:

RP/0/RP0/CPU0:router# **asic-scan egressq 30 location 0/6/CPU0**

# <span id="page-4-0"></span>**asic-scan egressq disable**

To disable an ASIC scan on all causes in all blocks on the specified node, use the **asic-scan egressq disable** command in EXEC mode.

**asic-scan egressq disable location** *node-id*

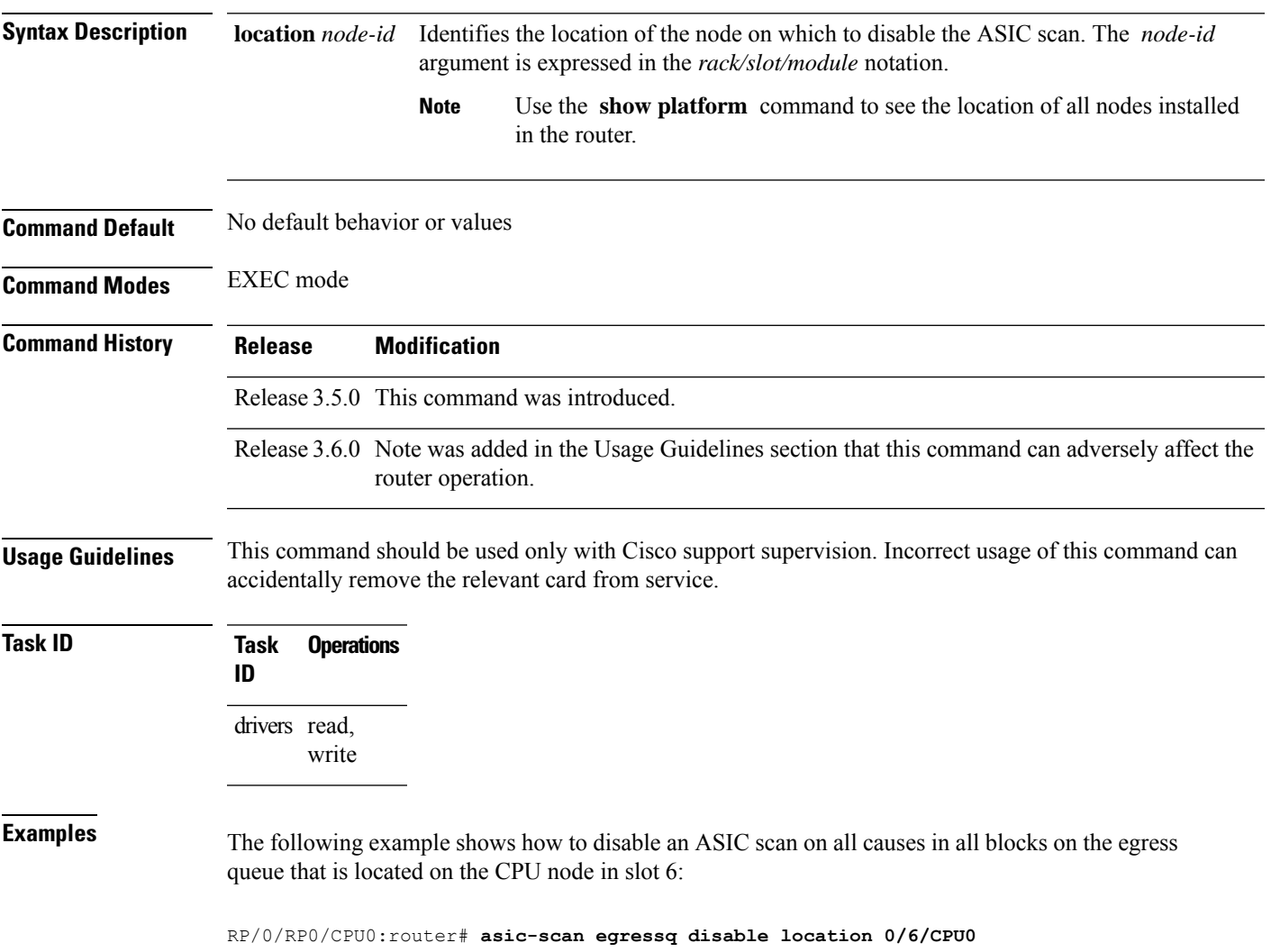

# <span id="page-5-0"></span>**asic-scan egressq enable**

To enable an ASIC scan on all causes in all blocks on the specified node, use the **asic-scan egressq enable** command in EXEC mode.

**asic-scan egressq enable location** *node-id*

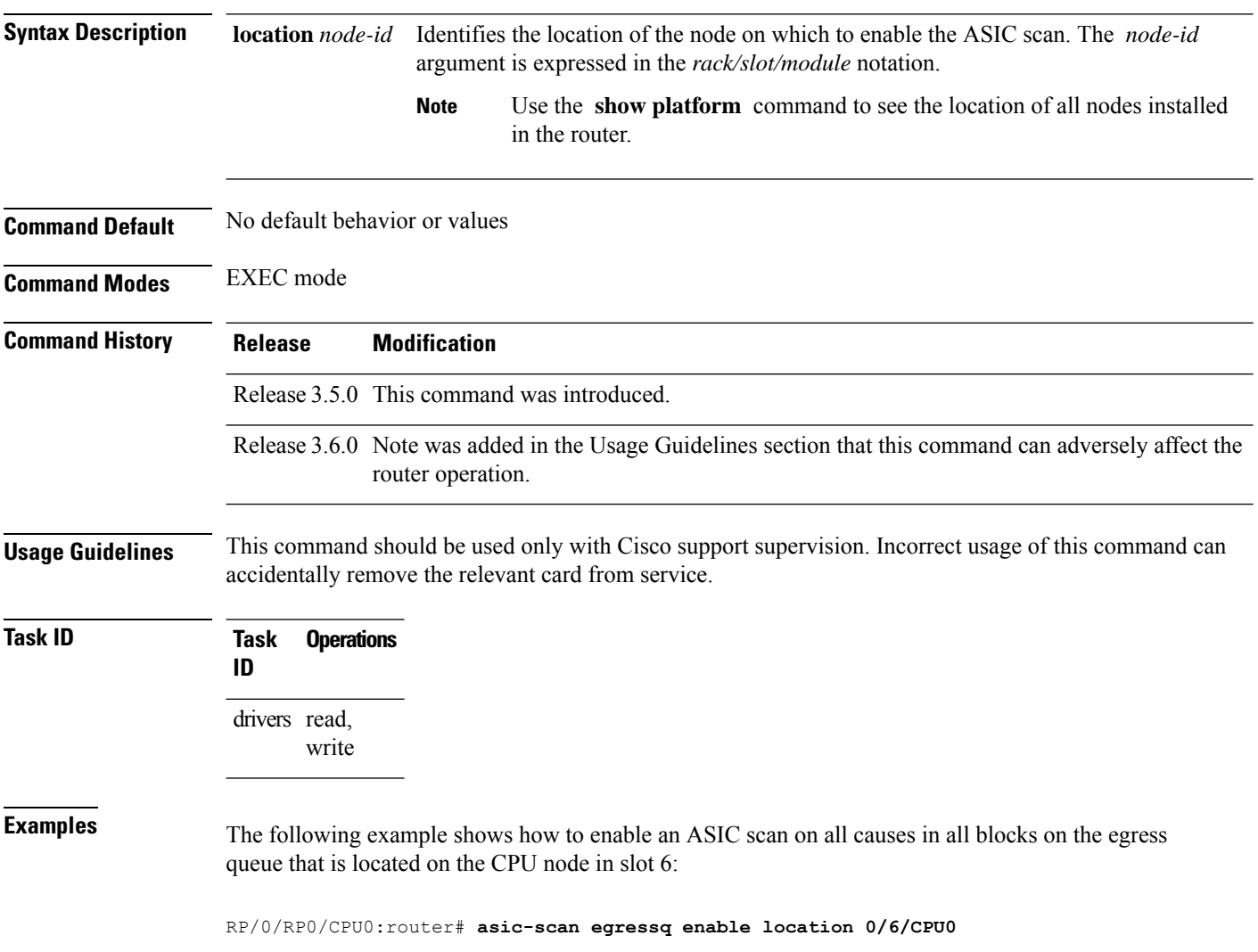

# <span id="page-6-0"></span>**asic-scan egressq help-block**

To enable an ASIC scan that lists all the blocks on the specified node, use the **asic-scan egressq help-block** command in EXEC mode.

**asic-scan egressq help-block location** *node-id*

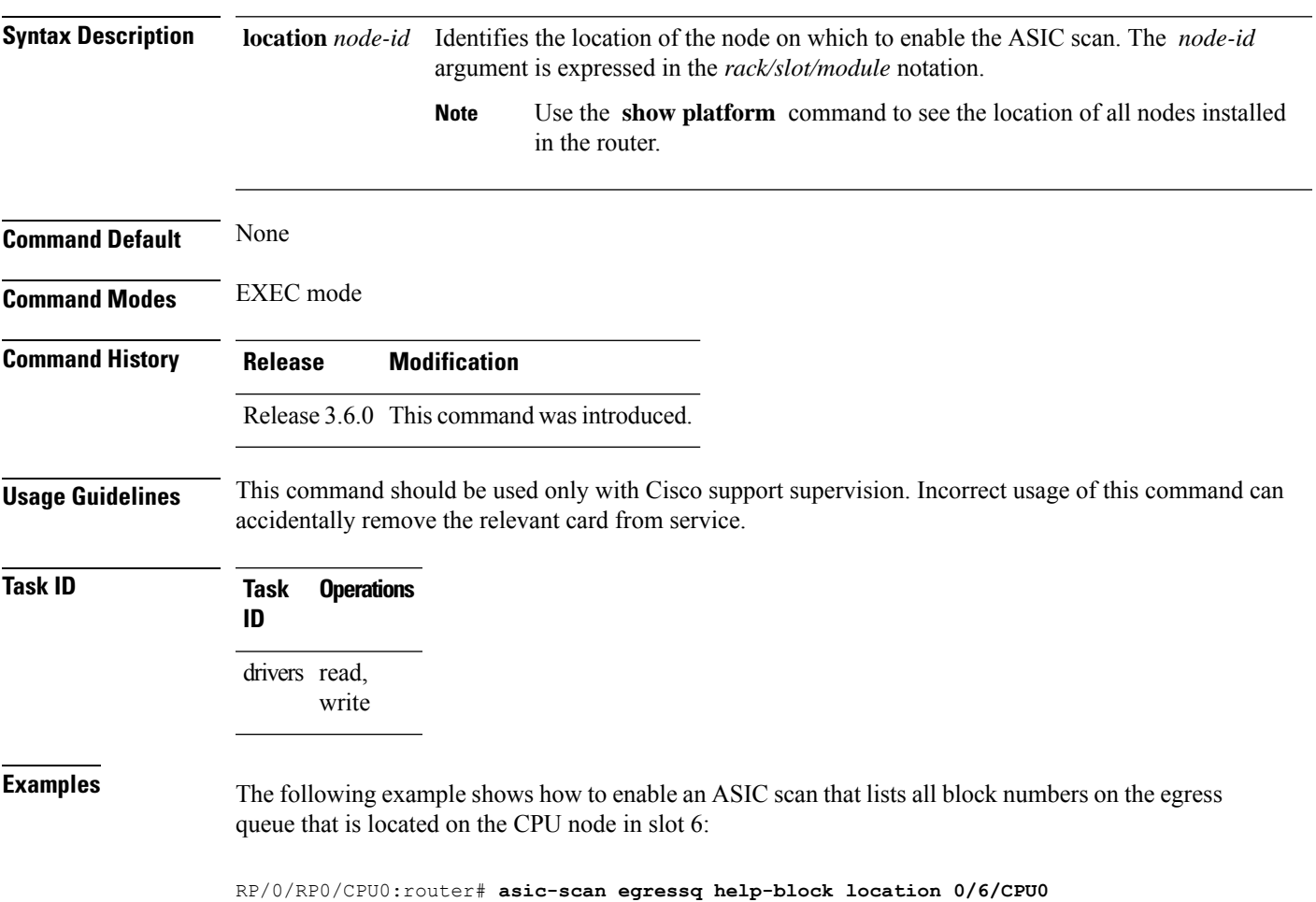

# <span id="page-7-0"></span>**asic-scan egressq location**

To run an ASIC scan on all the egress queues on a specific node, use the **asic-scanegressqlocation** command in EXEC mode.

**asic-scan egressq location** *node-id*

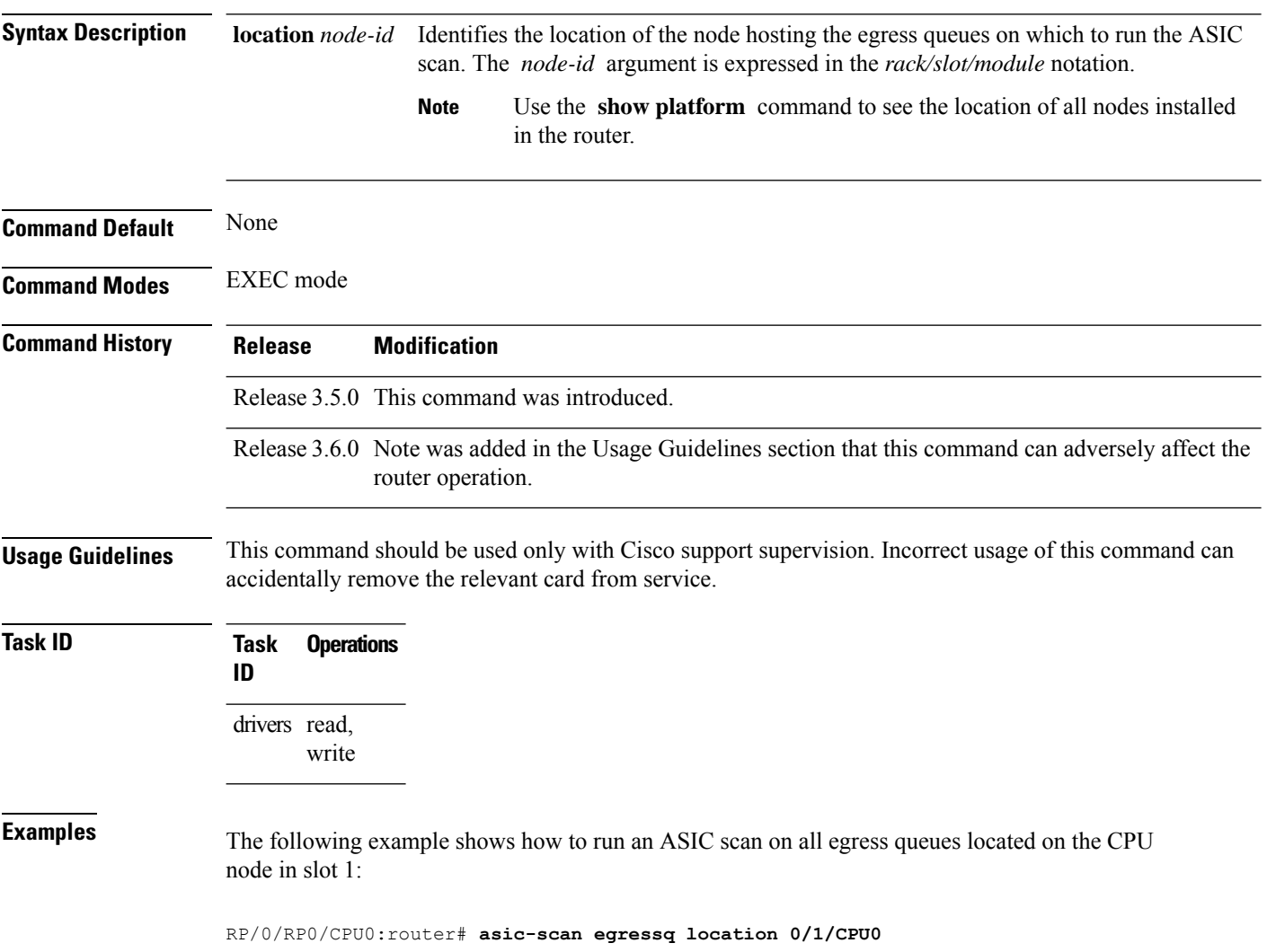

# <span id="page-8-0"></span>**asic-scan egressq quick-scan**

To run a quick ASIC scan on a specific file or on all bits of the chip, use the **asic-scan egressq quick-scan** command in EXEC mode.

**asic-scan egressq quick-scan** {*filename* | **allscan**} **location** *node-id*

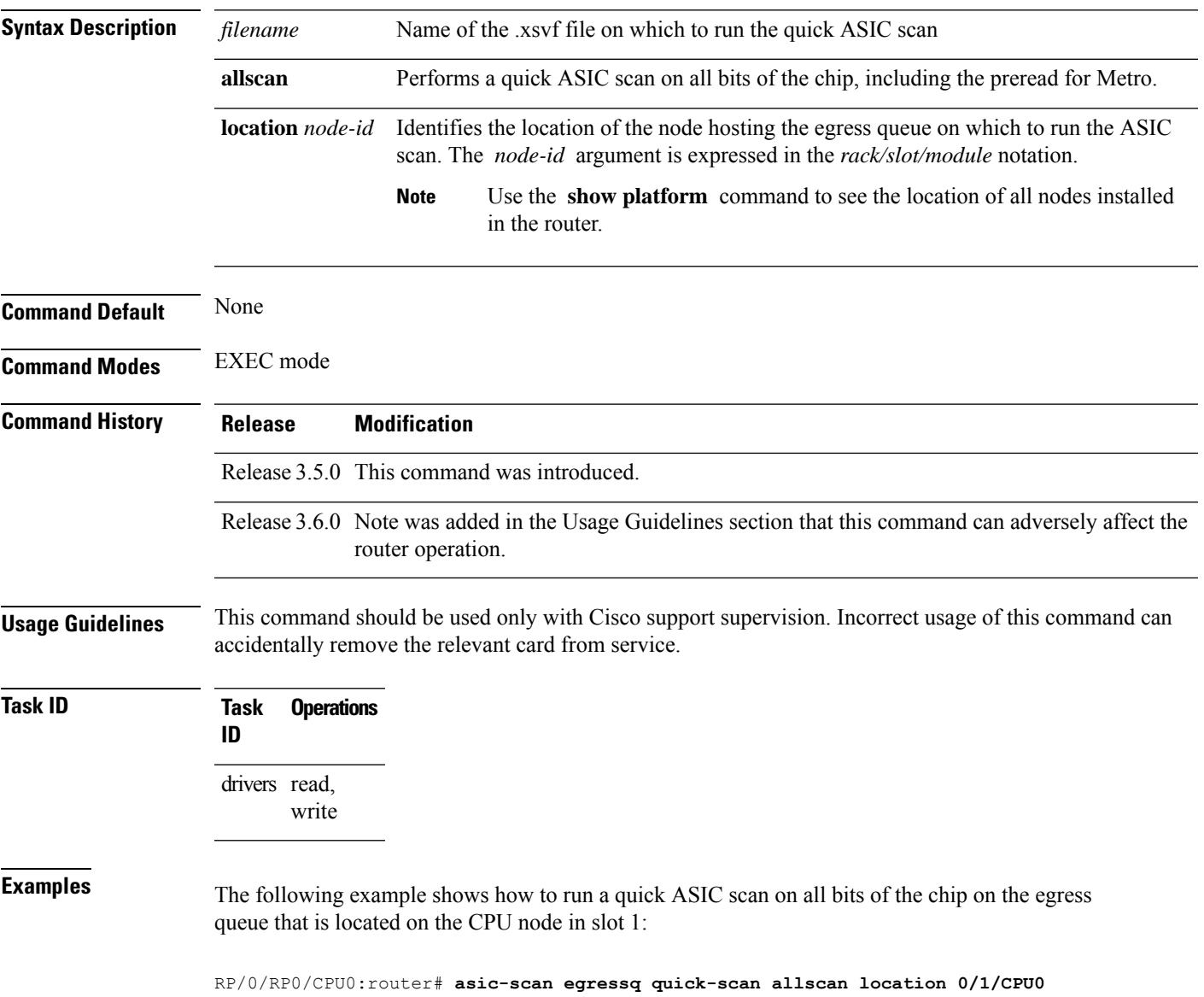

## <span id="page-9-0"></span>**asic-scan pse egress (block number)**

To run, enable, or disable a generic ASIC scan on a specific egress packet switching engine (PSE) device block or error cause, use the **asic-scan pse egress** command in EXEC mode.

**asic-scan pse egress** *block\_number* [{[*error\_cause*] [{**disable** | **enable**}] |**help-cause**}] **location** *node-id*

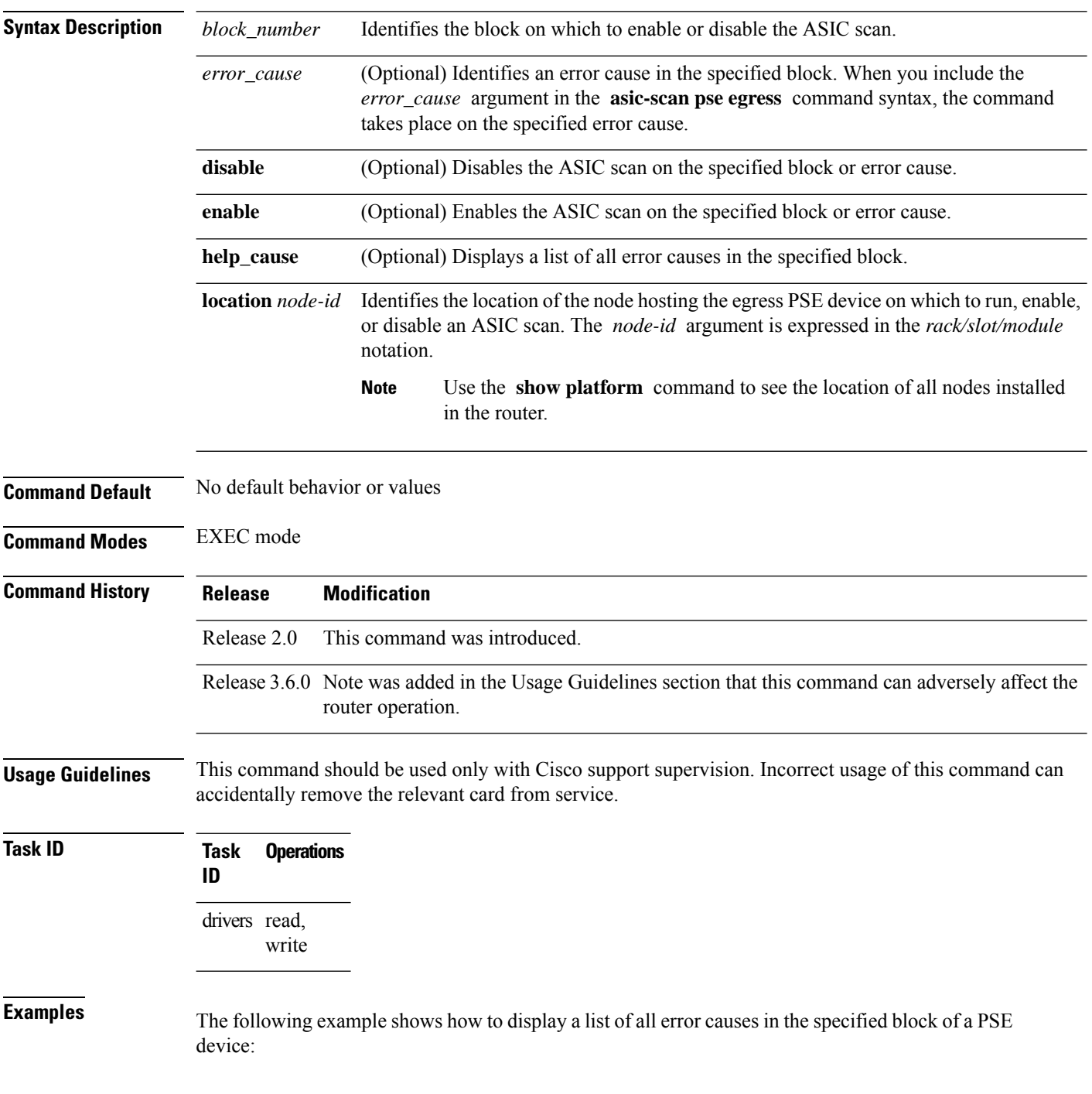

### RP/0/RP0/CPU0:router# **asic-scan pse egress 10 help-cause location 0/6/CPU0**

Total 6 cause(s)

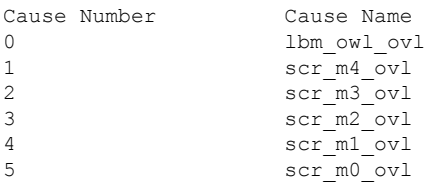

The following example shows how to run a scan on the PSE ASIC block ID 30 located on the CPU node in slot 1:

RP/0/RP0/CPU0:router# **asic-scan pse egress 30 location 0/6/CPU0**

### <span id="page-11-0"></span>**asic-scan pse egress disable**

To disable an ASIC scan on all causes in all blocks of a specific packet switching engine (PSE) device, use the **asic-scan pse egress disable** command in EXEC mode.

**asic-scan pse egress disable location** *node-id*

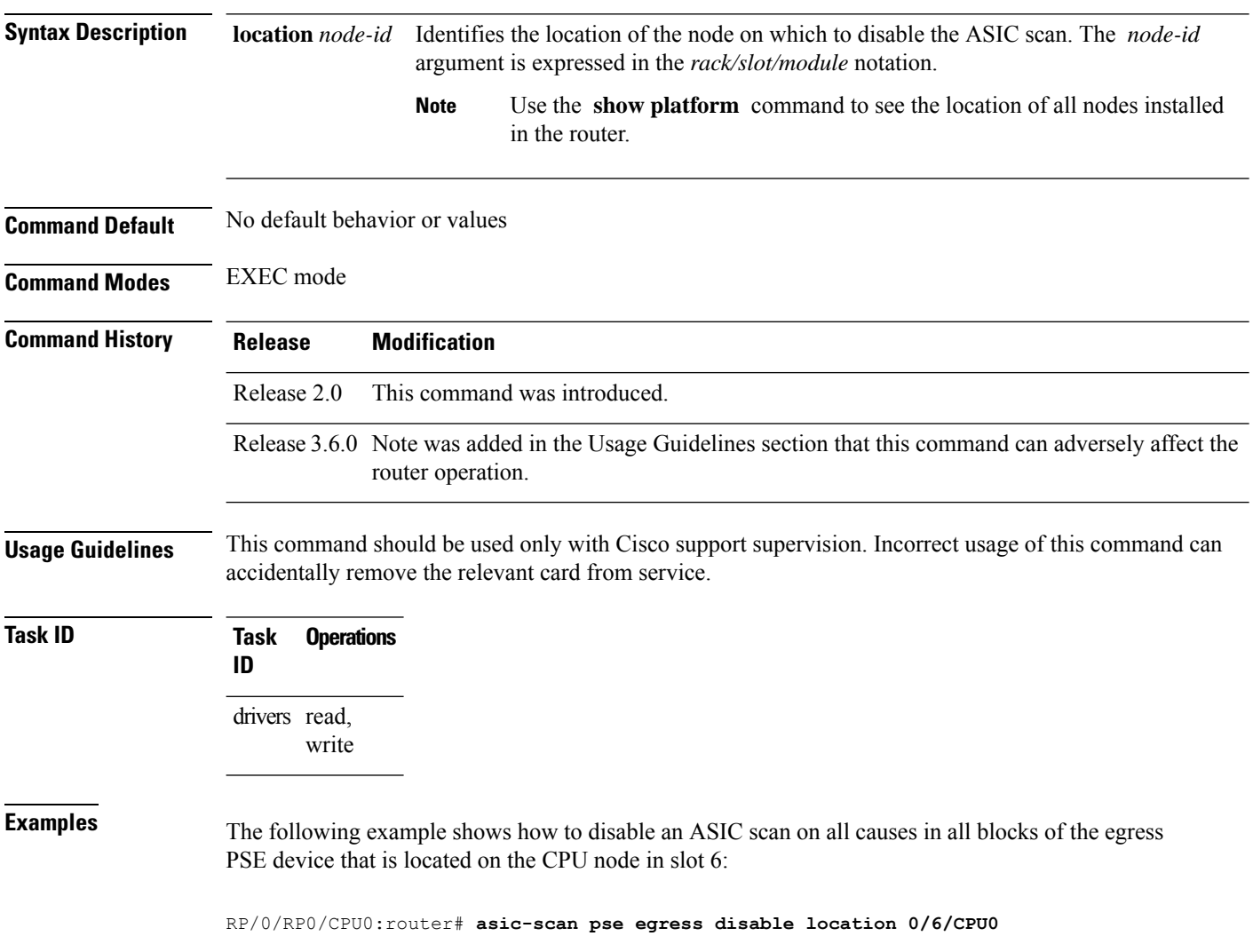

### <span id="page-12-0"></span>**asic-scan pse egress enable**

To enable an ASIC scan on all causes in all blocks of a specific egress packet switching engine (PSE) device, use the **asic-scan pse egress enable** command in EXEC mode.

**asic-scan pse egress enable location** *node-id*

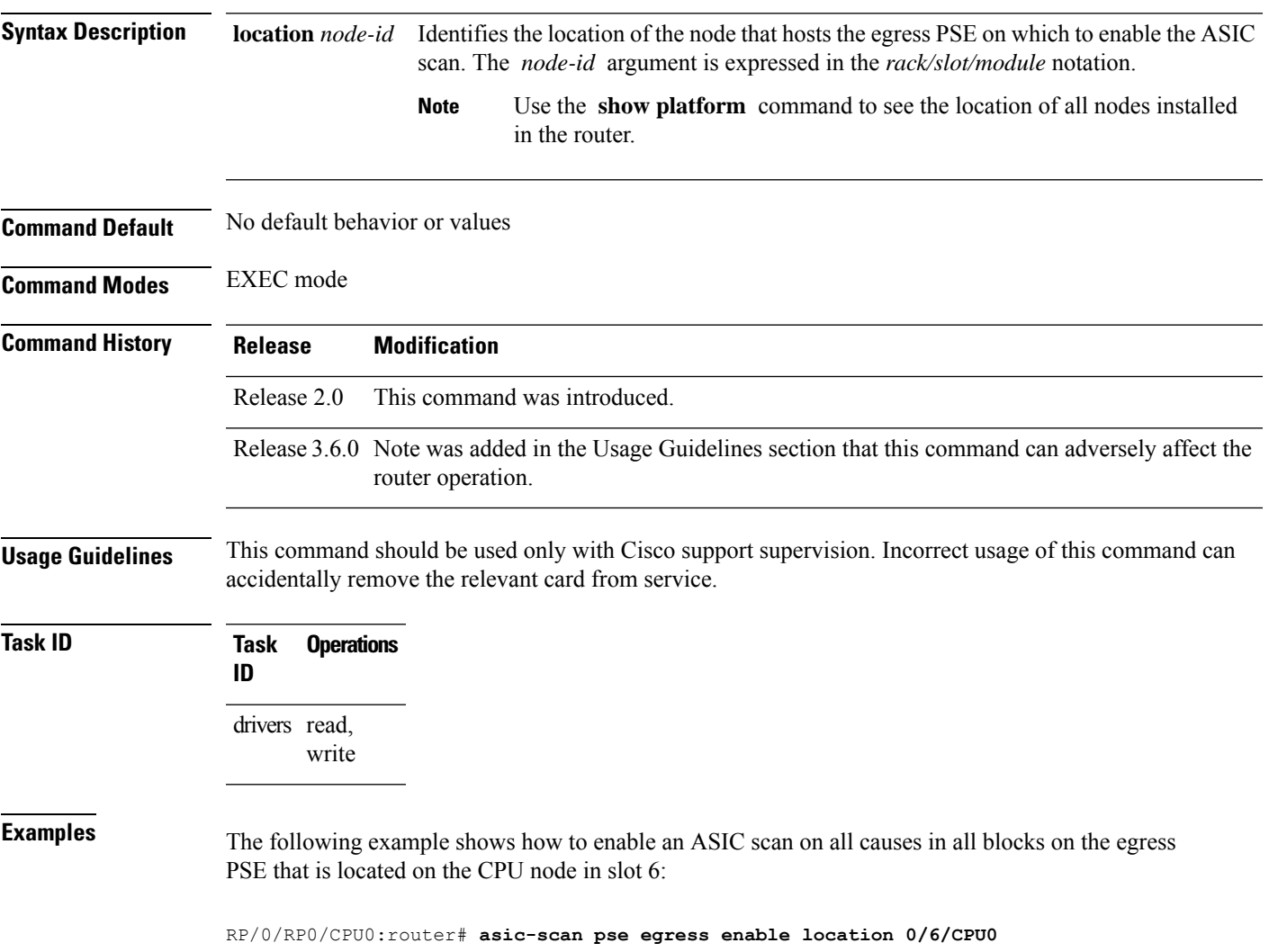

## <span id="page-13-0"></span>**asic-scan pse egress help-block**

To enable an ASIC scan that lists all block numbers of a specific egress packet switching engine (PSE) device, use the **asic-scan pse egress help-block** command in EXEC mode.

**asic-scan pse egress help-block location** *node-id*

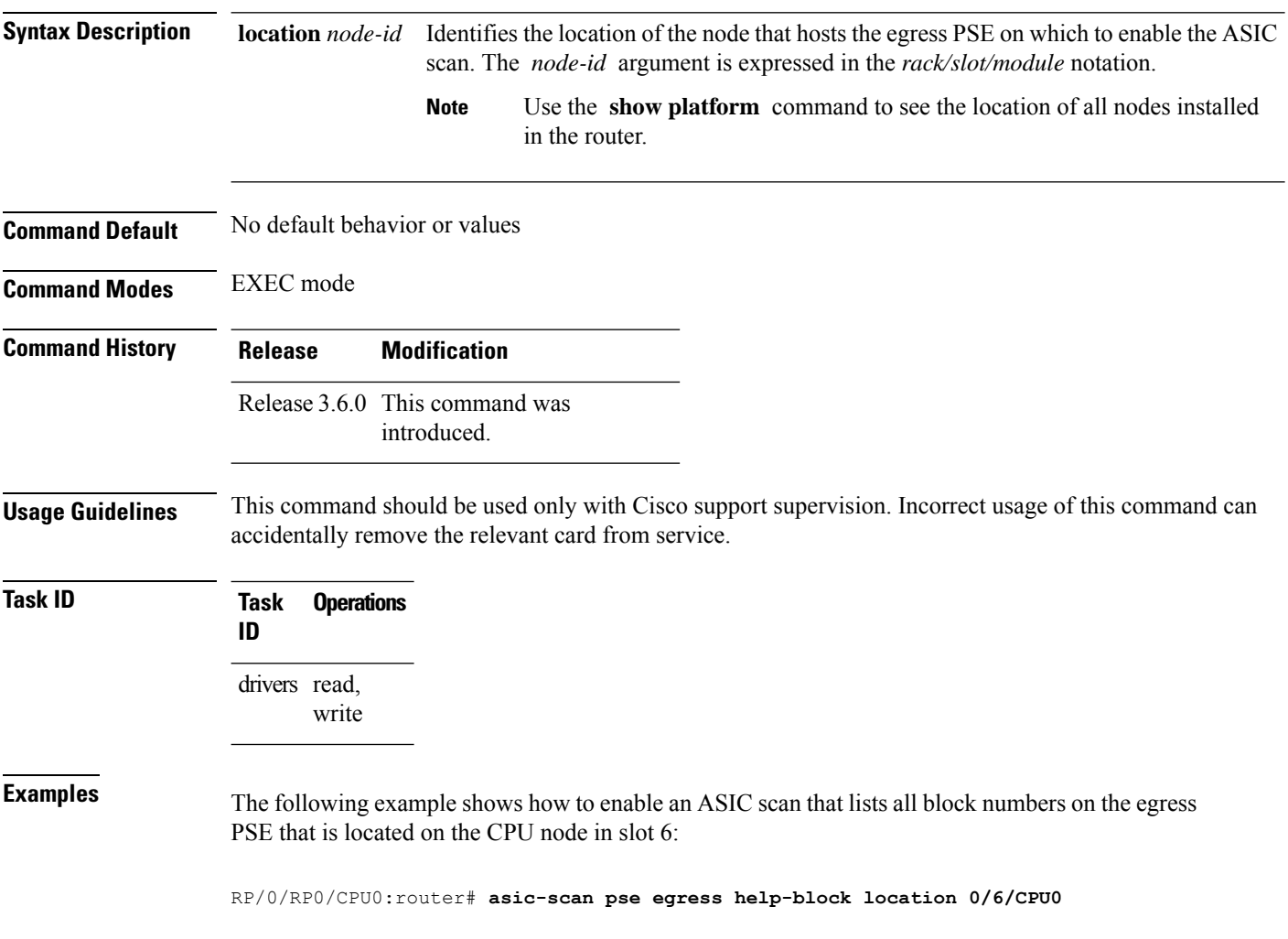

## <span id="page-14-0"></span>**asic-scan pse egress location**

To run an ASIC scan on a specific packet switching engine (PSE) device, use the **asic-scan pse egress location** command in EXEC mode.

**asic-scan pse egress location** *node-id*

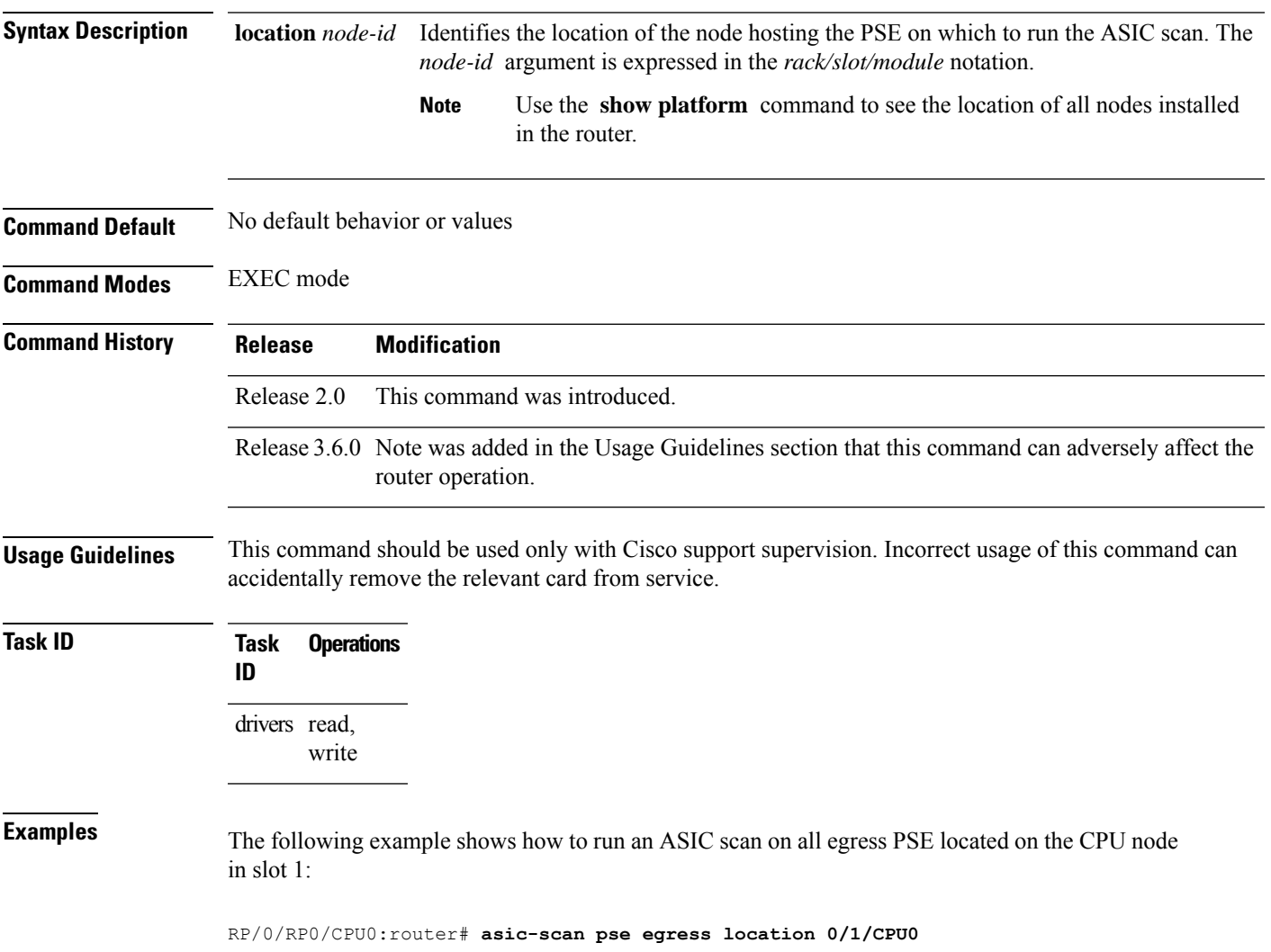

## <span id="page-15-0"></span>**asic-scan pse egress quick-scan**

To run a quick ASIC scan on a specific file or on all bits of the chip located on a specific packet switching engine (PSE) device, use the **asic-scan pse egress quick-scan** command in EXEC mode.

**asic-scan pse egress quick-scan** {*filename* | **allscan**} **location** *node-id*

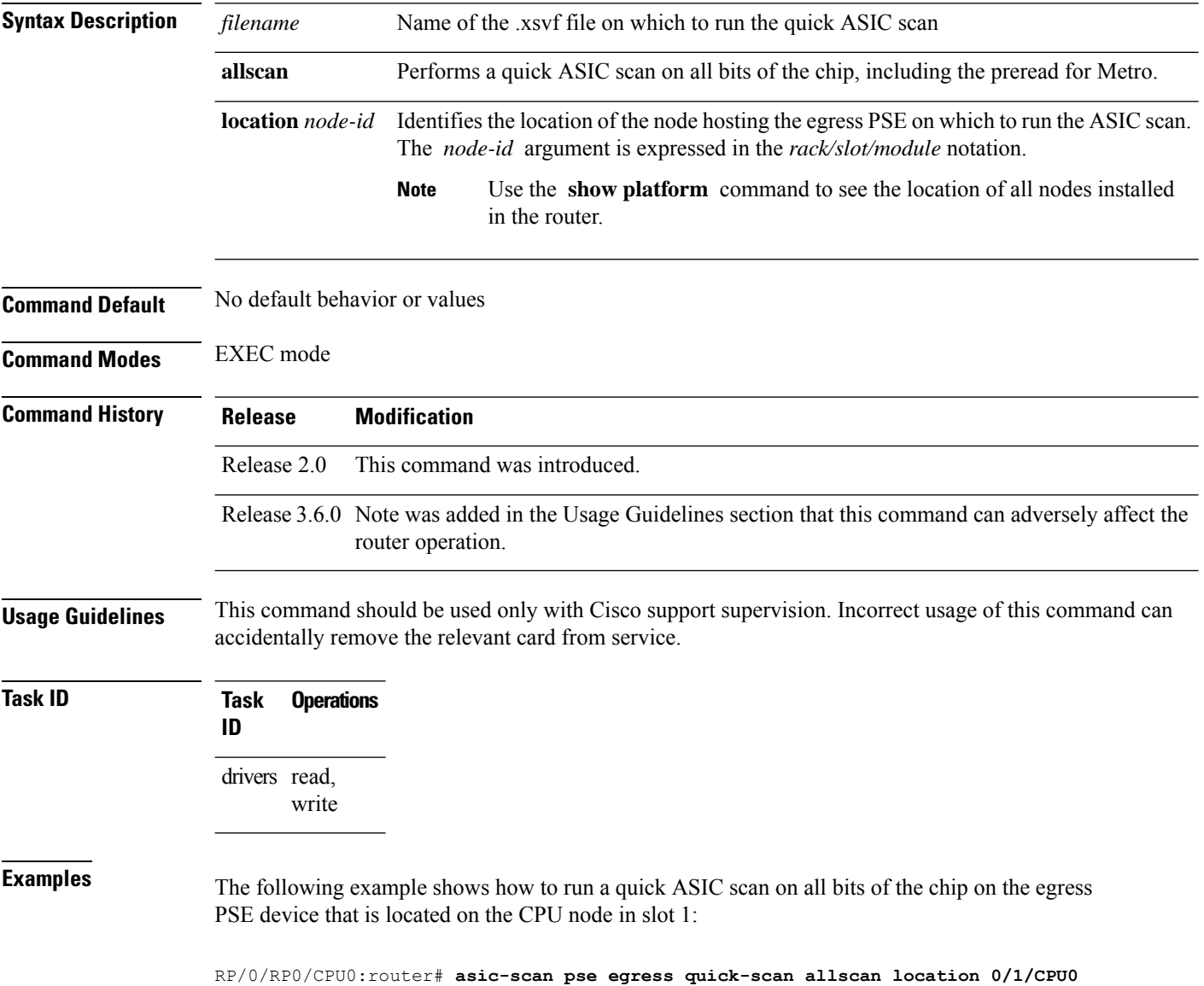

## <span id="page-16-0"></span>**asic-scan pse ingress (block number)**

To run, enable, or disable a generic ASIC scan on a specific ingress packet switching engine (PSE) device block or error cause, use the **asic-scan pse ingress** command in EXEC mode.

**asic-scan pse ingress** *block\_number* [{[*error\_cause*] [{**disable** | **enable**}] | **help-cause**}] **location** *node-id*

| <b>Syntax Description</b> | block_number                                                                                                    | Identifies the block on which to enable or disable the ASIC scan.                                                                                                    |
|---------------------------|----------------------------------------------------------------------------------------------------|----------------------------------------------------------------------------------------------------|
|                           | error_cause                                                                                                    | (Optional) Identifies an error cause in the specified block. When you include the<br>error_cause argument in the asic-scan pse ingress command syntax, the command<br>takes place on the specified error cause. |
|                           | disable                                                                                                    | (Optional) Disables the ASIC scan on the specified block or error cause.                                                                                                    |
|                           | enable                                                                                                    | (Optional) Enables the ASIC scan on the specified block or error cause.                                                                                                    |
|                           | help-cause                                                                                                    | (Optional) Displays a list of all error causes in the specified block.                                                                                                    |
|                           | location node-id                                                                                                    | Identifies the location of the node hosting the ingress PSE device on which to run, enable,<br>or disable an ASIC scan. The node-id argument is expressed in the rack/slot/module<br>notation.                  |
|                           |                                                                                                    | <b>Note</b><br>Use the show platform command to see the location of all nodes installed<br>in the router.                                                                                                    |
| <b>Command Default</b>    | No default behavior or values                                                                                                    |                                                                                                    |
| <b>Command Modes</b>      | <b>EXEC</b> mode                                                                                                    |                                                                                                    |
| <b>Command History</b>    | <b>Release</b>                                                                                                    | <b>Modification</b>                                                                                                    |
|                           | Release 2.0                                                                                                    | This command was introduced.                                                                                                    |
|                           |                                                                                                    | Release 3.6.0 Note was added in the Usage Guidelines section that this command can adversely affect the<br>router operation.                                                                                    |
| <b>Usage Guidelines</b>   | This command should be used only with Cisco support supervision. Incorrect usage of this command can<br>accidentally remove the relevant card from service. |                                                                                                    |
| <b>Task ID</b>            | <b>Task</b><br><b>Operations</b><br>ID                                                                                                    |                                                                                                    |
|                           | drivers read,<br>write                                                                                                    |                                                                                                    |

**Examples** The following example shows how to display a list of all error causes in the specified block of a PSE device:

RP/0/RP0/CPU0:router# **asic-scan pse ingress 10 help-cause location 0/6/CPU0**

Total 6 cause(s)

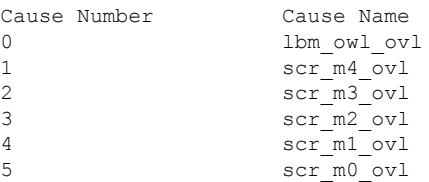

The following example shows how to run a scan on the PSE ASIC block ID 30 located on the CPU node in slot 1:

RP/0/RP0/CPU0:router# **asic-scan pse ingress 30 location 0/6/CPU0**

## <span id="page-18-0"></span>**asic-scan pse ingress disable**

To disable an ASIC scan on all causes in all blocks of a specific packet switching engine (PSE) device, use the **asic-scan pse ingress disable** command in EXEC mode.

**asic-scan pse ingress disable location** *node-id*

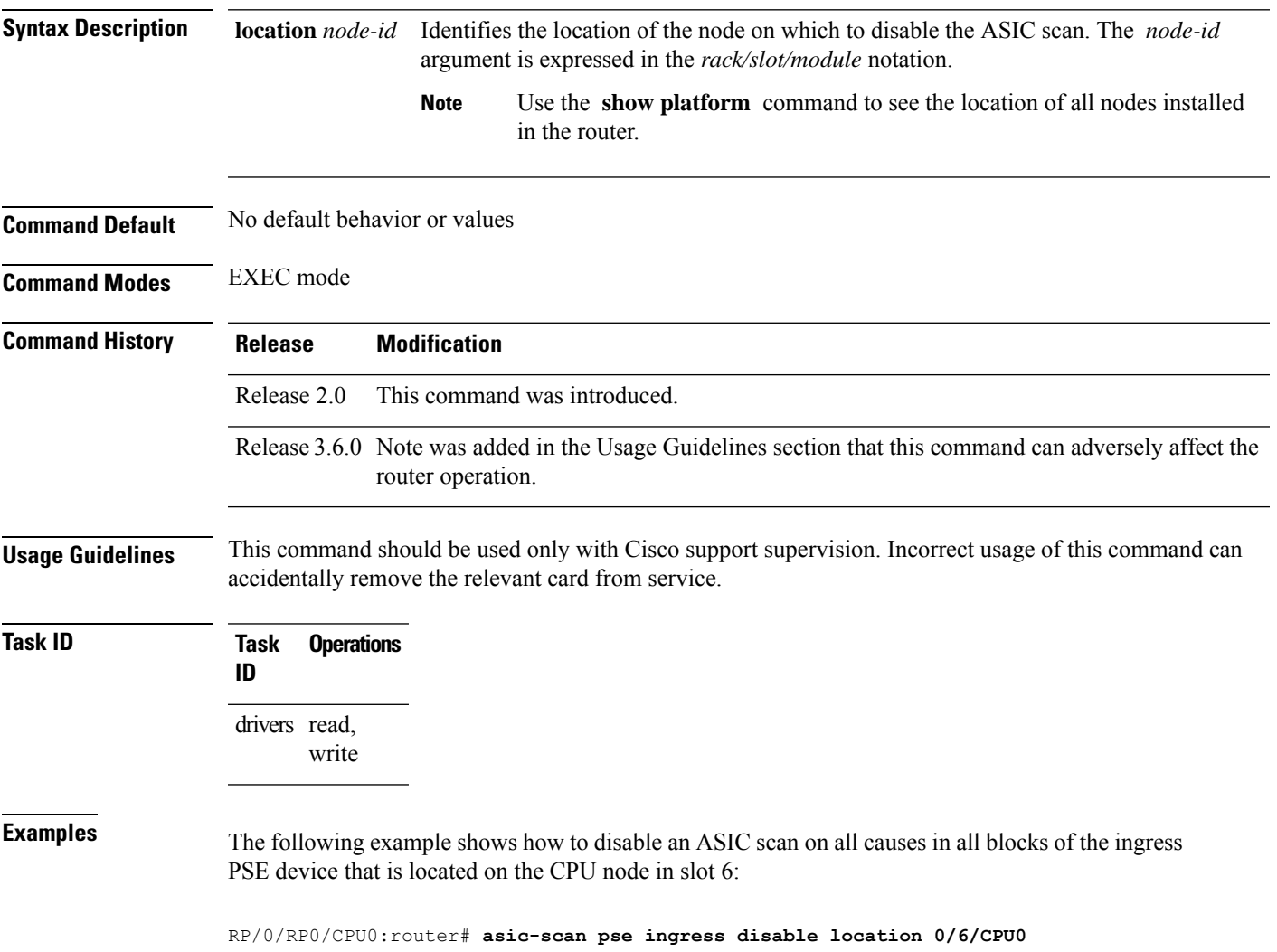

## <span id="page-19-0"></span>**asic-scan pse ingress enable**

To enable an ASIC scan on all causes in all blocks of a specific ingress packet switching engine (PSE) device, use the **asic-scan pse ingress enable** command in EXEC mode.

**asic-scan pse ingress enable location** *node-id*

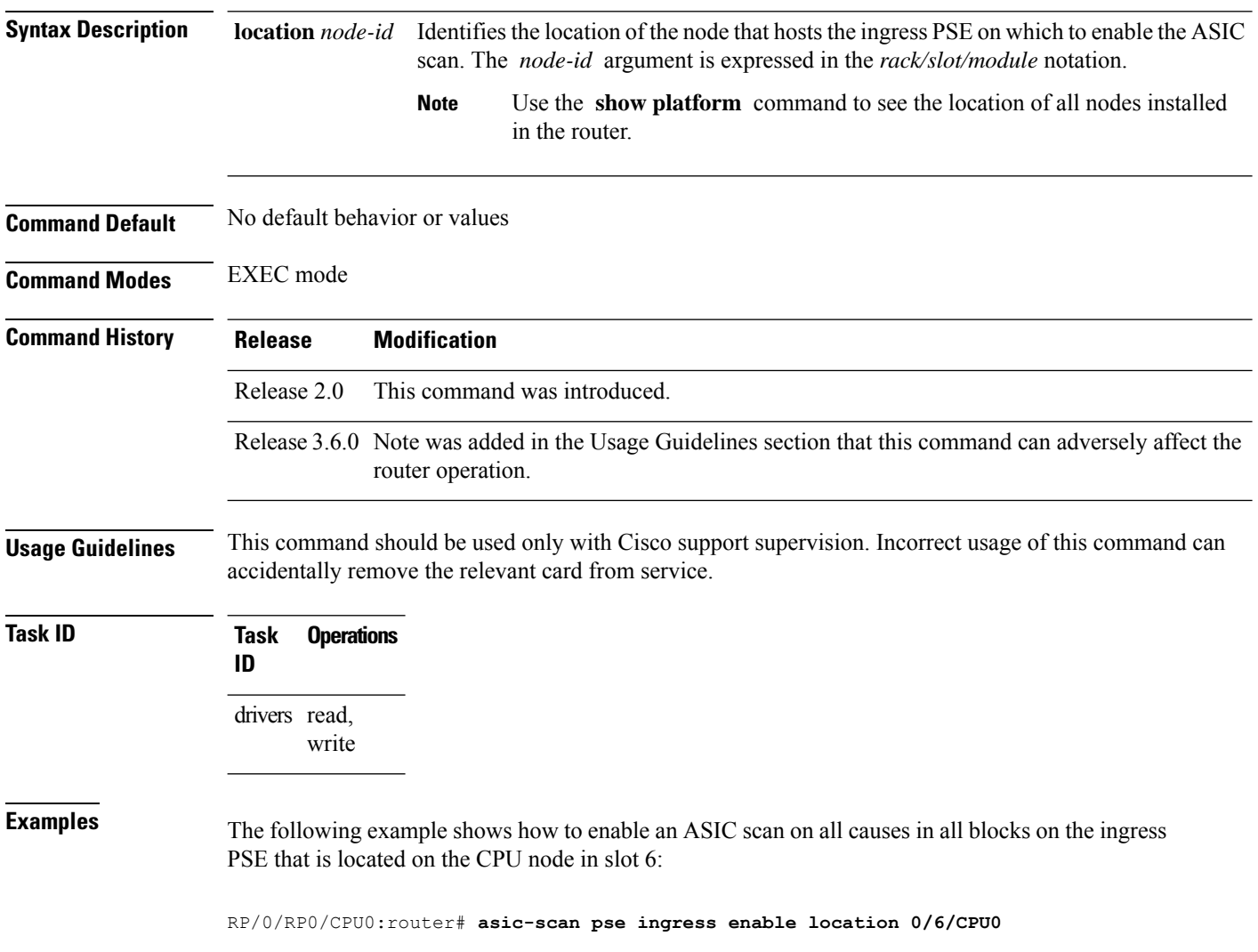

## <span id="page-20-0"></span>**asic-scan pse ingress help-block**

To enable an ASIC scan that lists all block numbers of a specific ingress packet switching engine (PSE) device, use the **asic-scan pse ingress help-block** command in EXEC mode.

**asic-scan pse ingress help-block location** *node-id*

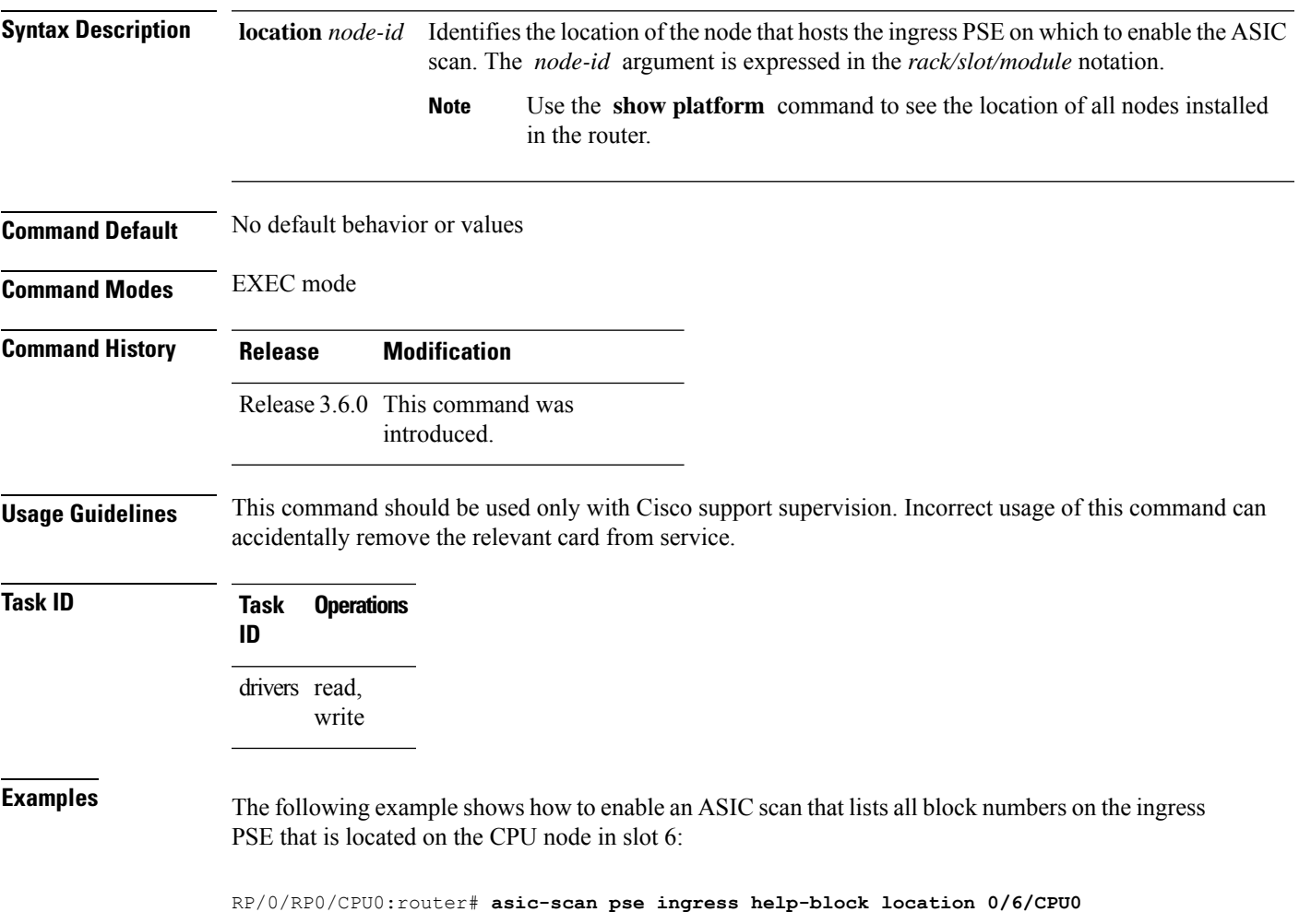

# <span id="page-21-0"></span>**asic-scan pse ingress location**

To run an ASIC scan on a specific packet switching engine (PSE) device, use the **asic-scan pse ingress location** command in EXEC mode.

**asic-scan pse ingress location** *node-id*

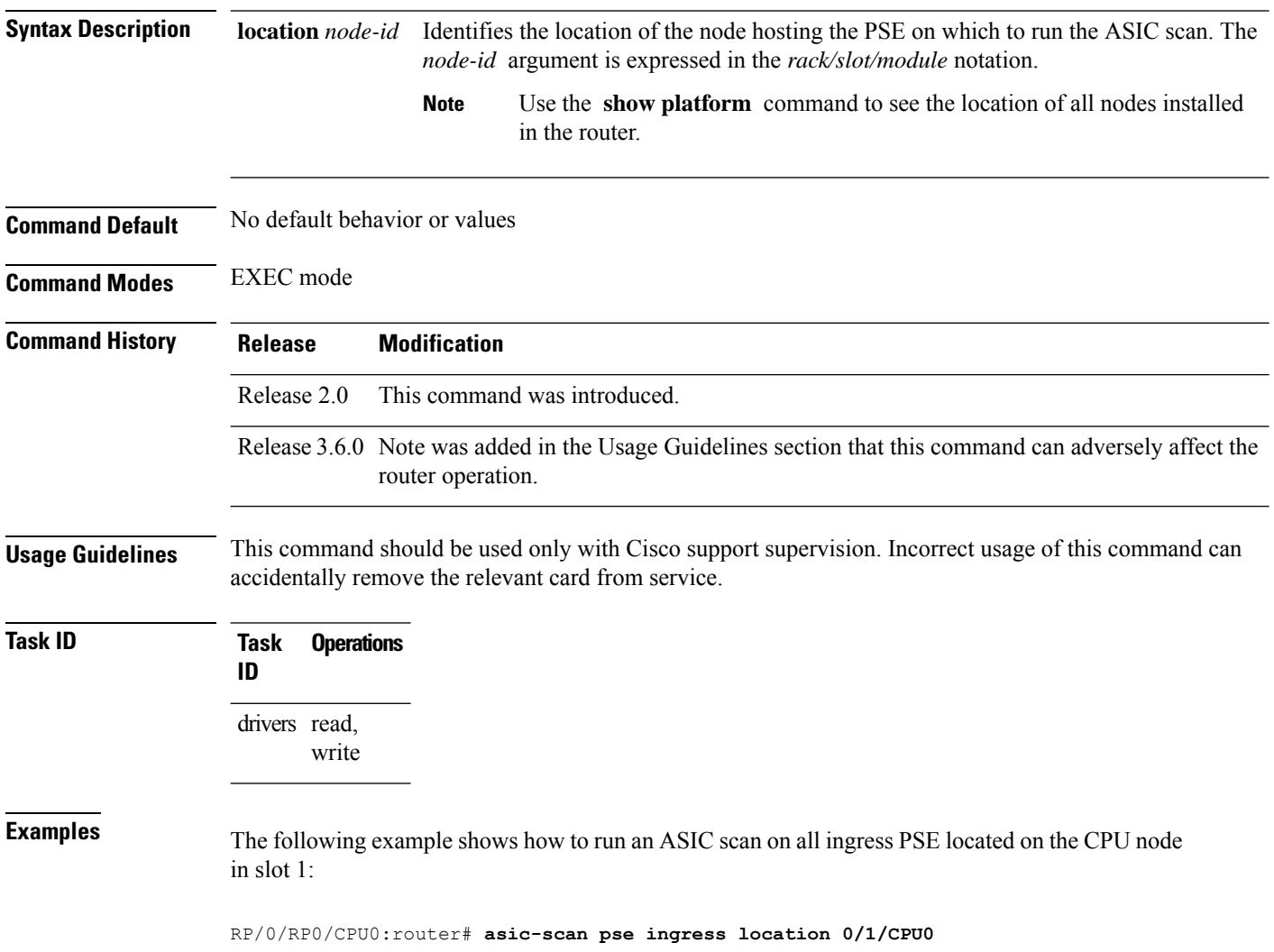

## <span id="page-22-0"></span>**asic-scan pse ingress quick-scan**

To run a quick ASIC scan on a specific file or on all bits of the chip located on a specific packet switching engine (PSE) device, use the **asic-scan pse ingress quick-scan** command in EXEC mode.

**asic-scan pse ingress quick-scan** {*filename* | **allscan**} **location** *node-id*

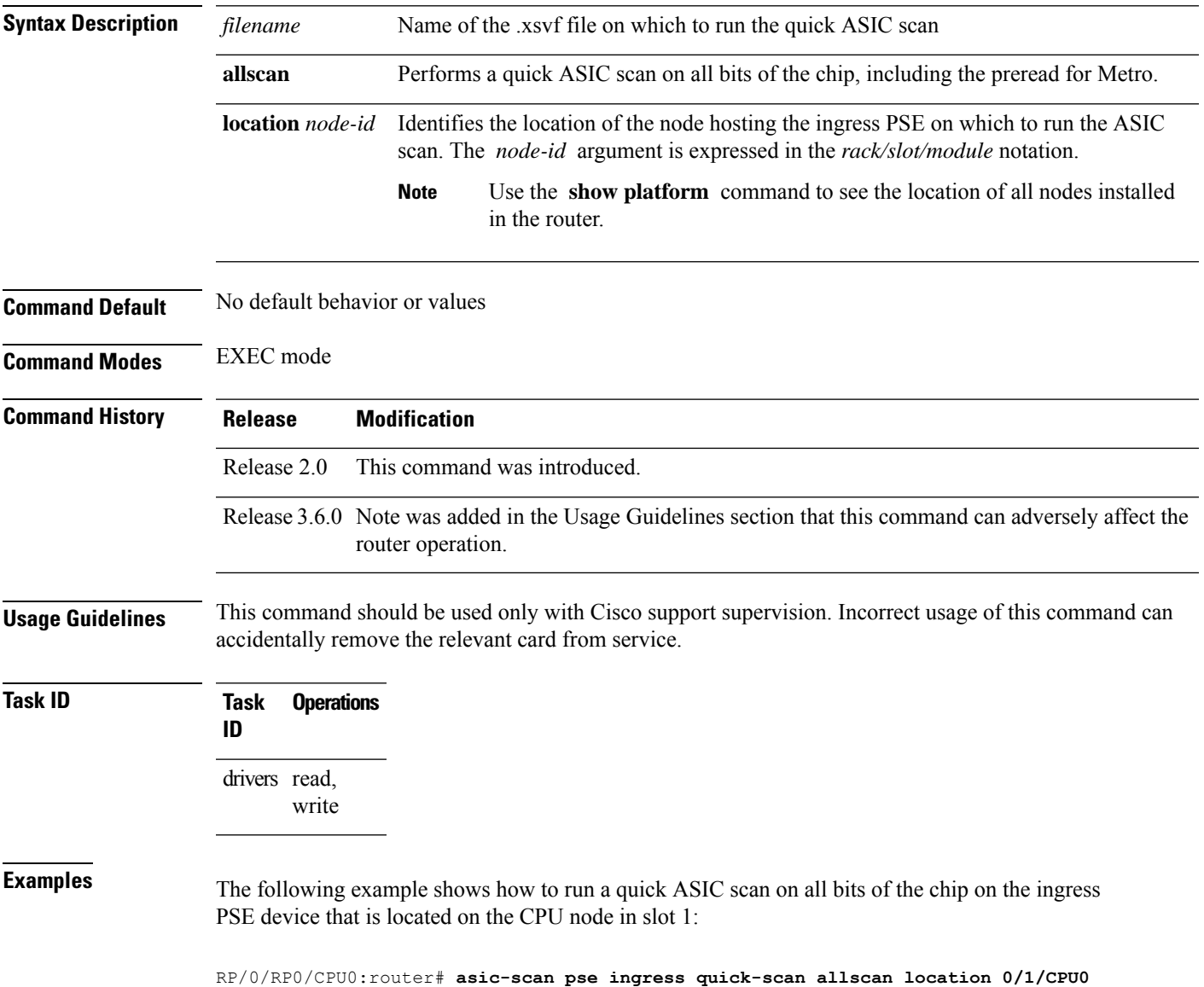

## <span id="page-23-0"></span>**clear controller egressq queue**

To clear a specific controller egress queue, use the **clear controller egressq queue** command in EXEC mode.

**clear controller egressq queue** *queue-id1* [*queue-id2*] **location** *node-id*

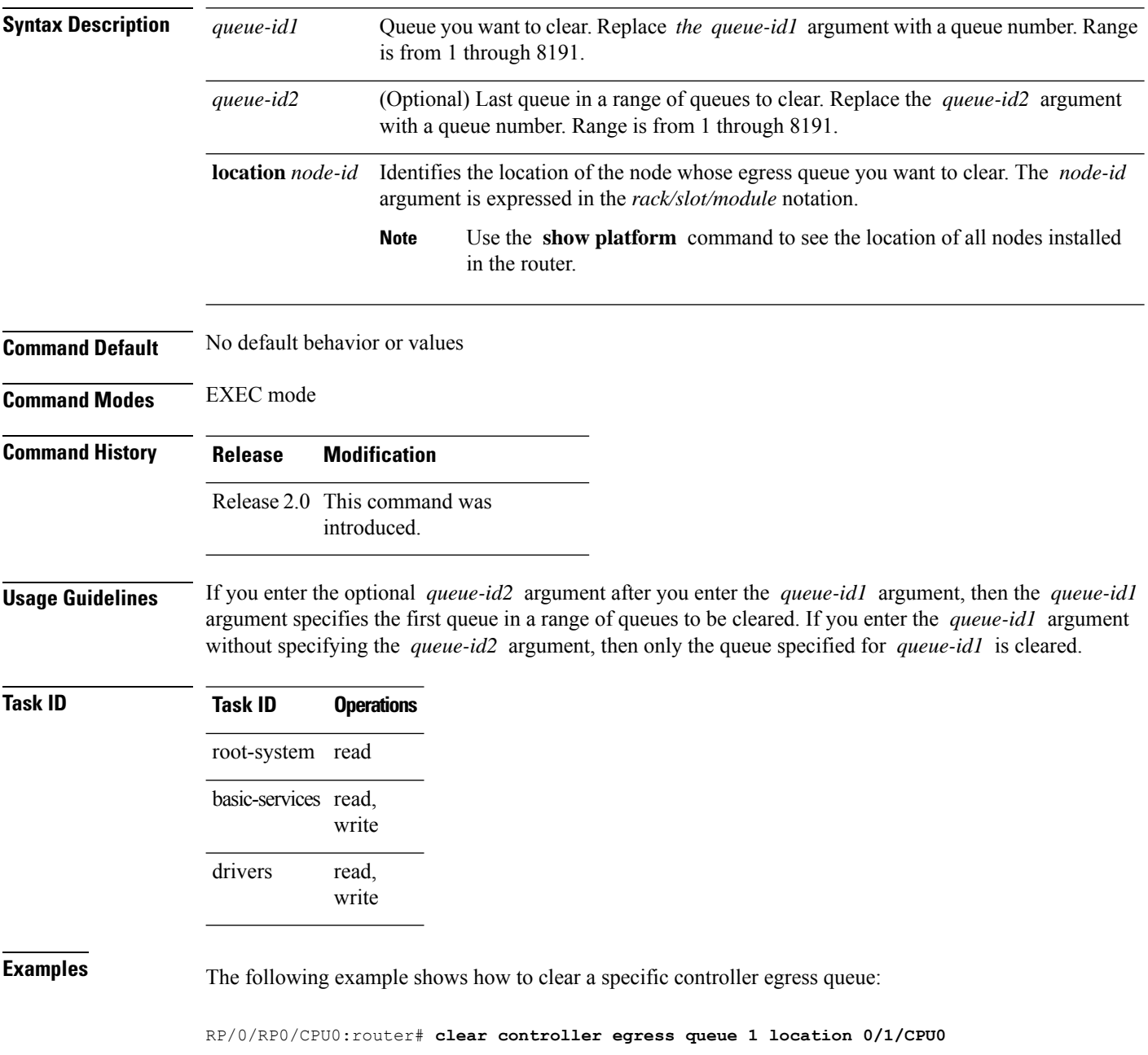

# <span id="page-24-0"></span>**clear controller egressq queue all**

To clear all controller egress queues on a specific node, use the **clear controller egressqqueue all** command in EXEC mode.

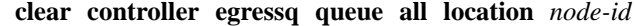

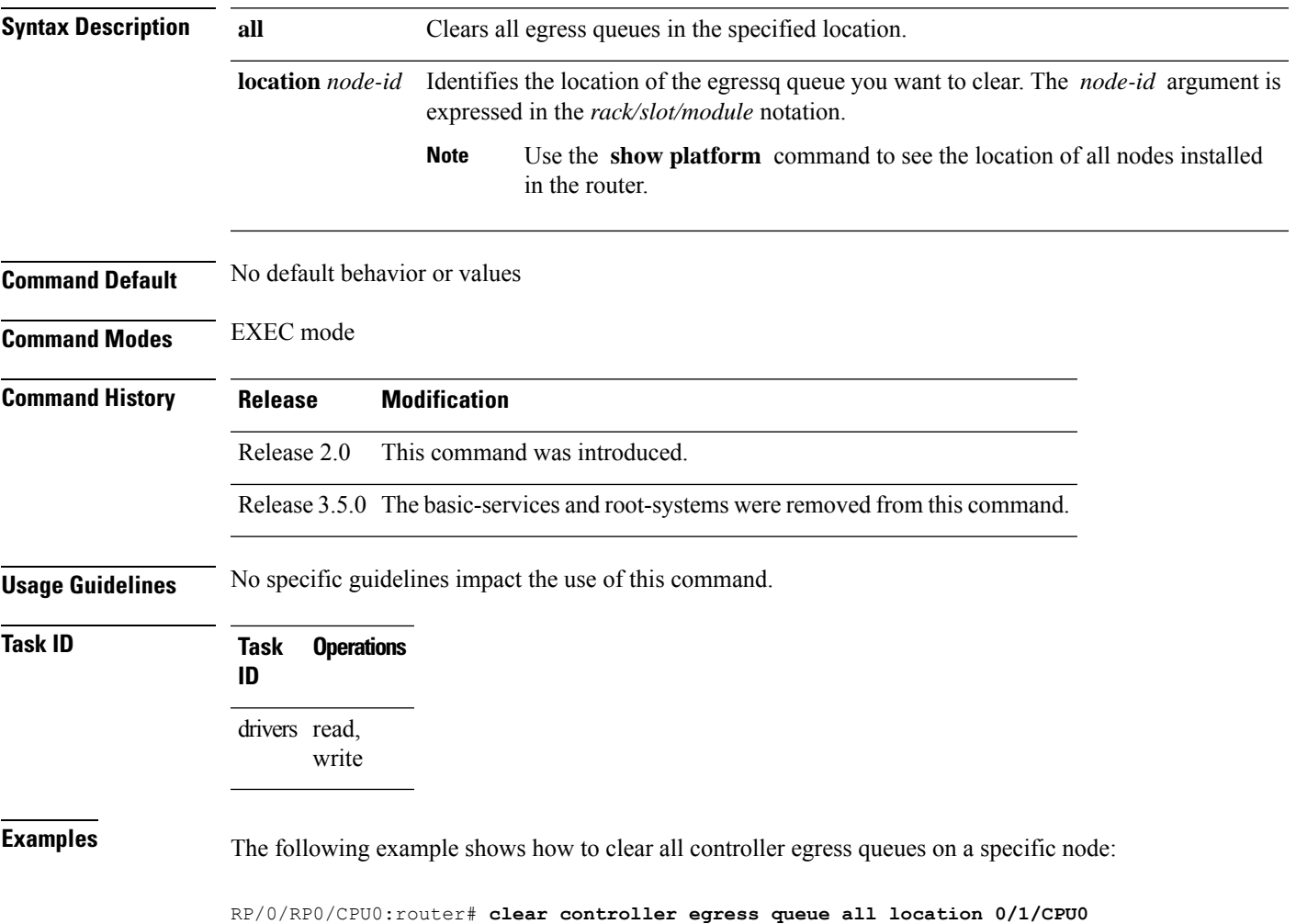

## <span id="page-25-0"></span>**clear controller egressq statistics**

To clear the egress queue statistics in a specific location, use the **clear controller egressqstatistics** command in EXEC mode.

**clear controller egressq statistics location** *node-id*

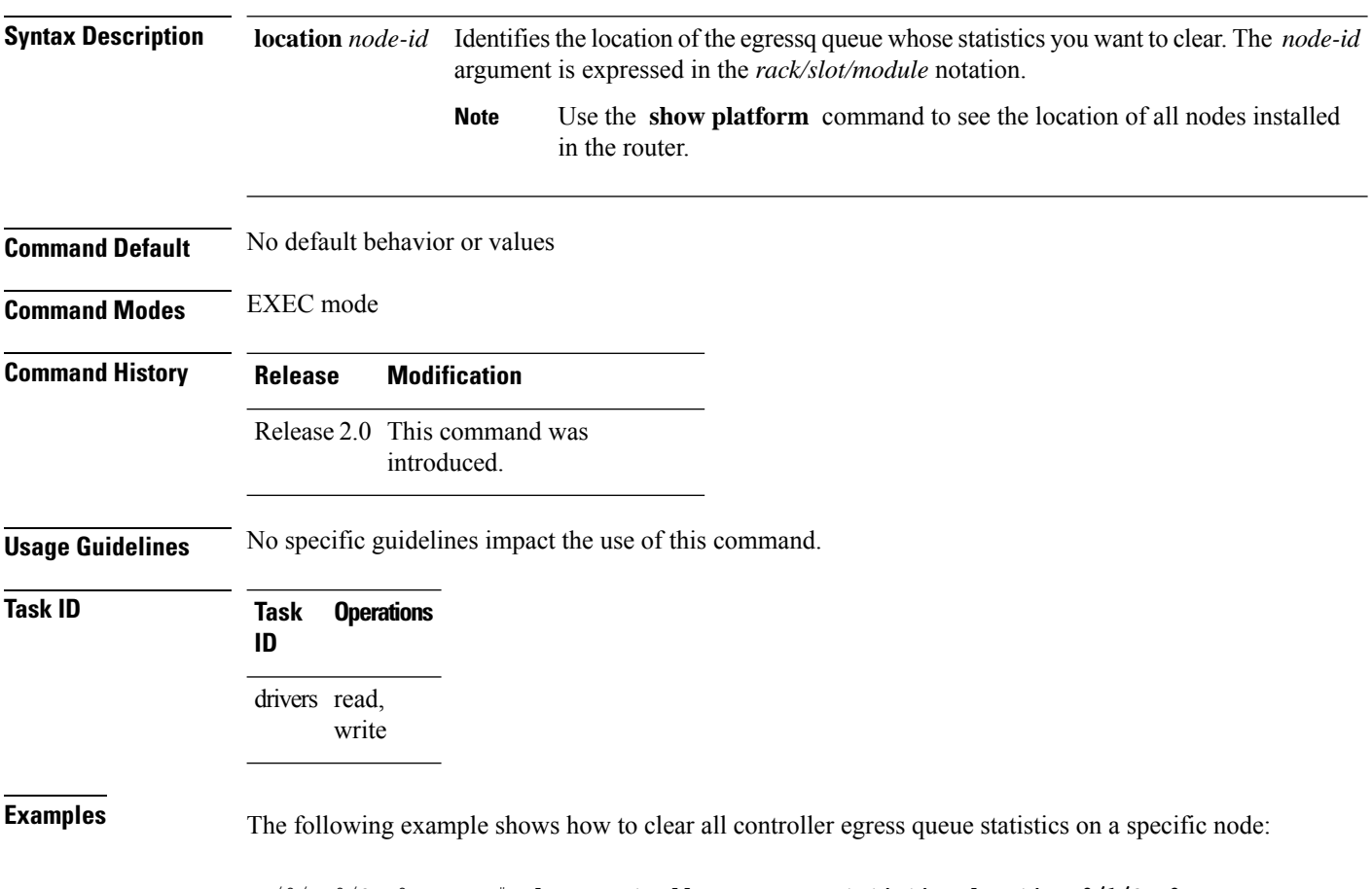

RP/0/RP0/CPU0:router# **clear controller egressq statistics location 0/1/CPU0**

# <span id="page-26-0"></span>**clear controller pse statistics**

To clear statistics maintained by the packet switching engine (PSE) on a specific node, use the **clear controller pse statistics** command in EXEC mode.

**clear controller pse statistics** [{**egress** | **ingress**}]**location** *node-id*

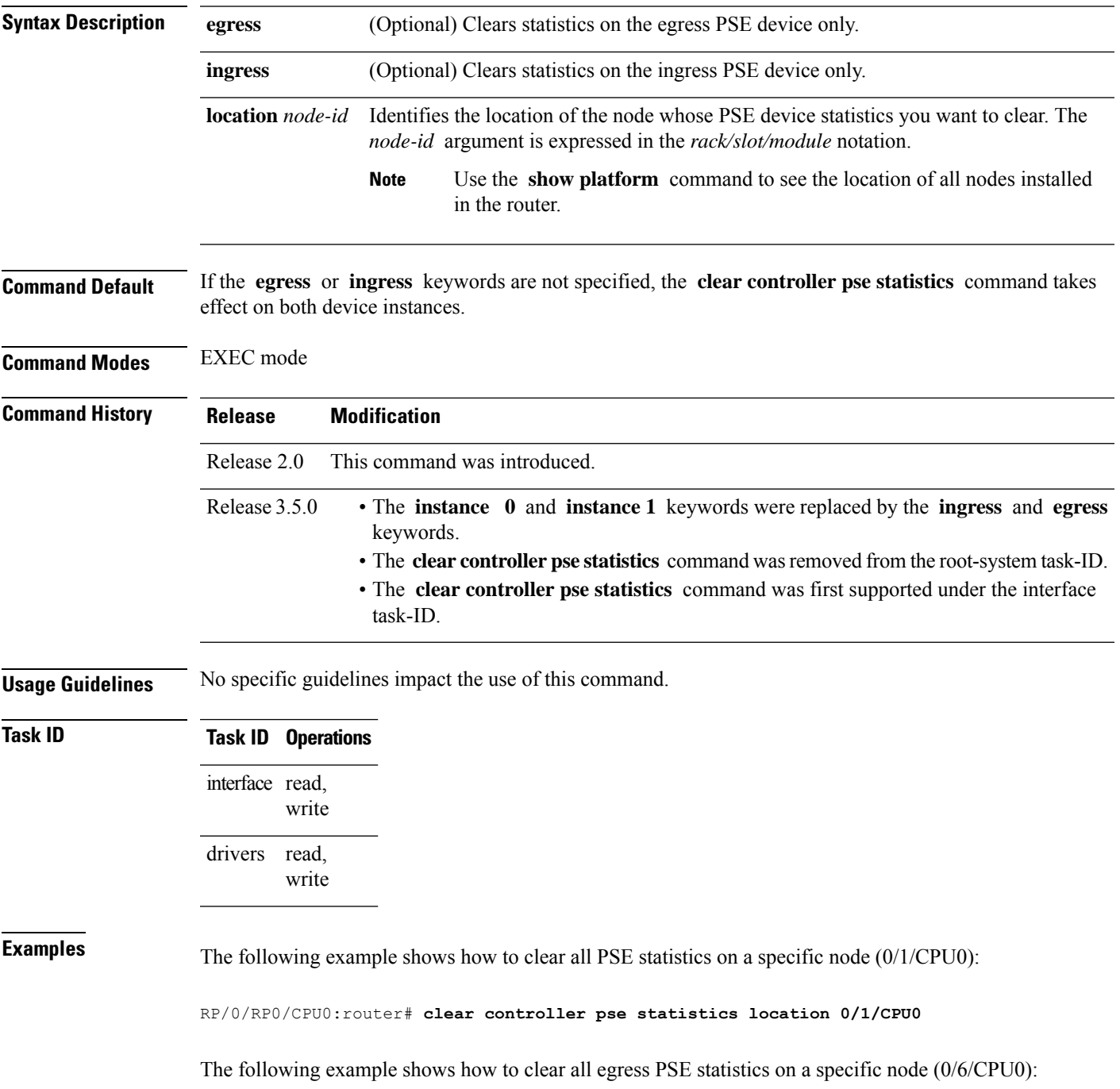

I

RP/0/RP0/CPU0:router# **clear controller pse statistics egress location 0/6/CPU0**

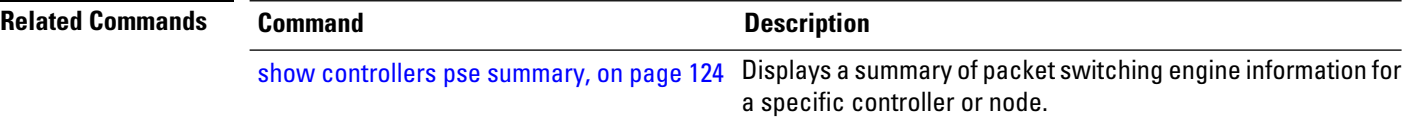

## <span id="page-28-0"></span>**show controllers cpuctrl cdma channel**

To display information about the CPU controller Control Direct-Memory-Access (CDMA) engine, use the **show controllers cpuctrl cdma channel** command in EXEC mode.

**show controllers cpuctrl cdma channel** {**0** | **1**} **queue** {*queue-id* | **all**} {**active** | **detail**} [**location** *node-id*]

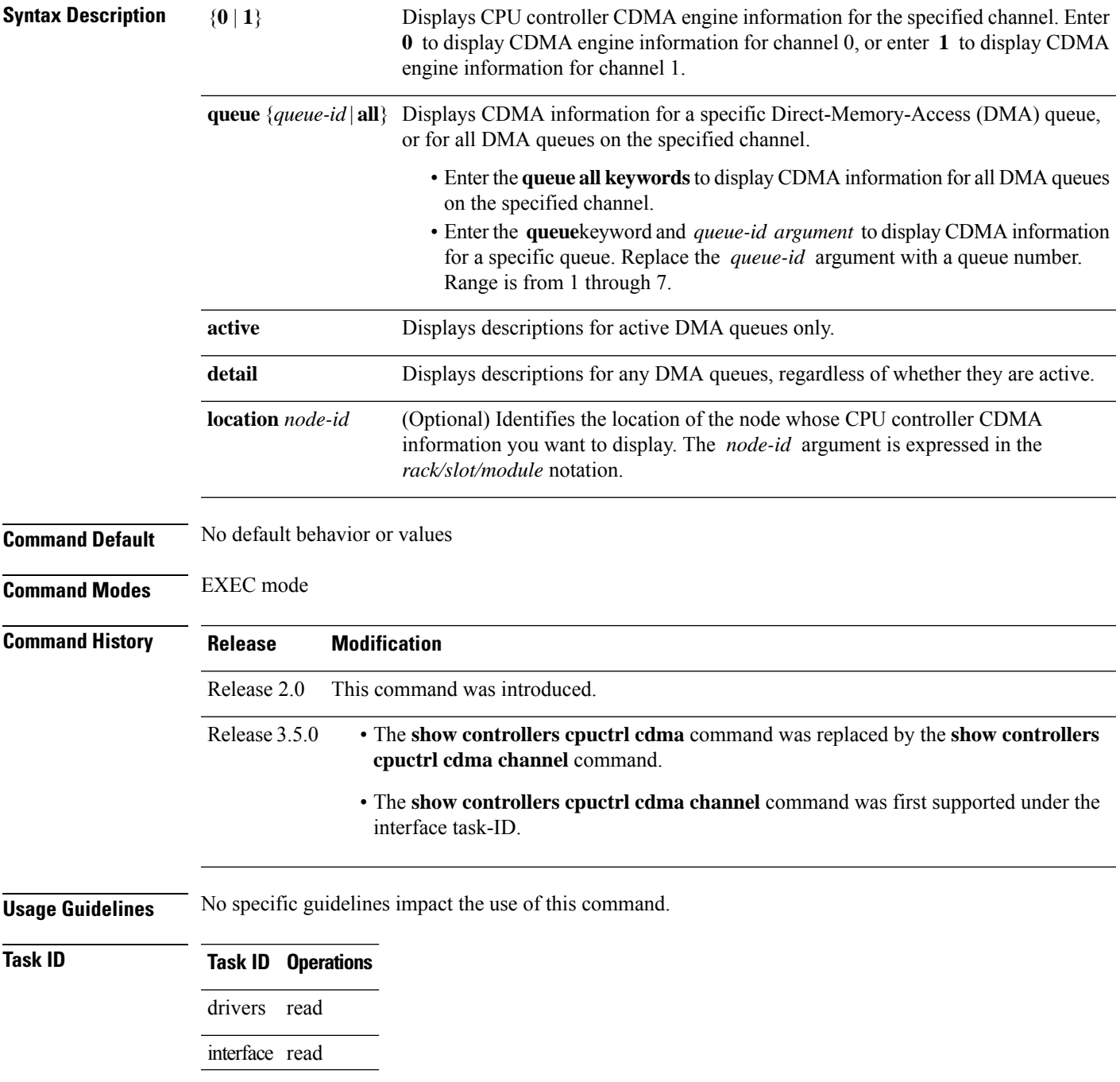

**Examples** The following example shows partial output from the **show controllers cpuctrl cdma channel** command with the **active** keyword.

```
RP/0/RP0/CPU0:router# show controllers cpuctrl cdma channel all active
Mon Nov 9 23:13:08.235 PST
-------------------------------------------------------
DMA queue:
Channel: 0 queue: 0 state: Inactive
-------------------------------------------------------
DMA queue:
Channel: 0 queue: 1 state: Active
      OS Interrupt Level = 108 Cpuctrl Int Level = 12
        OS Run Priority = 45 client handle = 1
           ISR context = 0x9c35c49c Pakman/Bufman Inst = bufman/misc
 client callback function = 0x4c60df28 cleanup function = 0x4c60ded8
               Pakmode = 0x00000002 Pollflags = 0x00000000
  Total DMA transactions = 3 Queue create count = 1
        DMA transactions = 3 Bytes transferred = 67584
    DMA Out of Desc errs = 0 DMA IWA = 0
    DMA transaction errs = 0
Descriptor list base addr = 0xe4037300 Physical address = 0x76037300
            list\_size = 32 Active descriptors = 0<br>
x = 3 tx = 3 tx = 3 x = 3current index = 3 tx enqueue index =
 -------------------------------------------------------
DMA queue:
Channel: 0 queue: 2 state: Inactive
-------------------------------------------------------
DMA queue:
Channel: 0 queue: 3 state: Active
      OS Interrupt Level = 107 Cpuctrl Int Level = 11
        OS Run Priority = 30 client handle = 0
           ISR context = 0x9c35cd84 Pakman/Bufman Inst = bufman/mipc
 client callback function = 0x4c60df28 cleanup function = 0x4c60ded8Pakmode = 0x00000005 Pollflags = 0x00000000
  Total DMA transactions = 115622 Queue create count = 1
        DMA transactions = 115622 Bytes transferred = 10213420
    DMA Out of Desc errs = 0 DMA IWA = 0
    DMA transaction errs = 0
Descriptor list base addr = 0xe4051100 Physical address = 0x76051100
            \text{list\_size} = 256 \text{ Active descriptors} = 0current index = 166 tx enqueue index = 166-------------------------------------------------------
DMA queue:
Channel: 0 queue: 4 state: Active
      OS Interrupt Level = 113 Cpuctrl Int Level = 17
        OS Run Priority = 45 client handle = 5
           ISR context = 0x9c35c748 Pakman/Bufman Inst = bufman/misc
client callback function = 0x4c60df28 cleanup function = 0x4c60ded8
              Pakmode = 0x00000002 Pollflags = 0x00000000
  Total DMA transactions = 321 Queue create count = 1
```
DMA transactions = 321 Bytes transferred = 42594 DMA Out of Desc errs =  $0$  DMA IWA = 0 DMA transaction errs = 0 Descriptor list base addr = 0xe40d2068 Physical address = 0x760d2068  $list\_size =$  1023 Active descriptors = 0<br>current index = 321 tx enqueue index = 321  $321$  tx enqueue index = ------------------------------------------------------- DMA queue: Channel: 0 queue: 5 state: Active OS Interrupt Level = 111 Cpuctrl Int Level = 15 OS Run Priority = 45 client handle = 3 ISR context = 0x9c35cad8 Pakman/Bufman Inst = bufman/misc client callback function = 0x4c60df28 cleanup function = 0x4c60ded8 Pakmode = 0x00000002 Pollflags = 0x00000000 Total DMA transactions = 376 Queue create count = 1 DMA transactions = 376 Bytes transferred = 7674 DMA Out of Desc errs = 0 DMA IWA = 0 DMA transaction errs = 0 Descriptor list base addr =  $0xe4047110$  Physical address =  $0x76047110$ list size = 128 Active descriptors = 0 current index =  $120$  tx enqueue index =  $120$ ------------------------------------------------------- DMA queue: Channel: 0 queue: 6 state: Active OS Interrupt Level = 112 Cpuctrl Int Level = 16 OS Run Priority = 45 client handle = 6 ISR context = 0x9c35c9f4 Pakman/Bufman Inst = bufman/misc client callback function = 0x4c60df28 cleanup function = 0x4c60ded8 Pakmode = 0x00000002 Pollflags = 0x00000000 Total DMA transactions = 306 Queue create count = 1 DMA transactions = 306 Bytes transferred = 394340 DMA Out of Desc errs = 0 DMA IWA = 0  $DMA$  transaction errs =  $0$ Descriptor list base addr = 0xe40d7068 Physical address = 0x760d7068 list size = 1023 Active descriptors = 0 current index = 306 tx enqueue index = 306 ------------------------------------------------------- DMA queue: Channel: 0 queue: 7 state: Active OS Interrupt Level = 110 Cpuctrl Int Level = 14 OS Run Priority = 45 client handle = 4 ISR context = 0x9c35c580 Pakman/Bufman Inst = bufman/misc client callback function = 0x4cad1130 cleanup function = 0x4cad058c Pakmode = 0x00000002 Pollflags = 0x00000000 Total DMA transactions = 140344 Queue create count = 1 DMA transactions = 140344 Bytes transferred = 2344779856 DMA Out of Desc errs = 0 DMA IWA = 0 DMA transaction errs = 0 Descriptor list base addr = 0xe40cd068 Physical address = 0x760cd068 list size = 1023 Active descriptors = 0

current index =  $193$  tx enqueue index = 193 ------------------------------------------------------- DMA queue: Channel: 1 queue: 0 state: Inactive ------------------------------------------------------- DMA queue:<br>Channel: 1 queue: 1 state: Active OS Interrupt Level = 108 Cpuctrl Int Level = 12 OS Run Priority = 45 client handle = 1 ISR context = 0x9c35c49c Pakman/Bufman Inst = bufman/misc client callback function = 0x4c60df28 cleanup function = 0x4c60ded8 Pakmode = 0x00000002 Pollflags = 0x00000000 Total DMA transactions = 3 Queue create count = 1 DMA transactions = 3 Bytes transferred = 67584 DMA Out of Desc errs =  $\qquad \qquad 0$  DMA IWA = 0 DMA transaction errs = 0 Descriptor list base addr = 0xe40370f0 Physical address = 0x760370f0 list size = 32 Active descriptors = 0 current index = 3 tx enqueue index = 3 ------------------------------------------------------- DMA queue: Channel: 1 queue: 2 state: Inactive ------------------------------------------------------- DMA queue: Channel: 1 queue: 3 state: Active OS Interrupt Level = 106 Cpuctrl Int Level = 10 OS Run Priority = 30 client handle = 0 ISR context = 0x9c35ce68 Pakman/Bufman Inst = bufman/mipc client callback function =  $0x4c60d128$  cleanup function =  $0x4c60d18$ <br>Pakmode =  $0x00000005$  Pollflags =  $0x00000000$  $Pollflags = 0x00000000$ Total DMA transactions = 114238 Queue create count = 1 DMA transactions = 114238 Bytes transferred = 8686924 DMA Out of Desc errs = 0 DMA IWA = 0 DMA transaction errs = 0 Descriptor list base addr = 0xe4052110 Physical address = 0x76052110 list size = 256 Active descriptors = 0 current index =  $62$  tx enqueue index =  $62$ --More--

This table describes the significant fields shown in the display.

### **Table 1: show controllers cpuctrl cdma channel Field Descriptions**

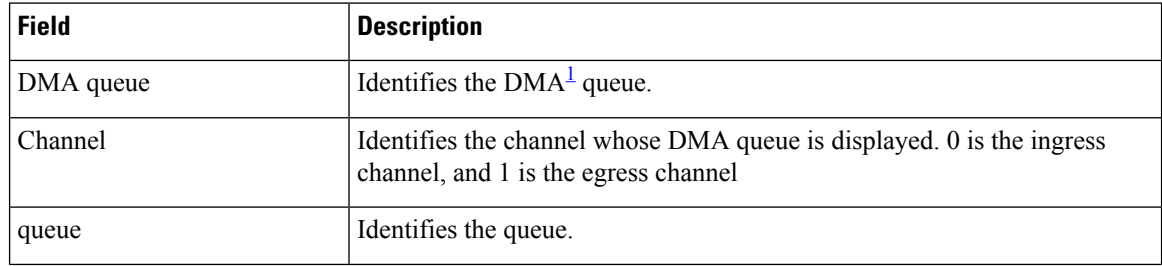

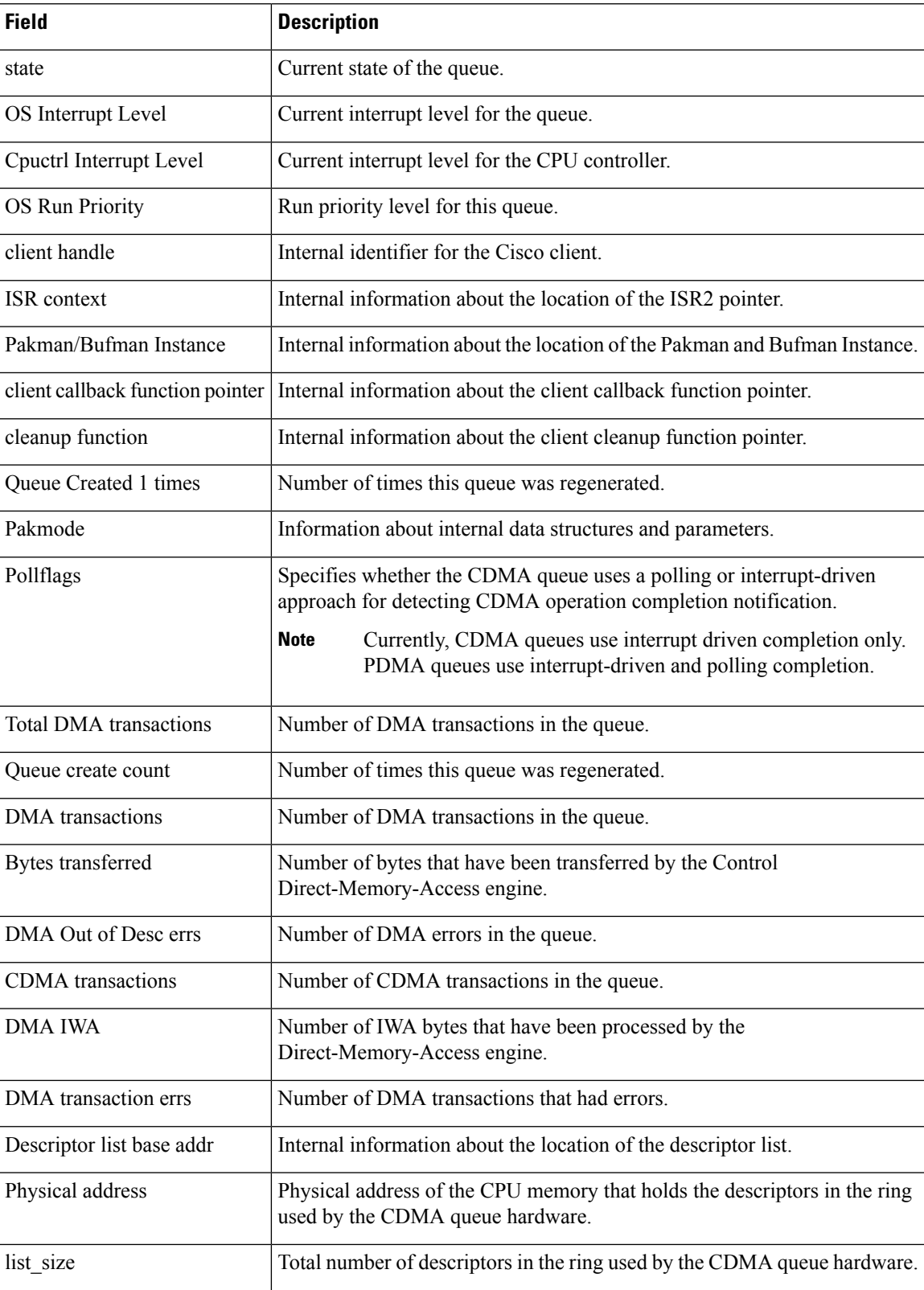

I

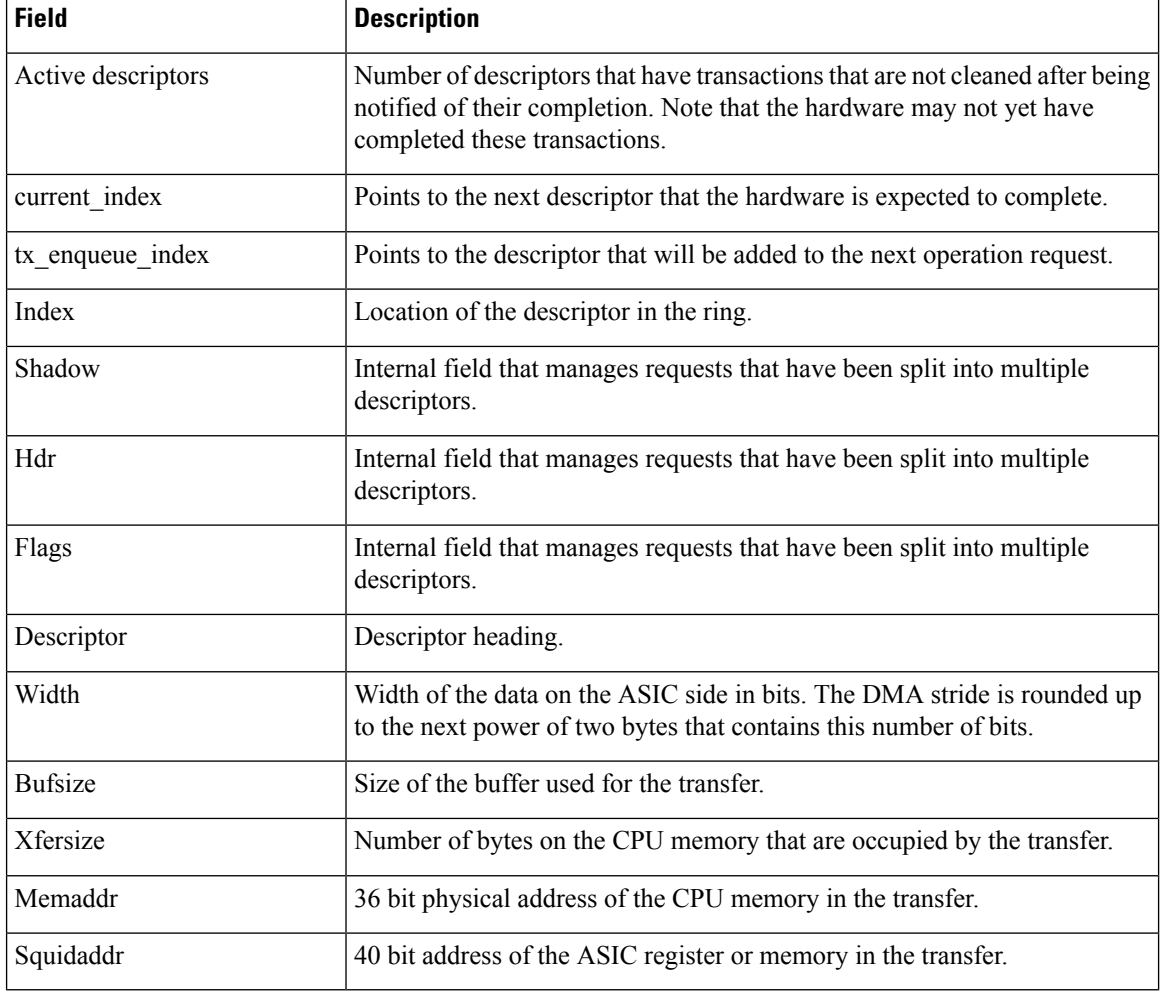

<span id="page-33-0"></span><sup>1</sup> Direct Memory Access

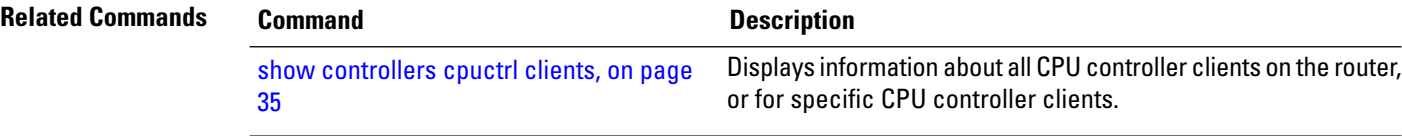

ı

## <span id="page-34-0"></span>**show controllers cpuctrl clients**

To display information about all CPU controller clients on the router, or for specific CPU controller clients, use the **show controllers cpuctrl clients** command in EXEC mode.

**show controllers cpuctrl clients** {**all** | **cdma** *clients* | **pdma** *clients*} {**active** | **detail**} [**location** *node-id*]

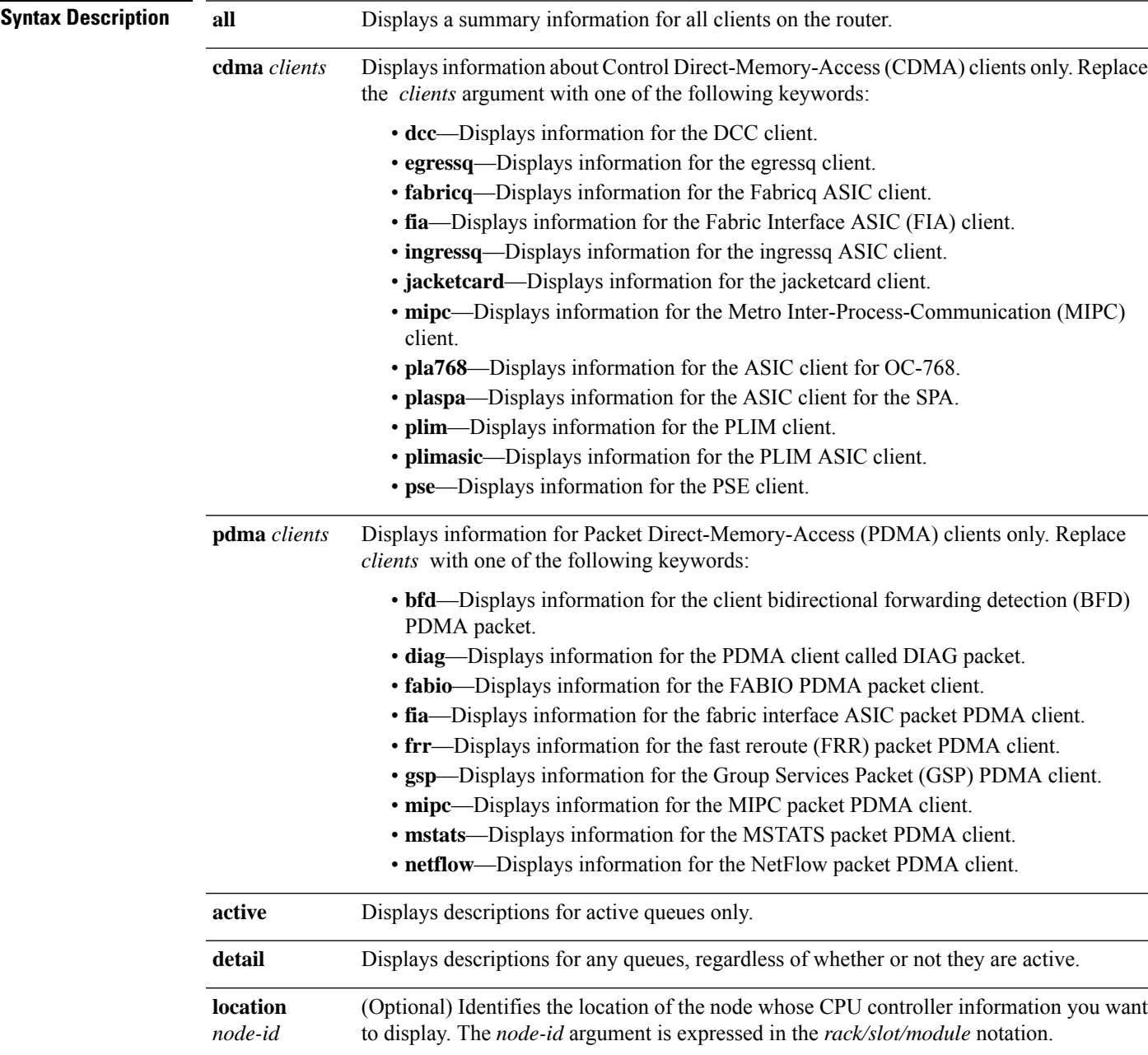

 $\mathbf I$ 

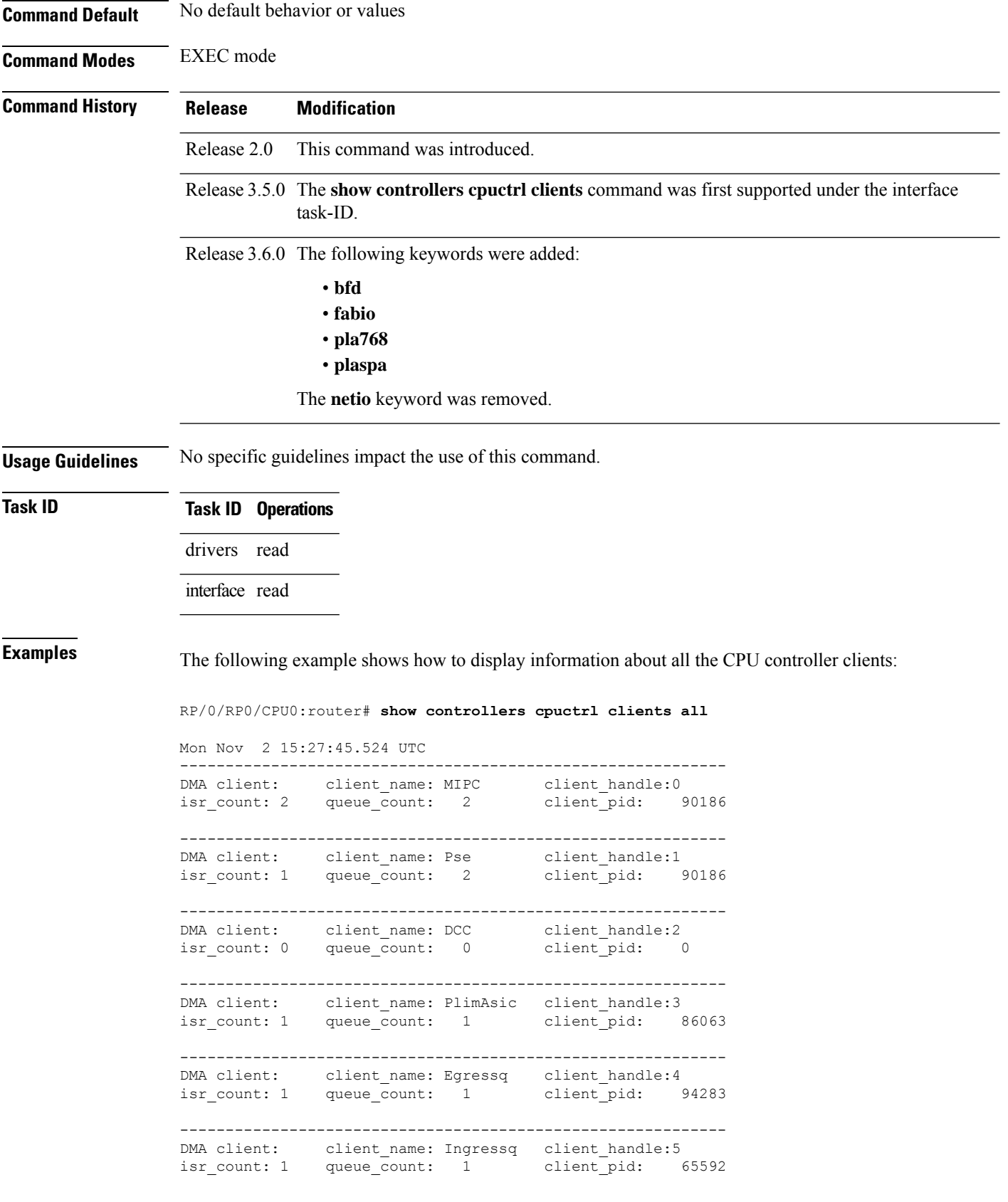

٦
----------------------------------------------------------- client name: Fabricq client handle:6 isr count: 1 queue count: 1 client pid: 65591 ------------------------------------------------------------ DMA client: client name: PLIM client handle:7 isr count: 0 queue count: 0 client pid: 0 ------------------------------------------------------------ DMA client: client\_name: FIA client\_handle:8<br>isr\_count: 0 queue\_count: 0 client\_pid: 6 isr\_count: 0 queue\_count: 0 client pid: 65595 ------------------------------------------------------------ DMA client: client name: JacketCard client handle:9 isr count: 0 queue count: 0 client pid: 81991 ------------------------------------------------------------ PKT client: client name: FRR client handle:0 isr count: 1 queue count: 2 client pid: 73794 ------------------------------------------------------------ PKT client: client name: GSP client handle:1 isr count: 2 queue count: 4 client pid: 73794 ------------------------------------------------------------ PKT client: client name: IPC client handle:2 isr count: 1 queue count: 1 client pid: 24602 ------------------------------------------------------------ PKT client: client name: MIPC client handle:3 isr count: 1 queue count: 2 client pid: 90186 ------------------------------------------------------------ PKT client: client\_name: MSTATS client\_handle:4<br>isr\_count: 2 queue\_count: 2 client\_pid: 94284 isr count: 2 queue  $\overline{\text{count}}$ : 2 ------------------------------------------------------------ PKT client: client\_name: NETFLOW client\_handle:5 isr count: 2 queue\_count: 2 client\_pid: 147612 ------------------------------------------------------------ PKT client: client\_name: FABIO client\_handle:6 isr\_count: 1 queue\_count: 13 client\_pid: 65589 ------------------------------------------------------------ PKT client: client name: FIA client handle:7 isr count: 0 queue count: 0 client pid: 0 ------------------------------------------------------------ PKT client: client name: DIAG client handle:8 isr count: 1 queue count: 3 client pid: 118896 ------------------------------------------------------------ PKT client: client name: BFD client handle:9 isr count: 1 queue count: 2 client pid: 118883 ------------------------------------------------------------ DMA client: client\_name: MIPC client\_handle:0 isr\_count: 0 queue\_count: 0 client pid: 0 ------------------------------------------------------------ DMA client: client name: Pse client handle:1 isr count: 0 queue count: 0 client pid: 0

------------------------------------------------------------ DMA client: client name: DCC client handle:2 isr count: 0 queue count: 0 client pid: 0 ------------------------------------------------------------ DMA client: client name: PlimAsic client handle:3 isr count: 0 queue count: 0 client pid: 0 ------------------------------------------------------------ DMA client: client\_name: Egressq client\_handle:4 isr\_count: 0 queue\_count: 0 client\_pid: 0 ------------------------------------------------------------ DMA client: client name: Ingressq client handle:5 isr count: 1 queue count: 1 client pid: 122941 ------------------------------------------------------------ DMA client: client\_name: Fabricq client\_handle:6 isr count: 1 queue\_count: 1 client\_pid: 122939 ------------------------------------------------------------ DMA client: client name: PLIM client handle:7 isr count: 0 queue count: 0 client pid: 0 ------------------------------------------------------------ DMA client: client\_name: FIA client\_handle:8 isr count: 0 queue count: 0 client pid: 122943 ------------------------------------------------------------ DMA client: client name: JacketCard client handle:9 isr count: 0 queue count: 0 client pid: 0 ------------------------------------------------------------ PKT client: client\_name: FRR client\_handle:0 isr\_count: 1 queue\_count: 2 client\_pid: 122952 ------------------------------------------------------------ PKT client: client\_name: GSP client\_handle:1 isr count: 2 queue count: 4 client pid: 122952 ------------------------------------------------------------ PKT client: client\_name: IPC client\_handle:2 isr\_count: 0 queue\_count: 0 client\_pid: 0 ------------------------------------------------------------ PKT client: client name: MIPC client handle:3 isr count: 0 queue count: 0 client pid: 0 ------------------------------------------------------------ PKT client: client name: MSTATS client handle:4 isr count: 0 queue count: 0 client pid: 0 ------------------------------------------------------------ PKT client: client\_name: NETFLOW client\_handle:5 isr\_count: 0 queue\_count: 0 client\_pid: 0 ------------------------------------------------------------ PKT client: client\_name: FABIO client\_handle:6 isr count: 1 queue count: 4 client pid: 122935 ------------------------------------------------------------ PKT client: client name: FIA client handle:7 isr count: 0 queue count: 0 client pid: 0

------------------------------------------------------------ PKT client: client name: DIAG client handle:8 isr count: 1 queue count: 2 client pid: 147600 ------------------------------------------------------------ PKT client: client name: BFD  $\frac{1}{2}$  isr count: 0 client pid: 0 ------------------------------------------------------------ DMA client: client\_name: MIPC isr\_count: 0 queue\_count: 0 client\_pid: 0 ------------------------------------------------------------ DMA client: client name: Pse client handle:1 isr count: 0 queue count: 0 client pid: 0 ------------------------------------------------------------ DMA client: client name: DCC isr\_count: 0 queue\_count: 0 client pid: 0 ------------------------------------------------------------ DMA client: client name: PlimAsic client handle:3 isr count: 0 queue count: 0 client pid: 0 ------------------------------------------------------------ DMA client: client\_name: Egressq client\_handle:4<br>isr count: 0 queue count: 0 client pid: 0 isr count:  $0$  queue count: 0 ------------------------------------------------------------ DMA client: client\_name: Ingressq client\_handle:5 isr count: 0 queue count: 0 client pid: 0 ------------------------------------------------------------ DMA client: client name: Fabricq client handle:6 isr count: 1 queue count: 1 client pid: 147511 ------------------------------------------------------------ DMA client: client\_name: PLIM client\_handle:7 isr\_count: 0 queue\_count: 0 client\_pid: 0 ------------------------------------------------------------ DMA client: client name: FIA client handle:8 isr count: 0 queue count: 0 client pid: 0 ------------------------------------------------------------ DMA client: client\_name: JacketCard client\_handle:9 isr count: 0 queue count: 0 client pid: 0 ------------------------------------------------------------ PKT client: client name: FRR client handle:0 isr count: 1 queue count: 2 client pid: 155718 ------------------------------------------------------------ PKT client: client\_name: GSP<br>isr\_count: 2 queue\_count: 4 isr\_count: 2 queue\_count: 4 client\_pid: 155718 ------------------------------------------------------------ PKT client: client\_name: IPC client\_handle:2 isr\_count: 0 queue\_count: 0 client pid: 0 ------------------------------------------------------------ PKT client: client name: MIPC client handle:3 isr count: 0 queue count: 0 client pid: 0

```
------------------------------------------------------------
PKT client: client name: MSTATS client handle:4
isr count: 0 queue count: 0 client pid: 0
    ------------------------------------------------------------
PKT client: client name: NETFLOW client handle:5
isr count: 0 queue count: 0 client pid: 0
------------------------------------------------------------
PKT client: client_name: FABIO client_handle:6<br>isr_count: 1 queue_count: 4 client pid: 1
            queue_count: 4 client_pid: 147508
------------------------------------------------------------
PKT client: client_name: FIA client_handle:7
isr_count: 0 queue_count: 0 client_pid: 0
------------------------------------------------------------
PKT client: client name: DIAG client handle:8
isr count: 1 queue count: 2 client pid: 180341
------------------------------------------------------------
PKT client: client name: BFD client handle:9
isr count: 0 queue count: 0 client pid: 0
```
This table describes the significant fields shown in the display.

**Table 2: show controllers cpuctrl clients Field Descriptions**

| <b>Field</b> | <b>Description</b>                          |
|--------------|---------------------------------------------|
| client       | Client type. Value is $DMA2$ or PKT.        |
| client name  | Name of the client.                         |
|              | client handle   Internal client identifier. |
| isr count    | $ISR3$ counters.                            |
| queue count  | Queue counters.                             |
| client pid   | Client $PID4$ .                             |

<span id="page-39-2"></span><span id="page-39-1"></span><span id="page-39-0"></span><sup>2</sup> Direct Memory Access

<sup>3</sup> Interrupt Service Routine

4 Process Identifier

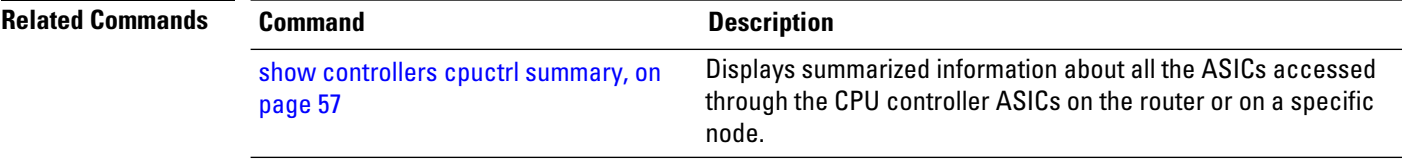

## <span id="page-40-0"></span>**show controllers cpuctrl devices**

To display information about the CPU controller devices on the router, use the **show controllers cpuctrl devices** command in EXEC mode.

**show controllers cpuctrl devices** *device-name* {**pdma** *queue* {**all** | **tx** | **rx**} {**active** | **detail**} | **pio**} [**location** *node-id*]

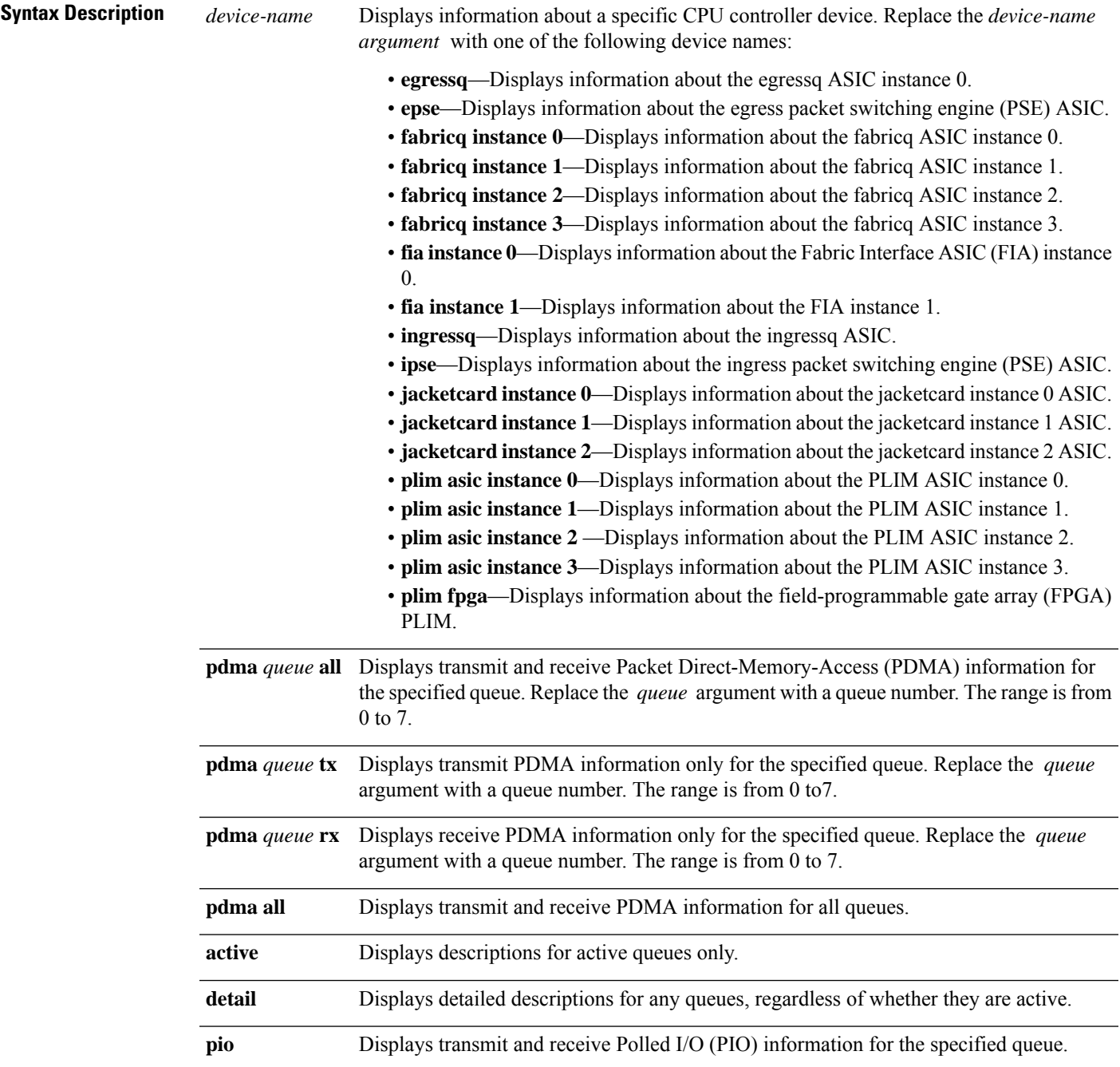

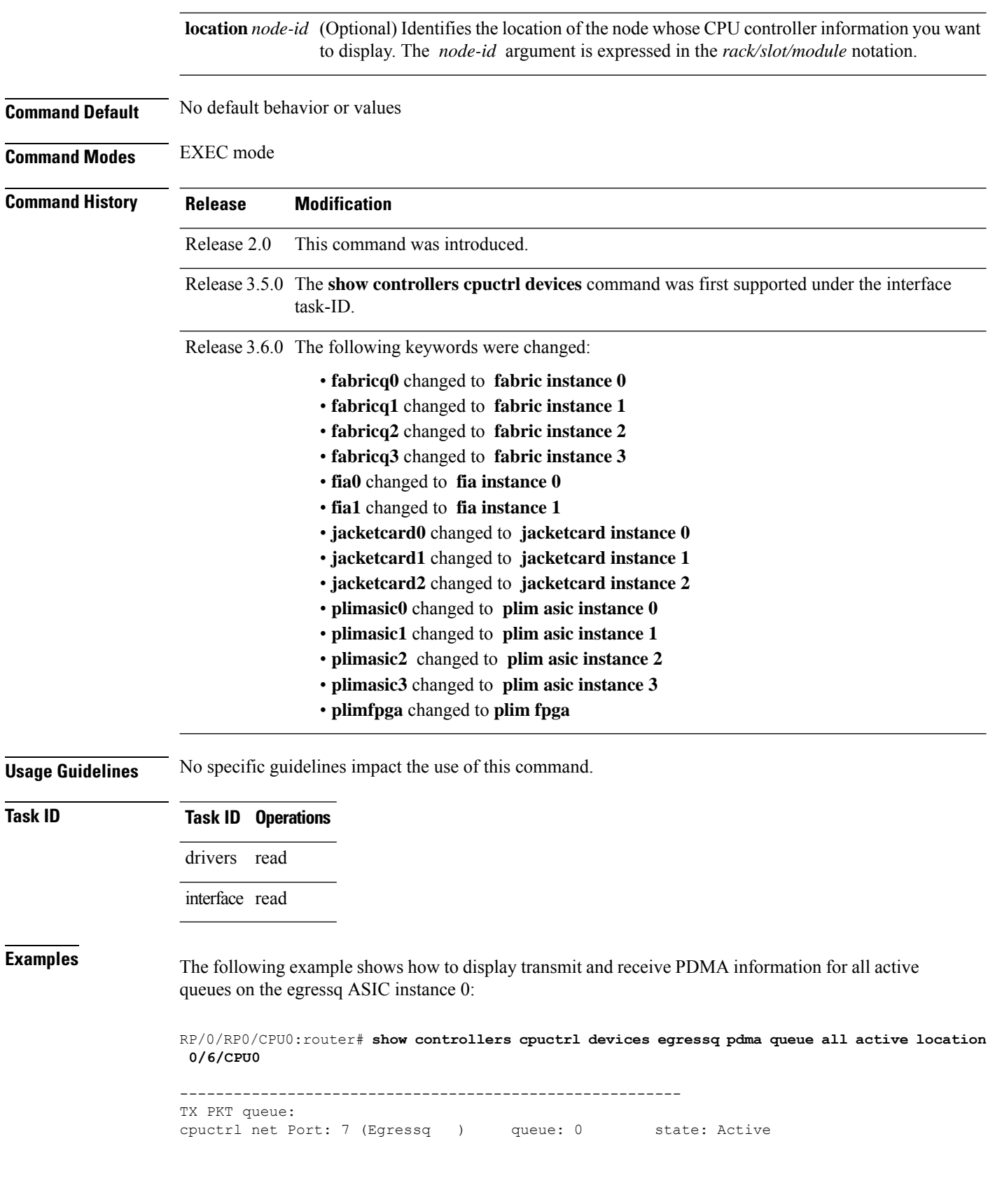

Π

OS Interrupt Level = 127 Cpuctrl Int Level = 31 OS Run Priority = 10 client handle = 6 ISR context = 0x7810c1c8 Pakman/Bufman Inst = pakman/server client callback function =  $0 \times 48200298$  cleanup function =  $0 \times 482002$ bc<br>Pakmode =  $0 \times 000000001$  Pollflags =  $0 \times 000000000$  $Pollflags = 0x00000000$ Total Packets transmitted = 660089 Queue create count = 1 Packets transmitted = 660089 Bytes transmitted = 17166002 Tx Out of Descriptor errs = 0 Tx IWA = 0 Tx oversize errs = 0 Tx EgressQ q0 errs = 0 Descriptor list base addr = 0xec348068 Physical address = 0x30348068 list size = 1024 Active descriptors = 0 current index = 633 tx enqueue index = 633 ------------------------------------------------------- TX PKT queue: cpuctrl net Port: 0 (Egressq ) queue: 1 state: Inactive ------------------------------------------------------- TX PKT queue: cpuctrl net Port: 0 (Egressq ) queue: 2 state: Inactive ------------------------------------------------------- TX PKT queue: cpuctrl net Port: 0 (Egressq ) queue: 3 state: Inactive ------------------------------------------------------- TX PKT queue: cpuctrl net Port: 0 (Egressq ) queue: 4 state: Inactive ------------------------------------------------------- TX PKT queue: cpuctrl net Port: 0 (Egressq ) queue: 5 state: Inactive ------------------------------------------------------- TX PKT queue: cpuctrl net Port: 7 (Egressq ) queue: 6 state: Active OS Interrupt Level = 118 Cpuctrl Int Level = 22 OS Run Priority = 10 client handle = 2 ISR context = 0x7810cf24 Pakman/Bufman Inst = bufman/ipc client callback function = 0xfc71d604 cleanup function = 0xfc71d6b8 Pakmode = 0x00000005 Pollflags = 0x00000000 Total Packets transmitted = 0 Queue create count = 1 Packets transmitted =  $0$  Bytes transmitted =  $0$ Tx Out of Descriptor errs =  $\begin{array}{ccc} 0 & \text{Tx } \text{IWA} = 0 \\ \text{Tx } \text{overs} \text{overs} = 0 & 0 \\ 0 & \text{Tx } \text{For } \text{PSSO} \text{ of } \text{wrrs} = 0 \end{array}$ Tx oversize errs = 0 Tx EgressQ q0 errs = 0 Descriptor list base addr = 0xec07a110 Physical address = 0x3007a110 list size = 256 Active descriptors = 0 current index = 0 tx enqueue index = 0 ------------------------------------------------------- TX PKT queue: cpuctrl net Port: 7 (Egressq ) queue: 7 state: Active OS Interrupt Level = 119 Cpuctrl Int Level = 23 OS Run Priority = 40 client handle = 9 ISR context = 0x7810d008 Pakman/Bufman Inst = pakman/sever client callback function = 0xfc71d604 cleanup function = 0xfc71d6b8 Pakmode = 0x00000001 Pollflags = 0x00000000 Total Packets transmitted = 0 Queue create count = 1

```
Packets transmitted = 0 Bytes transmitted = 0
Tx Out of Descriptor errs = 0 Tx IWA = 0
       Tx oversize errs = 0 Tx EgressQ q0 errs = 0
Descriptor list base addr = 0xed63a068 Physical address = 0x3163a068
         list_size = 1024 Active descriptors = 0<br>current_index = 0 tx enqueue index = 0
                          0 tx_enqueue_index =
-------------------------------------------------------
RX PKT queue:
cpuctrl net Port: 7 (Egressq ) queue: 0 state: Active
     OS Interrupt Level = 121 Cpuctrl Int Level = 25
        OS Run Priority = 10 client handle = 8
          ISR context = 0x7810d0ec Pakman/Bufman Inst = bufman/misc
 client callback function = 0xfc71d550 cleanup function = 0xfc71d6b8
              Pakmode = 0x00000001 Pollflags = 0x00000000
 Requested Rx Buffer Size = 1024 Packet switchcount = 20
   Actual Rx Buffer Size = 1648 Pool = 44MTU = 12188 MTU Descriptors = 8
  Total Packets received = 71080 Queue create count = 1
       Packets received = 71080 Bytes received = 858219920
      Rx No Buffer errs = 0 NoBufferLimit errs = 0
 Rx No Packet Header errs = 0 Packet Form errs = 0
         Rx Packet errs = 0
     Rx Intr Stall errs = 0 Rx Intr Drop errs = 0
Descriptor list base addr = 0xec05c940 Physical address = 0x3005c940
           list_size = 128 Active descriptors = 0
         current index = 64 tx enqueue index = 64--More--
```
This table describes the significant fields shown in the display.

**Table 3: show controllers cpuctrl devices Field Descriptions**

| <b>Field</b>        | <b>Description</b>                                                              |
|---------------------|---------------------------------------------------------------------------------|
| PKT queue           | Displays whether the packet queue is $TX^5$ or $RX^6$ .                         |
| cpuctrl net<br>Port | Identifies the CPU controller port.                                             |
| queue               | Identifies the queue whose CPU controller device information is displayed.      |
| client handle       | Internal Cisco client identifier.                                               |
| queue state         | Current state of the queue. The queue can be <i>Active</i> or <i>Inactive</i> . |

<span id="page-43-0"></span>5 transmit

 $\mathbf{l}$ 

<span id="page-44-0"></span>6 receive

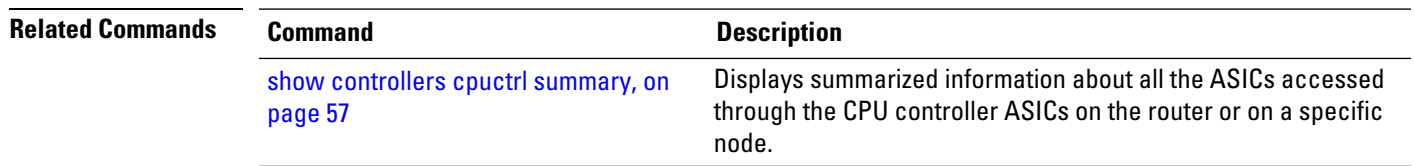

# **show controllers cpuctrl error**

To display the squid error information about the CPU controller, use the **show controllers cpuctrl error** command in EXEC mode.

**show controllers cpuctrl error** [**location** *node-id*] [**detail**]

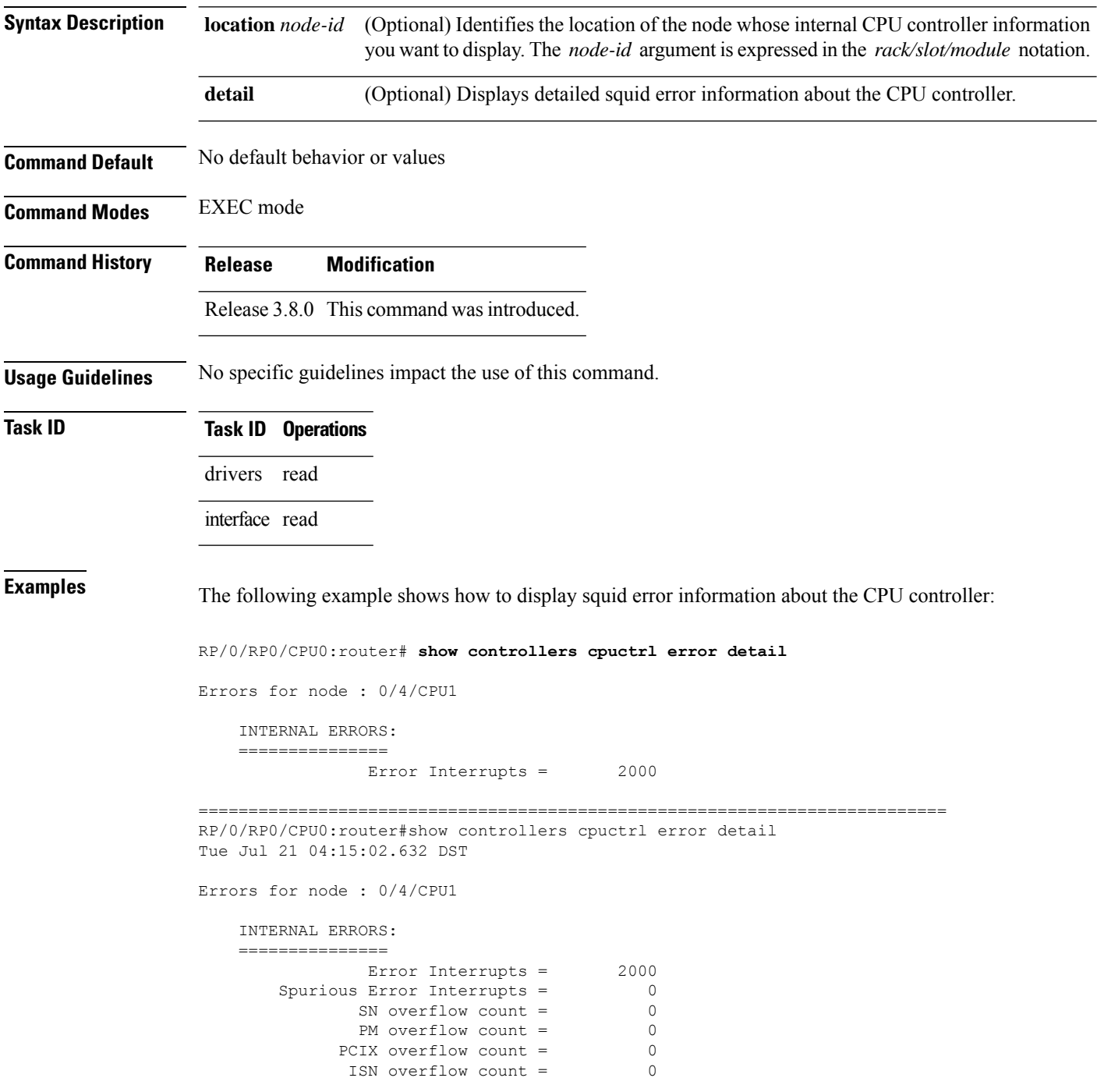

 $\mathbf I$ 

Port overflow count = 0<br>
Log overflow count = 0 Log overflow count = 0

==========================================================================

#### **show controllers cpuctrl internal**

To display internal information about the CPU controller, use the **show controllers cpuctrlinternal** command in EXEC mode.

**show controllers cpuctrl internal** [**location** *node-id*]

**Syntax Description** location *node-id* (Optional) Identifies the location of the node whose internal CPU controller information you want to display. The *node-id* argument is expressed in the *rack/slot/module* notation.

**Command Default** No default behavior or values

**Command Modes** EXEC mode

**Command History Release Modification**

Release 2.0 This command was introduced.

Release 3.5.0 The **show controllers cpuctrl internal** command was first supported under the interface task-ID.

Release 3.6.0 The location *node-id* keyword and argument were changed from required to optional.

**Usage Guidelines** No specific guidelines impact the use of this command.

#### **Task ID Task ID Operations**

drivers read

interface read

**Examples** The following example shows how to display internal information about the CPU controller:

```
RP/0/RP0/CPU0:router# show controllers cpuctrl internal
```
Cpuctrl Internal Info for node 0/0/CPU0: Error Interrupts = 0 Spurious Error Interrupts = 0 PCI PM Error Overflows = 0 PCIX Error Overflows = 0 Internal Access PCI Overflows = 0 Port Error Overflows = 0 Error Log Overflows = 0 cpuctrl Config Reg = 0x8357ffff cpuctrl Physical Offset = 0x80000000 cpuctrl Window Size = 0x40000000 cpuctrl Port Window Size = 0x04000000 cpuctrl SHMem Size = 0x00800000 cpuctrl SHMem Used = 0x00223ee8 cpuctrl version info: Squid FPGA v2.07 Fri Jan 23 16:21:01 2004 ykoren Cpuctrl Internal Info for node 0/3/CPU0: Error Interrupts =  $0$  Spurious Error Interrupts =  $0$ PCI Error Overflows = 0 PCI PM Error Overflows = 0

```
PCIX Error Overflows = 0 Internal Access PCI Overflows = 0
Port Error Overflows = 0 Error Log Overflows = 0
```
cpuctrl Config Reg = 0x8357ffff cpuctrl Physical Offset = 0x80000000 cpuctrl Window Size =  $0x40000000$  cpuctrl Port Window Size =  $0x040000000$ cpuctrl SHMem Size =  $0x00800000$  cpuctrl SHMem Used =  $0x00223ee8$ cpuctrl version info: Squid FPGA v2.07 Fri Jan 23 16:21:01 2004 ykoren Cpuctrl Internal Info for node 0/RP0/CPU0: Error Interrupts =  $0$  Spurious Error Interrupts =  $0$ PCI Error Overflows = 0 PCI PM Error Overflows = 0 PCIX Error Overflows = 0 Internal Access PCI Overflows = 0 Port Error Overflows = 0 Error Log Overflows = 0 cpuctrl Config Reg = 0x803f007f cpuctrl Physical Offset = 0x80000000 cpuctrl Window Size = 0x40000000 cpuctrl Port Window Size = 0x04000000 cpuctrl SHMem Size = 0x00800000 cpuctrl SHMem Used = 0x00223ee8 cpuctrl version info: Squid FPGA v2.07 Fri Feb 6 17:49:22 2004 ykoren Cpuctrl Internal Info for node 0/RP1/CPU0: Error Interrupts = 0 Spurious Error Interrupts = 0 PCI Error Overflows = 0 PCI PM Error Overflows = 0 PCIX Error Overflows = 0 Internal Access PCI Overflows = 0 Port Error Overflows = 0 Error Log Overflows = 0 cpuctrl Config Reg = 0x003f007f cpuctrl Physical Offset = 0x80000000 cpuctrl Window Size =  $0x40000000$  cpuctrl Port Window Size =  $0x040000000$ cpuctrl SHMem Size = 0x00800000 cpuctrl SHMem Used = 0x00223ee8 cpuctrl version info: Squid FPGA v2.05 Wed Sep 3 17:37:47 2003 ykoren

This table describes the significant fields shown in the display.

| <b>Field</b>                  | <b>Description</b>                                                                   |
|-------------------------------|--------------------------------------------------------------------------------------|
| Error Interrupts              | Total of error interrupts that have occurred on this node.                           |
| Spurious Error Interrupts     | Current number interrupts that have occurred on this node due to spurious<br>errors. |
| <b>PCI Error Overflows</b>    | Number of times the PCI1 error buffer overflowed on the node.                        |
| <b>PCI PM Error Overflows</b> | Number of times PCI PM2 error buffer overflowed on this node.                        |
| <b>PCIX Error Overflows</b>   | Number of times the PCI-X error buffer overflowed on this node.                      |
| Internal Access PCI Overflows | Number of times the Internal Access PCI buffer overflowed on this node.              |
| <b>Port Error Overflows</b>   | Number of times the port error buffer overflowed on this node.                       |
| Error Log Overflows           | Number of times the error log buffer overflowed on this node.                        |
| cpuctrl Config Reg            | CPU controller configuration register, expressed in hexadecimal format.              |
| cpuctrl Physical Offset       | CPU controller physical offset, expressed in hexadecimal format.                     |
| cpuctrl Window Size           | CPU controller window size, expressed in hexadecimal format.                         |
| cpuctrl Port Window Size      | CPU controller port window size, expressed in hexadecimal format.                    |
| cpuctrl SHMem Size            | CPU controller shared memory size, expressed in hexadecimal format.                  |

**Table 4: show controllers cpuctrl internal Field Descriptions**

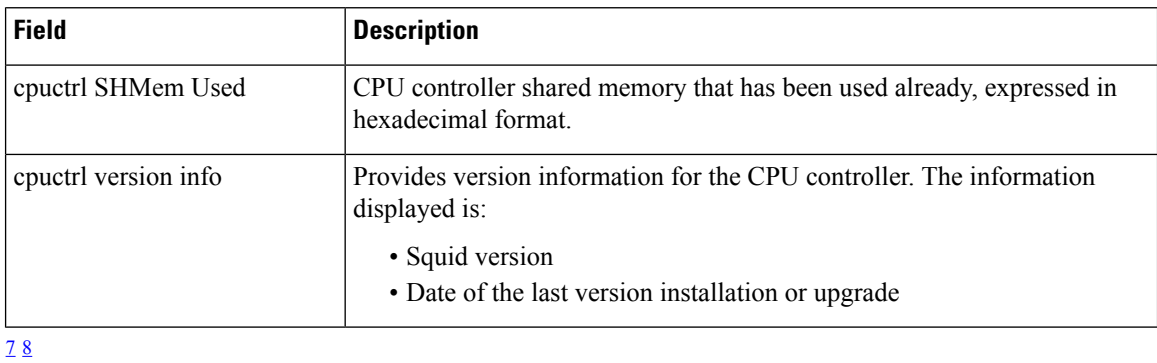

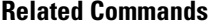

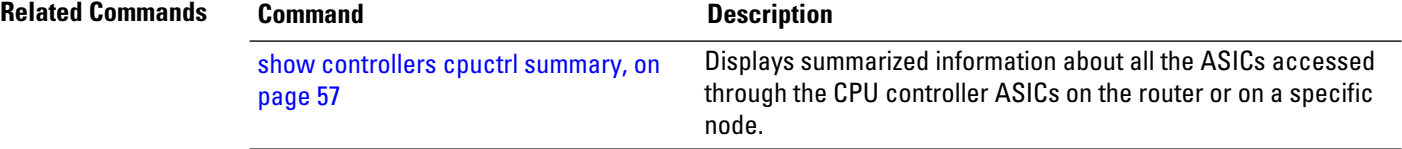

<span id="page-49-1"></span><span id="page-49-0"></span> $\frac{7}{8}$  1. Peripheral Component Interconnect<br>
8 2. port manager

## <span id="page-50-0"></span>**show controllers cpuctrl ports**

To display port information for the specified CPU controller ASIC, use the **show controllers cpuctrl ports** command in EXEC mode.

**show controllers cpuctrl ports** *asic\_id* {**pdma queue** {*queue-id* | **all**} **direction** {**all**| **rx** | **tx**} {**active** | **detail**} | **pio**} [**location** *node-id*]

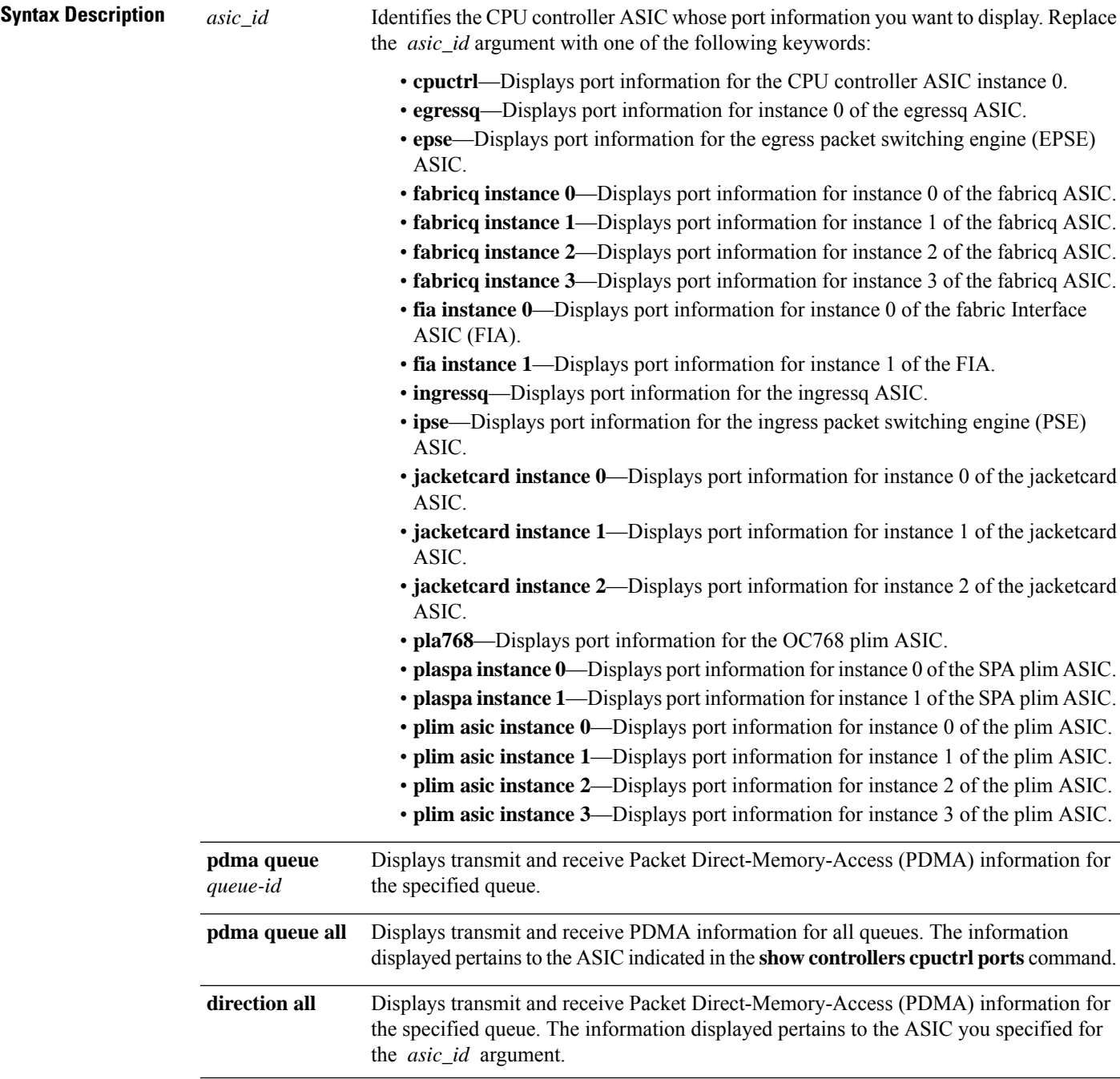

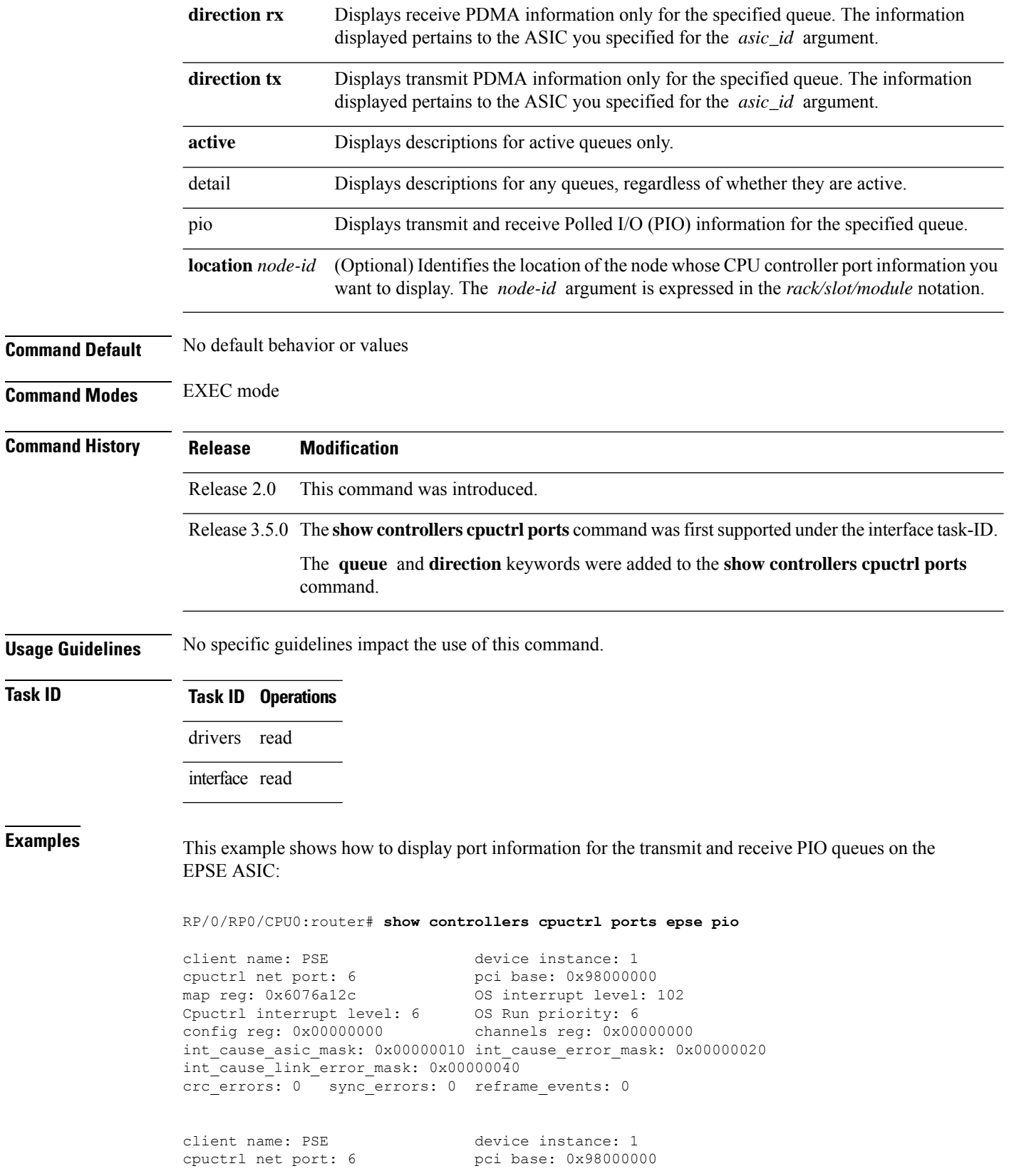

i.

```
map reg: 0x6076a12c 0S interrupt level: 102<br>Couchin interrupt level: 6 0S Run prority: 6
Cpuctrl interrupt level: 6<br>config reg: 0x00000000
                                     channels reg: 0x00000000
int_cause_asic_mask: 0x00000010 int_cause_error_mask: 0x00000020
int_cause_link_error_mask: 0x00000040
crc_errors: 0 sync_errors: 0 reframe_events: 0
```
device PSE instance 1 is not detected on node 201/

This table describes the significant fields shown in the display.

**Table 5: show controllers cpuctrl ports Field Descriptions**

| <b>Field</b>              | <b>Description</b>                                                                                                    |  |
|---------------------------|----------------------------------------------------------------------------------------------------|--|
| client name               | Identifies the client whose port CPU controller information is displayed.                                                                                         |  |
| device instance           | The client device instance for which the port CPU controller information is<br>displayed.                                                                         |  |
| cpuctrl net port          | Identifies the CPU controller net port.                                                                                                    |  |
| pci base                  | $PCI9$ base.                                                                                                    |  |
| map reg                   | Client map register.                                                                                                    |  |
| OS interrupt level        | Level of interrupt configured for the port. Interrupts are triggered by arrival of<br>a packet that causes the CPU to postpone other tasks and handle the packet. |  |
| Cpuctrl interrupt level   | Level of CPU controller interrupt configured for the port.                                                                                                    |  |
| OS Run priority           | Software priority.                                                                                                    |  |
| config reg                | Configuration register, expressed in hexadecimal format.                                                                                                    |  |
| channels reg              | Channel register, expressed in hexadecimal format.                                                                                                    |  |
| int_cause_asic_mask       | Internal ASIC masking information.                                                                                                    |  |
| int cause error mask      | Internal error masking information.                                                                                                    |  |
| int cause link error mask | Internal link error masking information.                                                                                                    |  |
| crc errors                | Number of $CRC^{10}$ errors that have occurred on this port.                                                                                                    |  |
| sync errors               | Number of synchronization errors that have occurred on this port.                                                                                                 |  |
| reframe events            | Number of reframe events that have occurred on this port.                                                                                                    |  |

<span id="page-52-0"></span><sup>9</sup> Peripheral Component Interconnect

<span id="page-53-0"></span><sup>10</sup> cyclic redundancy check

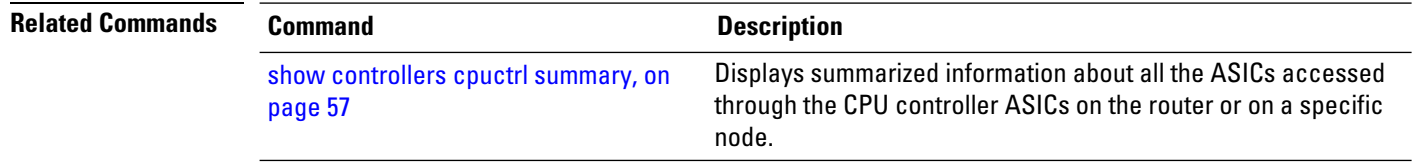

i.

# **show controllers cpuctrl ports cpuctrl pio**

To display polled I/O (PIO) information for the specified CPU controller ASIC, use the **show controllers cpuctrl ports cpuctrl pio** command in EXEC mode.

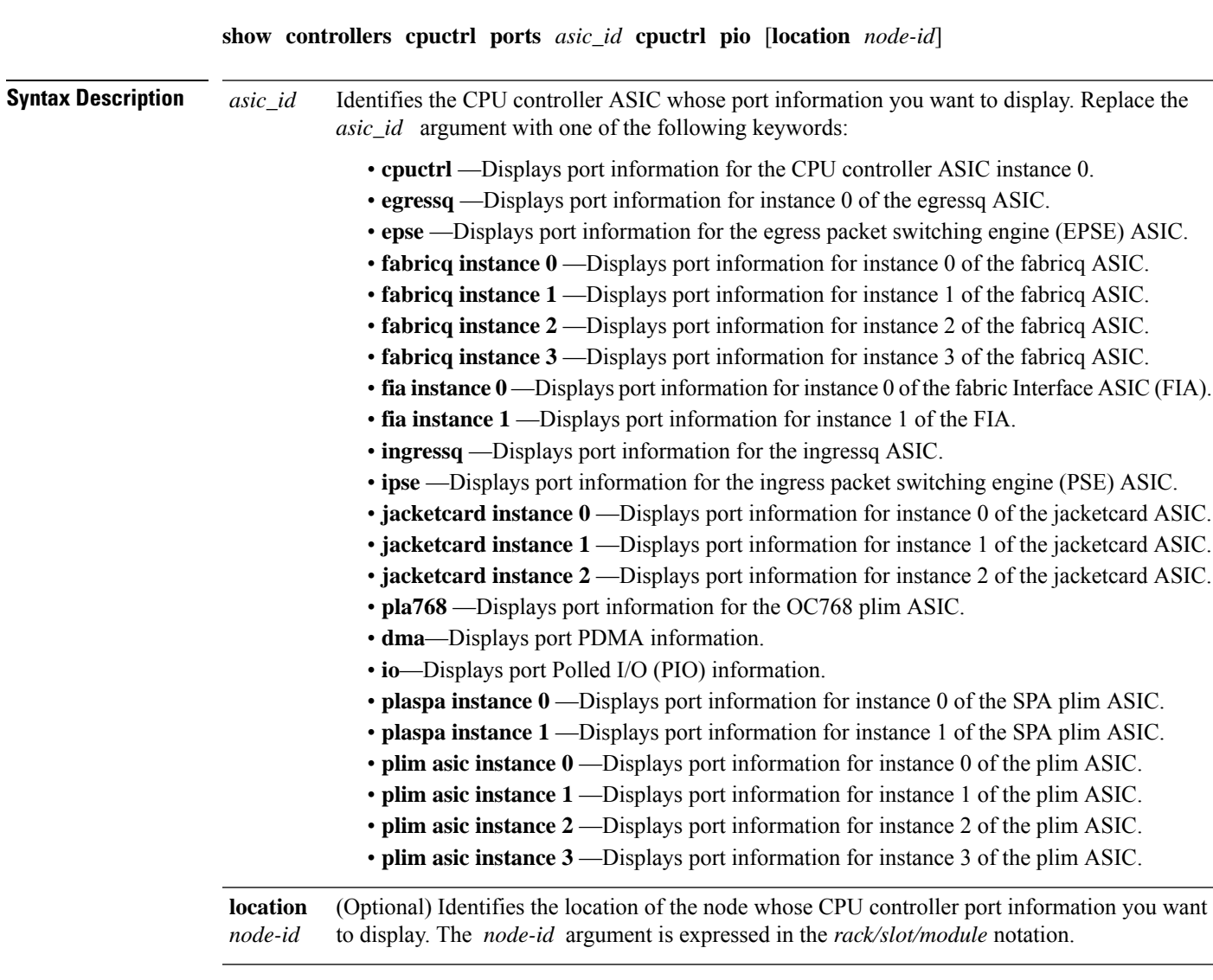

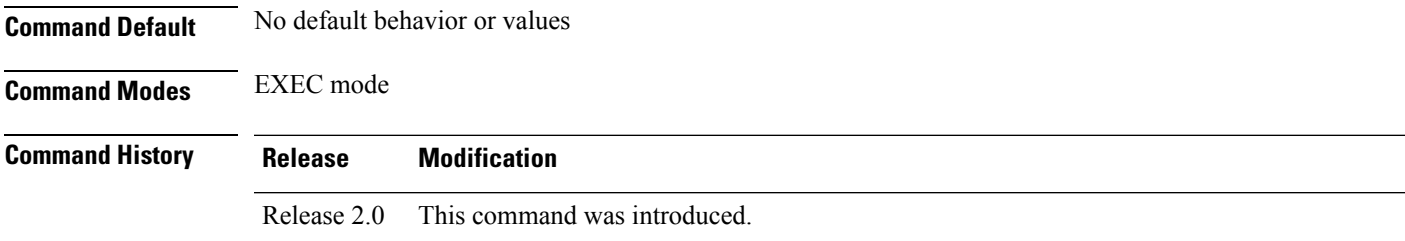

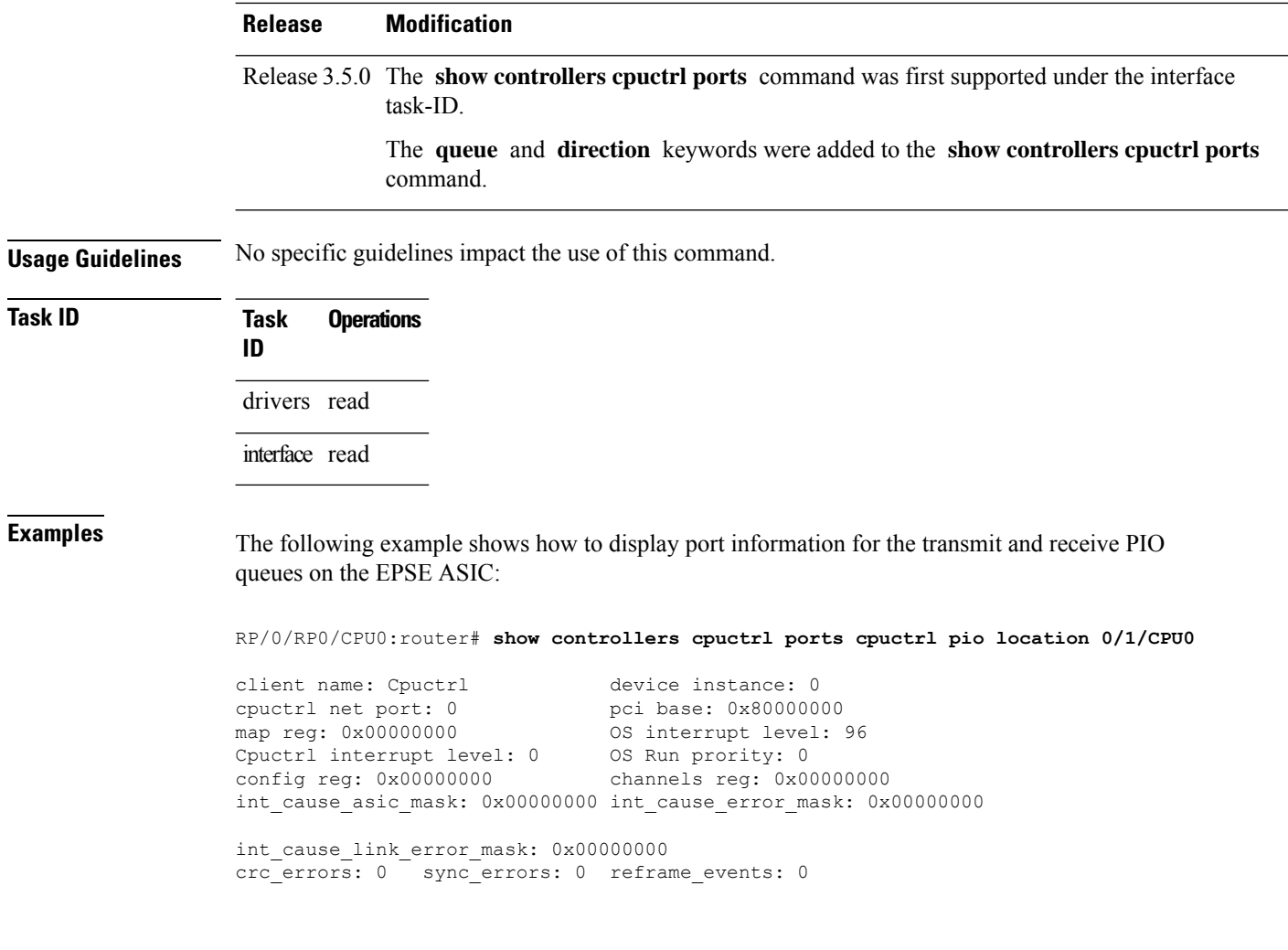

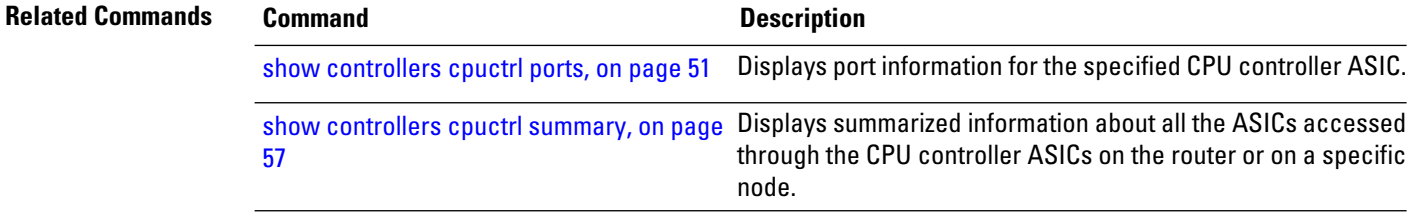

i.

## <span id="page-56-0"></span>**show controllers cpuctrl summary**

To display summarized information about all the ASICs accessed through the CPU controller ASICs on the router or on a specific node, use the **show controllers cpuctrl summary** command in EXEC mode.

**show controllers cpuctrl summary** [**location** *node-id*]

**Syntax Description** location *node-id* (Optional) Identifies the location of the node whose CPU controller ASIC information you want to display. The *node-id* argument is expressed in the *rack/slot/module* notation. **location** *node-id*

**Command Default** No default behavior or values

**Command Modes** EXEC mode

**Command History Release Modification** Release 2.0 This command was introduced. Release 3.5.0 The **show controllers cpuctrl summary** command was first supported under the interface task-ID.

**Usage Guidelines** No specific guidelines impact the use of this command.

### **Task ID Task ID Operations**

drivers read

interface read

**Examples** The following example shows how to display summarized information about all the ASICs accessed through the CPU controller ASICs on a specific node:

RP/0/RP0/CPU0:router# **show controllers cpuctrl summary location 0/0/CPU0**

Cpuctrl discovered 11 device on node 0/0/CPU0: Cpuctrl HW version string for this node is: Squid FPGA v2.07 Fri Jan 23 16:21:01 2004 ykoren

---------------------------------------------------------- device\_name: Fabricq device instance: 0<br>Cpuctrl net port: 3 pci\_base: 0

---------------------------------------------------------- device name: Fabricq device instance: 1 Cpuctrl net port: 4 pci\_base: 0x90000000 ---------------------------------------------------------- device name: Ingressq device instance: 0 Cpuctrl net port: 8 pci base: 0xa00000000

-----------------------------------------------------------

Cpuctrl net port: 3 pci base: 0x8c0000000

device name: Egressq device instance: 0 Cpuctrl net port: 7 pci\_base: 0x9c000000 ---------------------------------------------------------- device name: FIA device instance: 0 Cpuctrl net port: 1 pci base: 0x840000000 ---------------------------------------------------------- device name: FIA device instance: 1 Cpuctrl net port: 2 pci base: 0x880000000 ---------------------------------------------------------- device name: Cpuctrl device instance: 0 Cpuctrl net port:  $0$  pci\_base: 0x800000000 ---------------------------------------------------------- device name: PSE device instance: 1 Cpuctrl net port: 6 pci\_base: 0x98000000

--More--

RP/0/RP0/CPU0:router# **show controllers cpuctrl summary location 0/5/CPU0**

Cpuctrl discovered 2 device on node 0/5/CPU0

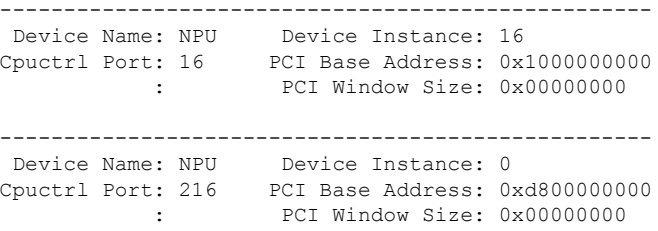

This table describes the significant fields shown in the display.

**Table 6: show controllers cpuctrl summary Field Descriptions**

| <b>Field</b>        | <b>Description</b>                                                          |
|---------------------|-----------------------------------------------------------------------------|
| device name         | Identifies the device whose CPU controller information is displayed.        |
|                     | device instance   Identifies the CPU device whose information is displayed. |
| Cpuctrl net<br>port | Identifies the CPU controller network port.                                 |
| pci base            | $PCI^{\perp}$ base, in hexadecimal format.                                  |

<span id="page-57-0"></span><sup>11</sup> Peripheral Component Interconnect

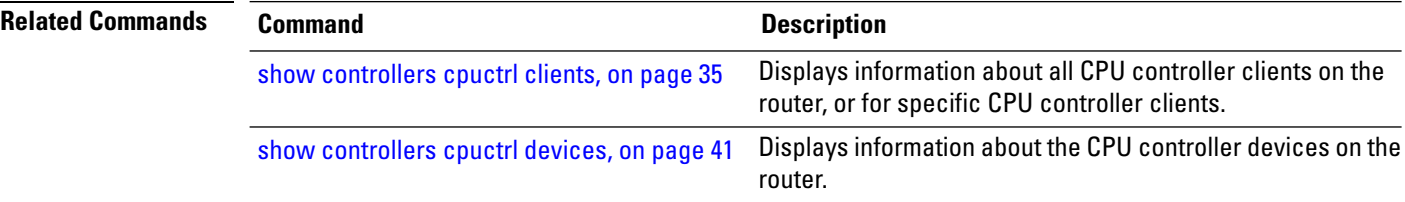

 $\mathbf l$ 

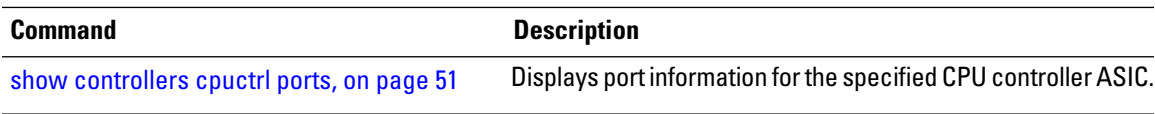

## **show controllers cpuctrl trace**

To display the trace information about all the ASICs accessed through the CPU controller ASICs on the router or on a specific node, use the **show controllers cpuctrl trace** command in EXEC mode.

**show controllers cpuctrl trace** [{**all** | **client** | **queue** | **server**}]

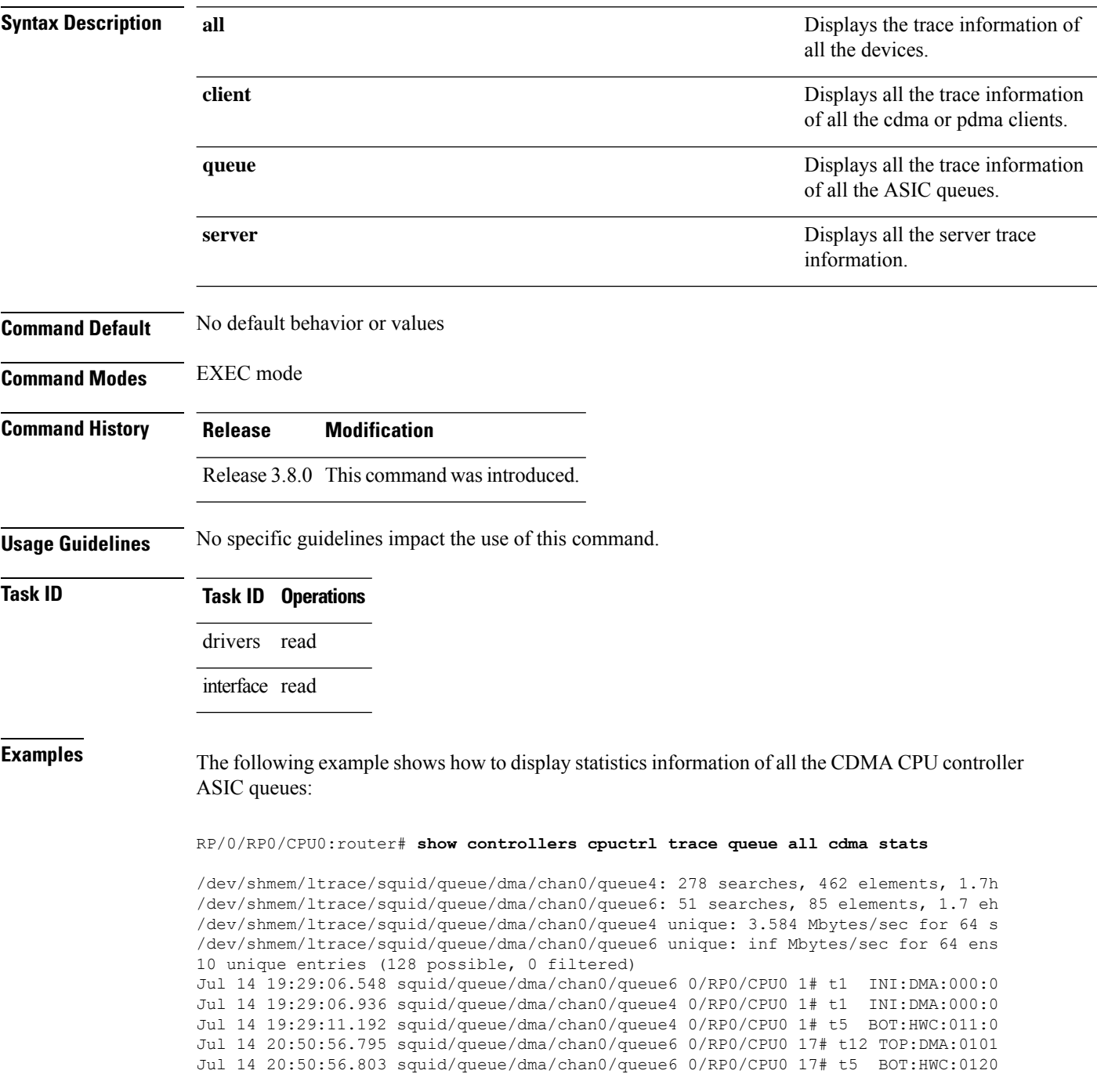

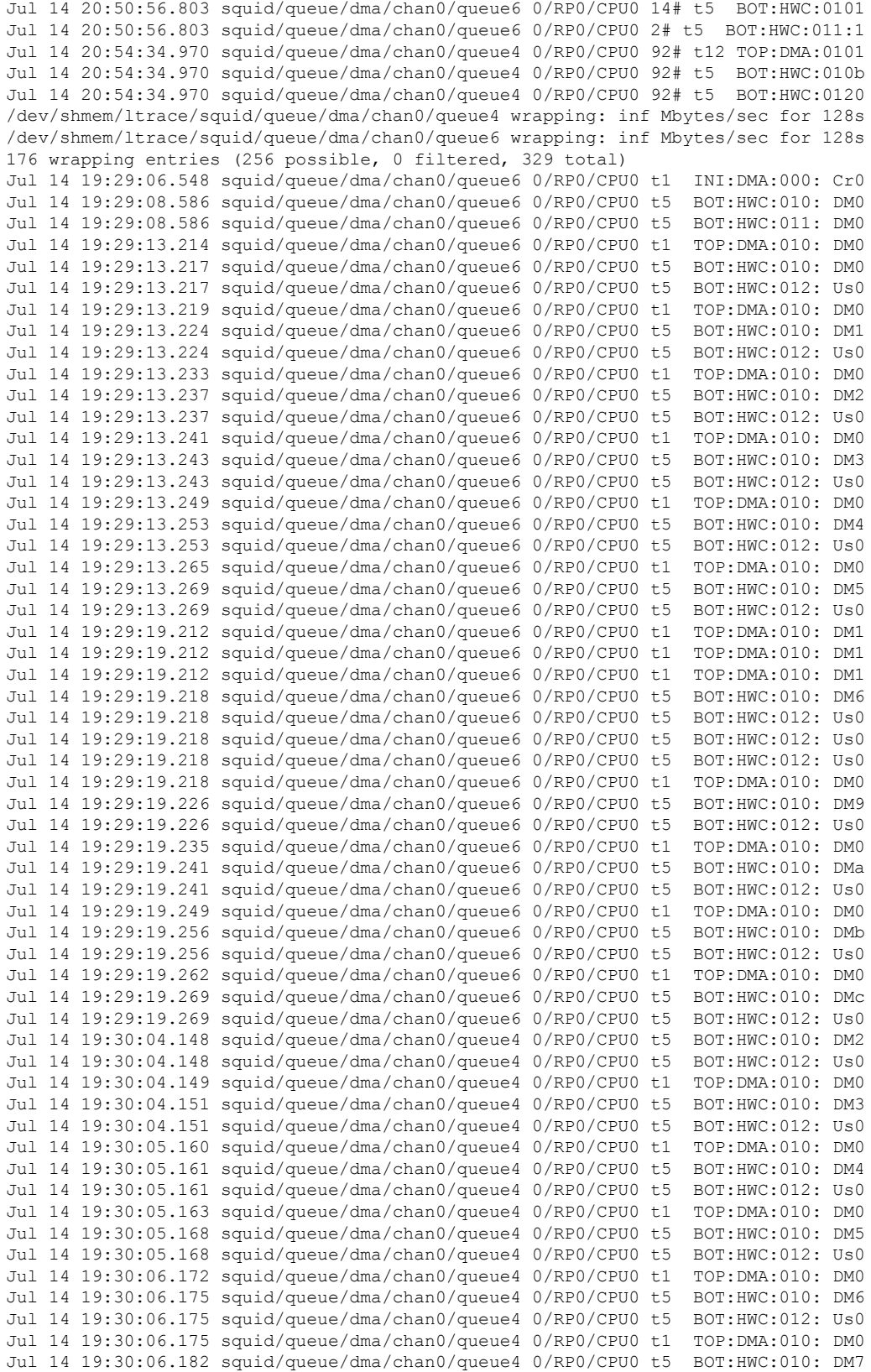

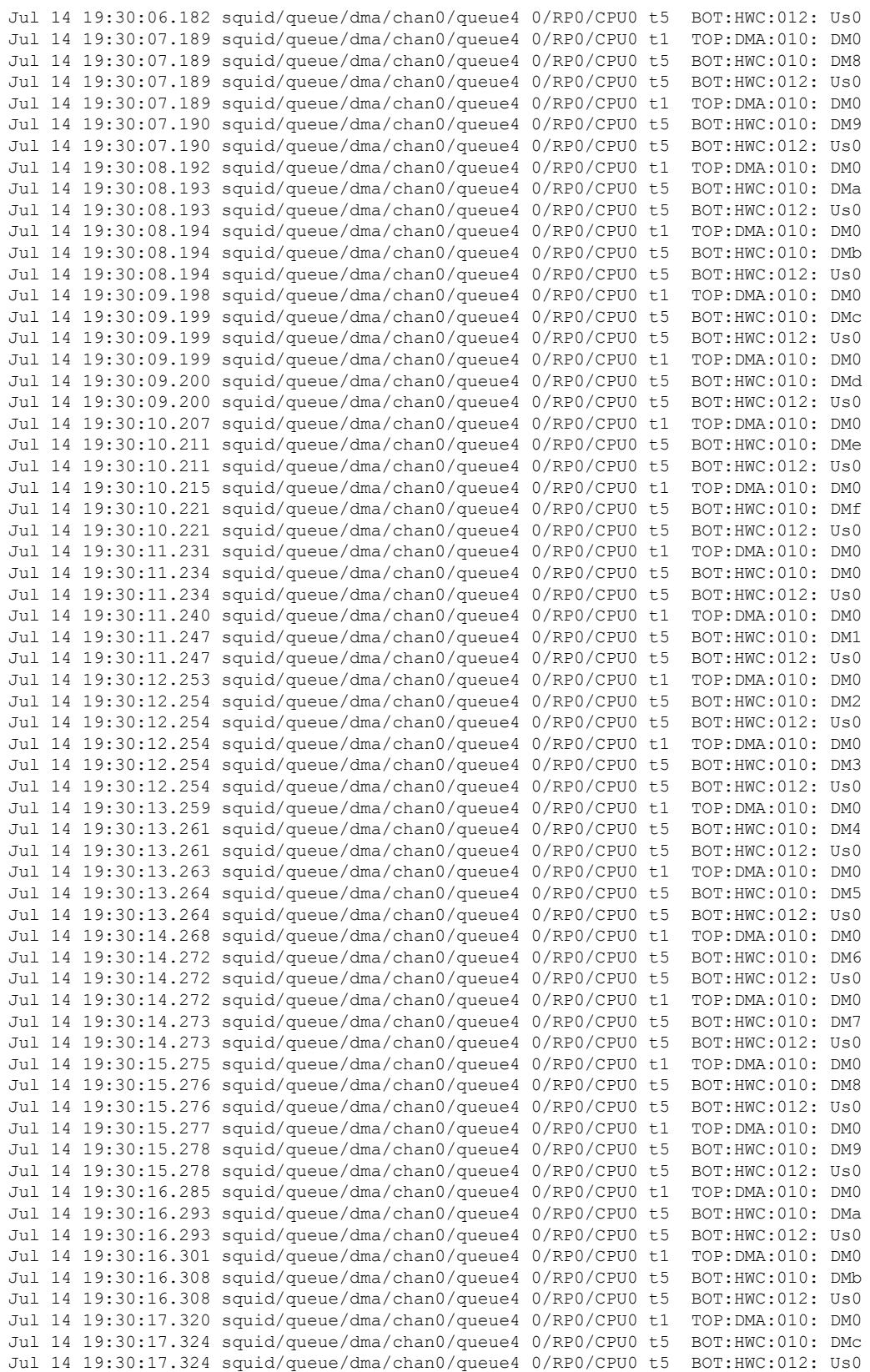

Π

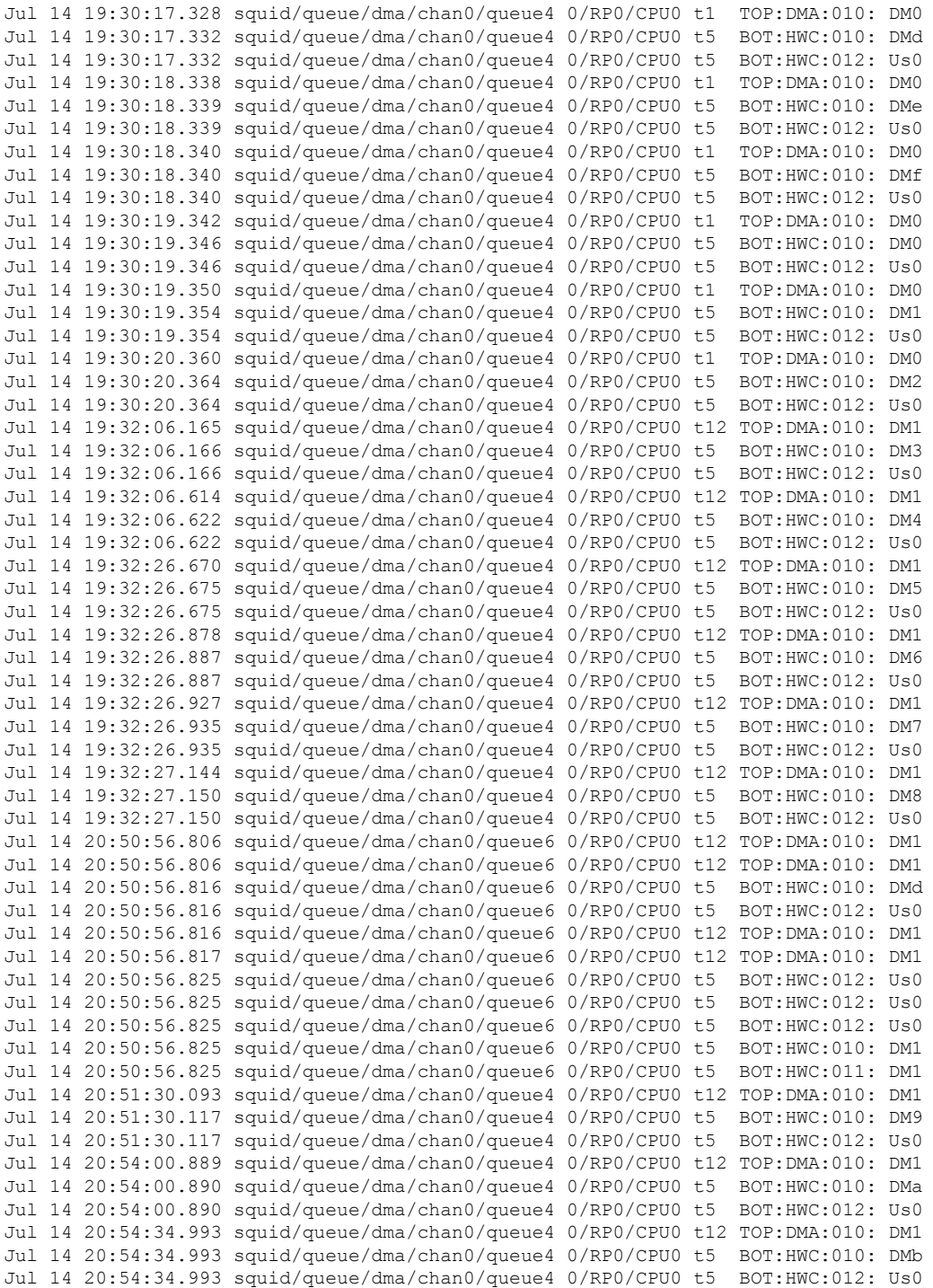

The following example shows how to display trace information for internal unique entries of the CPU controller:

# **show controllers cpuctrl vcdma**

To display the information about all the show commands in the VCDMA library, use the **show controllers cpuctrl vcdma** command in EXEC mode.

**show controllers cpuctrl vcdma** [{**cdma** | **trace**}]

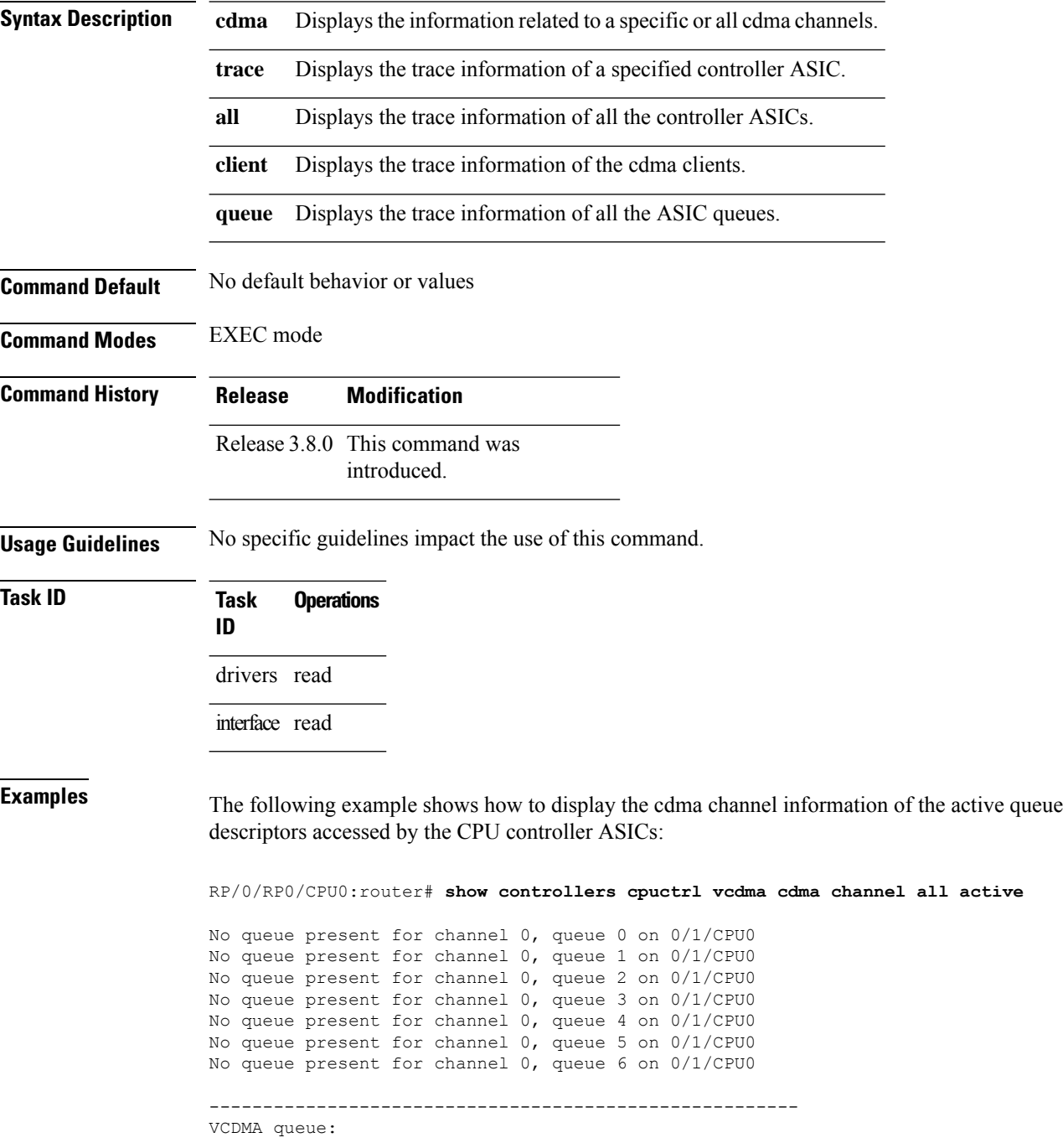

Channel: 0 queue: 7 vqueue state: 0x1 client handle = 4 client pid = 81997 client event handle =  $0x5001a998$  client callback =  $0x4c9d13e8$ descriptor ring size = 1024 Queue create count = 1 Queue delete count = 0 Total VCDMA Batches = 200227 VCDMA Batches = 200227 Total DMA transactions = 211808 DMA transactions = 211808 Total bytes = 3645826297 bytes = 3645826297 Total Out of desc errs = 0 0 0ut of desc errs = 0 VCDMA Batches active on this queue: 0 No queue present for channel 1, queue 0 on 0/1/CPU0 No queue present for channel 1, queue 1 on 0/1/CPU0 No queue present for channel 1, queue 2 on 0/1/CPU0 No queue present for channel 1, queue 3 on 0/1/CPU0 No queue present for channel 1, queue 4 on 0/1/CPU0 No queue present for channel 1, queue 5 on 0/1/CPU0 No queue present for channel 1, queue 6 on 0/1/CPU0 No queue present for channel 1, queue 7 on 0/1/CPU0 No queue present for channel 0, queue 0 on 0/6/CPU0 No queue present for channel 0, queue 1 on 0/6/CPU0 No queue present for channel 0, queue 2 on 0/6/CPU0 No queue present for channel 0, queue 3 on 0/6/CPU0 No queue present for channel 0, queue 4 on 0/6/CPU0 No queue present for channel 0, queue 5 on 0/6/CPU0 No queue present for channel 0, queue 6 on 0/6/CPU0 ------------------------------------------------------- VCDMA queue: Channel: 0 queue: 7 vqueue state: 0x1 client handle =  $4$  client pid =  $81980$ client event handle = 0x5001a998 client callback = 0x4c9ba3e8 descriptor ring size = 1024<br>Queue create count = 1  $200238$   $VCDMA$  Batches =  $200238$ Total VCDMA Batches = 200238 VCDMA Batches = 200238 Total DMA transactions = 211819 DMA transactions = 211819 Total bytes = 3646313721 bytes = 3646313721<br>
Potal Out of desc errs = 0 0ut of desc errs = 0 Total Out of desc errs = 0 Out of desc errs = 0 VCDMA Batches active on this queue: 0 No queue present for channel 1, queue 0 on 0/6/CPU0 No queue present for channel 1, queue 1 on 0/6/CPU0 No queue present for channel 1, queue 2 on 0/6/CPU0 No queue present for channel 1, queue 3 on 0/6/CPU0 No queue present for channel 1, queue 4 on 0/6/CPU0 No queue present for channel 1, queue 5 on 0/6/CPU0 No queue present for channel 1, queue 6 on 0/6/CPU0 No queue present for channel 1, queue 7 on 0/6/CPU0

# <span id="page-65-0"></span>**show controllers egressq eio links**

To display Elastic I/O (EIO) information for the egress queueing ASIC, use the **show controllers egressq eio links** command in EXEC mode.

**show controllers egressq eio links** {*link-id* | **all**} **location** *node-id*

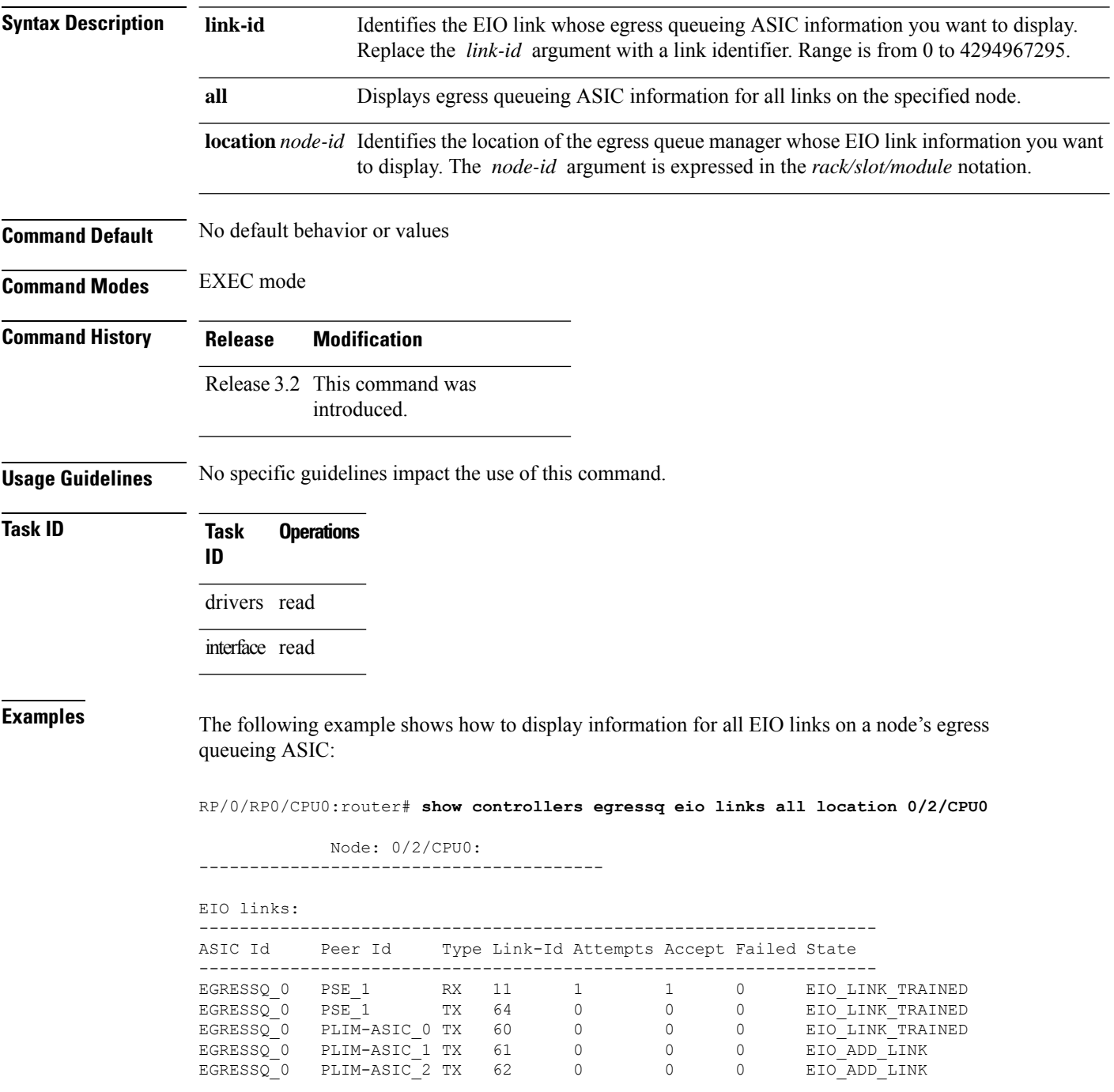

EGRESSQ\_0 PLIM-ASIC\_3 TX 63 0 0 0 EIO\_ADD\_LINK

This table describes the significant fields shown in the display.

**Table 7: show controllers egressq eio links Field Descriptions**

| <b>Field</b> | <b>Description</b>                                                                                        |
|--------------|----------------------------------------------------------------------------------------------------|
| ASICId       | Identifies the ASIC that is associated with the link whose information is displayed.                      |
| Peer Id      | Identifies the ASIC peer.                                                                                 |
| Type         | Indicates whether the AISC is receiving $(RX)$ or transmitting $(TX)$ .                                   |
| Link-Id      | Link identifier.                                                                                          |
| Attempts     | Number of attempts made to send or receive information on the specified link.                             |
| Accept       | Number of consecutive EIO requests for the link made by the PSE driver to the peer that were<br>accepted. |
| Failed       | Number of consecutive EIO requests for the link that failed.                                              |
| <b>State</b> | Current link state.                                                                                       |

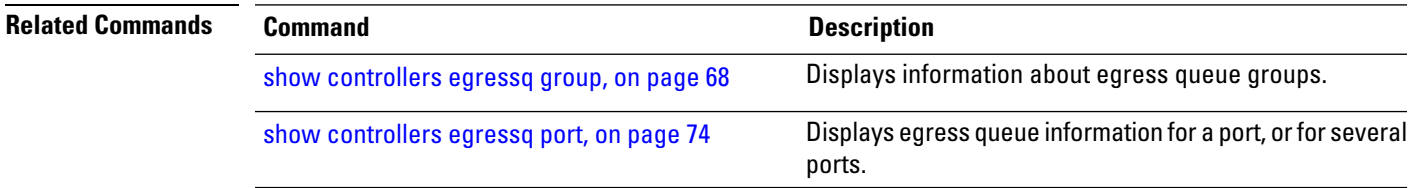

## <span id="page-67-0"></span>**show controllers egressq group**

To display information about egress queue groups, use the **show controllers egressq group** command in EXEC mode.

**show controllers egressq group** {*group1* [*group2*] | **all** | **limits** {**max** | **min**}} **location** *node-id*

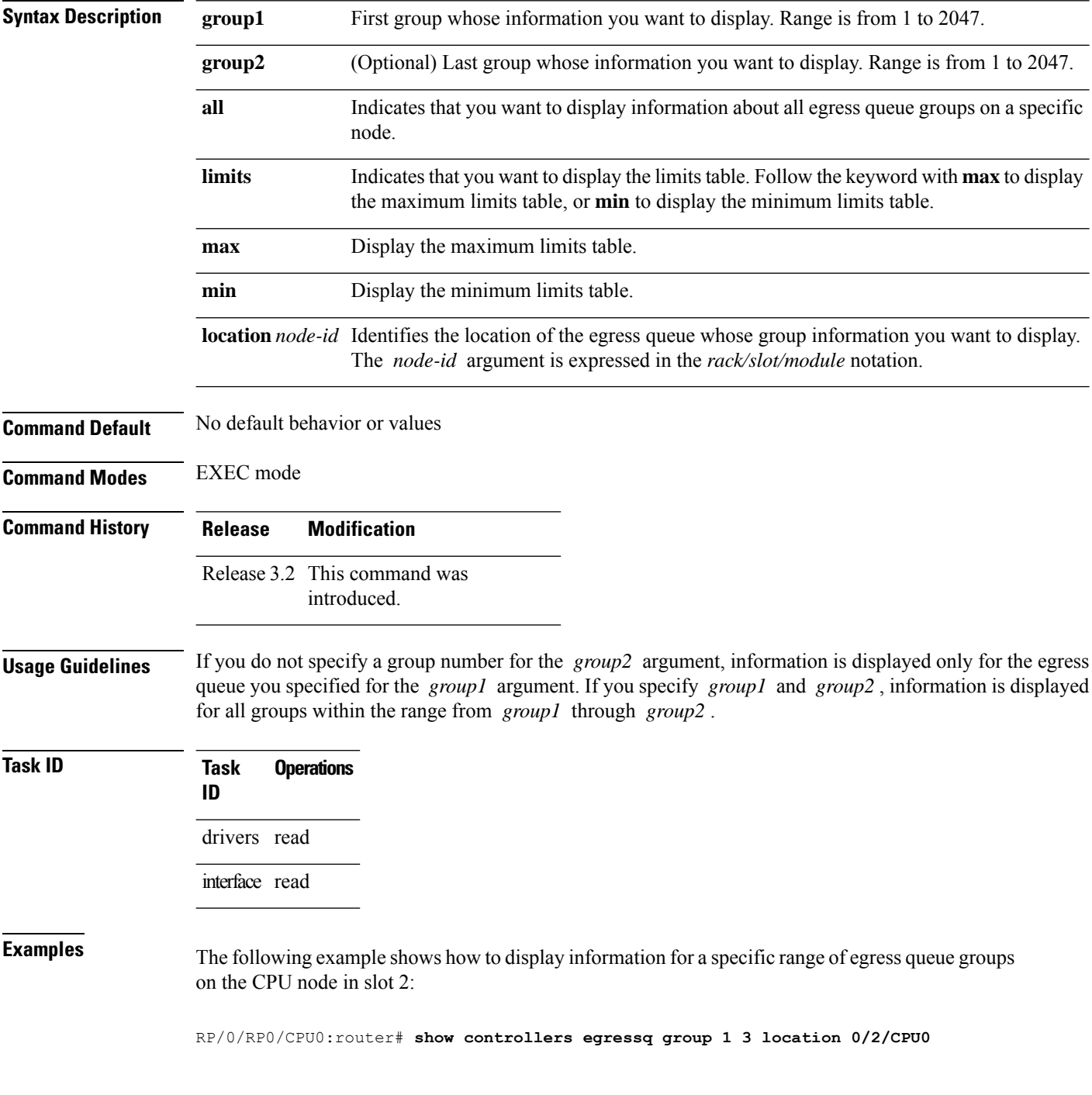

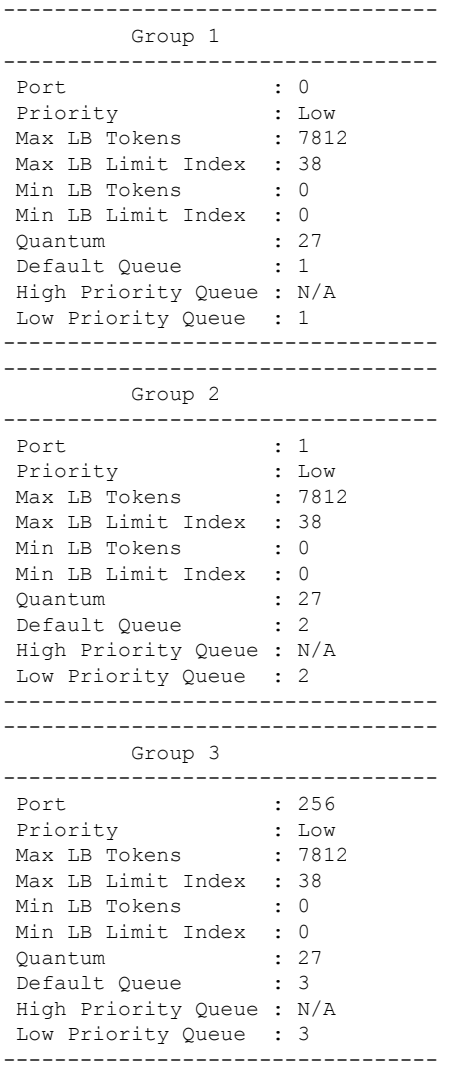

This table describes the significant fields shown in the display.

**Table 8: show controllers egressq group Field Descriptions**

| <b>Field</b>                           | <b>Description</b>                     |
|----------------------------------------|----------------------------------------|
| Port                                   | Port identifier.                       |
| Priority                               | Group priority.                        |
| Max LB Tokens                          | Maximum number of port LB tokens.      |
|                                        | Max LB Limit Index   Maximum LB limit. |
| Min LB Tokens                          | Minimum number of port LB tokens.      |
| Min LB Limit Index   Minimum LB limit. |                                        |

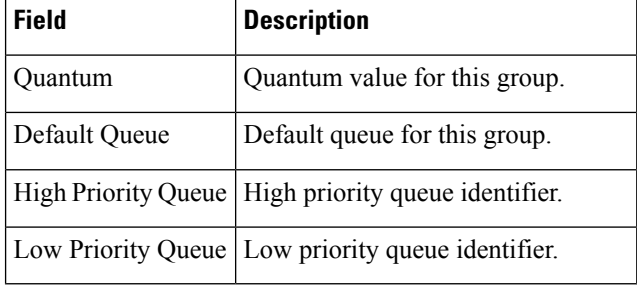

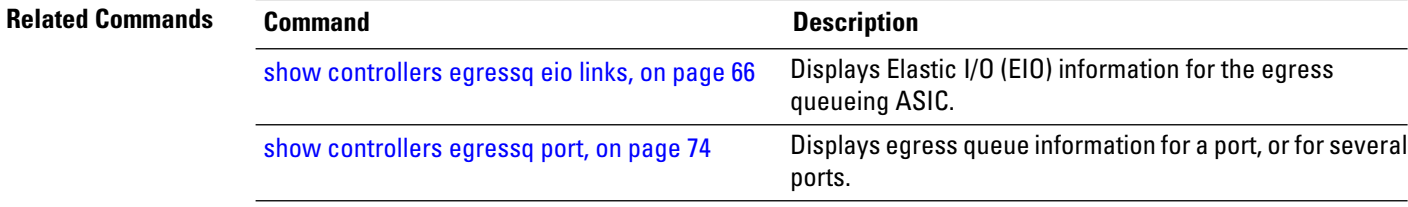

i.

## **show controllers egressq interface**

To display information about interfaces associated with an egress queue, use the **show controllers egressq interface** command in EXEC mode.

**show controllers egressq interface** [{*type interface-path-id* | **all**}] **location** *node-id*

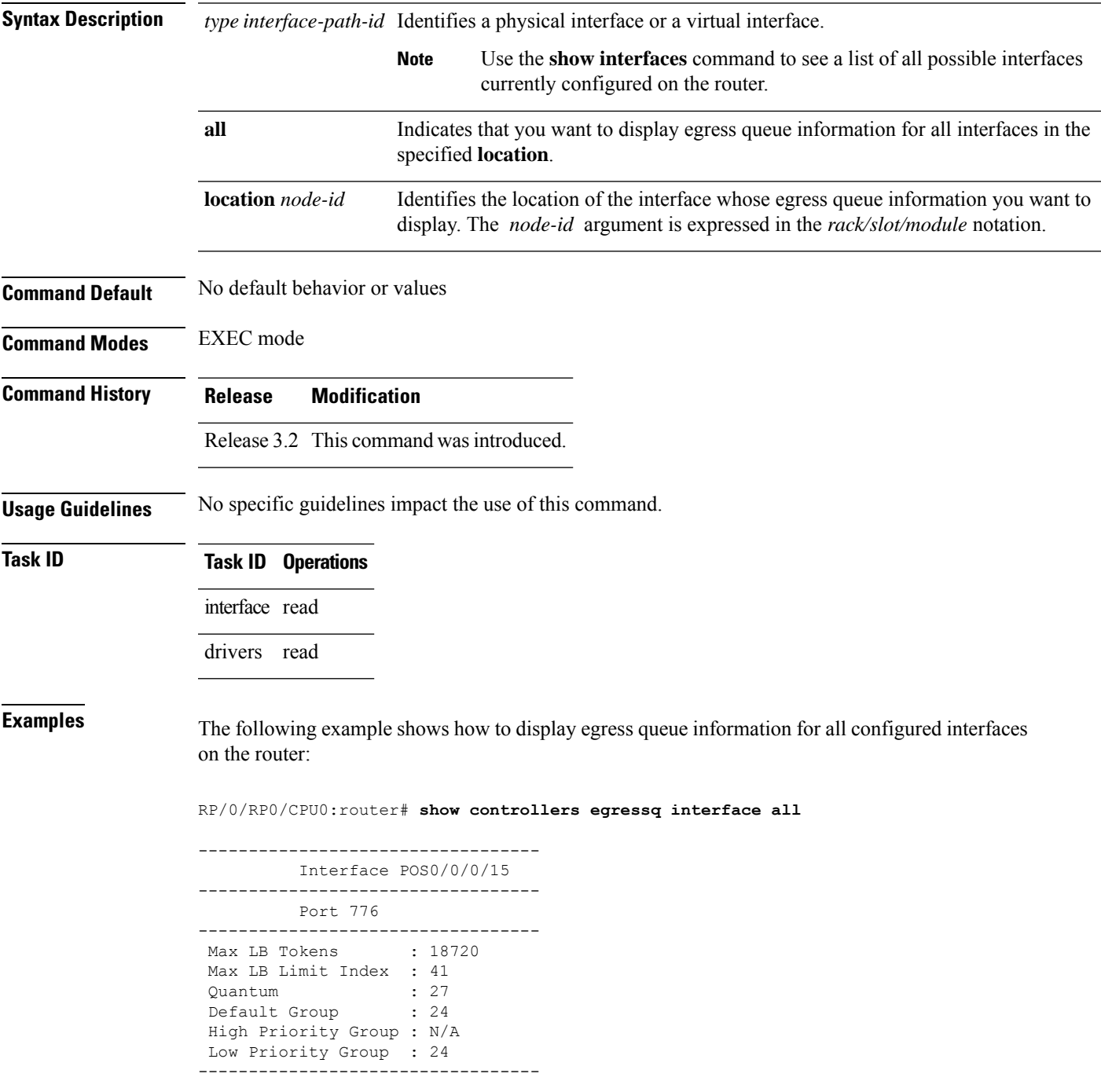

---------------------------------- Interface POS0/0/0/14 ---------------------------------- Port 780 ---------------------------------- Max LB Tokens : 18720 Max LB Limit Index : 41<br>Ouantum : 27 Quantum : 27 Default Group : 23 High Priority Group : N/A Low Priority Group : 23 ---------------------------------- ---------------------------------- Interface POS0/0/0/13 ---------------------------------- Port 778 ---------------------------------- Max LB Tokens : 18720 Max LB Limit Index : 41 Quantum : 27 Default Group : 22 High Priority Group : N/A Low Priority Group : 22 ---------------------------------- ---------------------------------- Interface POS0/0/0/12 ---------------------------------- Port 782 ---------------------------------- Max LB Tokens : 18720 Max LB Limit Index : 41  $Quantum$  : 27<br>  $Defav1+Corr1$  : 27 Default Group : 21 High Priority Group : N/A Low Priority Group : 21 ---------------------------------- ---------------------------------- Interface POS0/0/0/11 ---------------------------------- Port 520 ---------------------------------- Max LB Tokens : 18720 Max LB Limit Index : 41 quantum : 27<br>Default Group : 20 Default Group High Priority Group : N/A Low Priority Group : 20 ---------------------------------- ---------------------------------- Interface POS0/0/0/10 ---------------------------------- Port 524 ---------------------------------- Max LB Tokens : 18720 Max LB Limit Index : 41 quantum : 27<br>Default Group : 19 Default Group High Priority Group : N/A Low Priority Group : 19 ---------------------------------- ---------------------------------- Interface POS0/0/0/9 ---------------------------------- Port 522
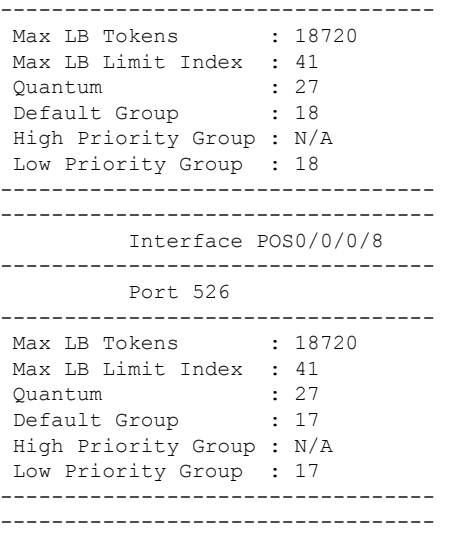

This table describes the significant fields shown in the display.

**Table 9: show controllers egressq interface Field Descriptions**

| <b>Field</b>  | <b>Description</b>                                                                |  |
|---------------|-----------------------------------------------------------------------------------|--|
| Interface     | Interface identifier, in the $\langle type \rangle$ rack/slot/module/port format. |  |
| Port          | Port to which the specified interface belongs.                                    |  |
| Max LB Tokens | Maximum number of port LB tokens.                                                 |  |
|               | Max LB Limit Index   Maximum LB limit.                                            |  |
| Ouantum       | Average number of bytes in the interface egress queue.                            |  |
| Default Group | Default group for this interface.                                                 |  |
|               | High Priority Group   High priority group identifier.                             |  |
|               | Low Priority Group   Low priority group identifier.                               |  |

#### **Related Con**

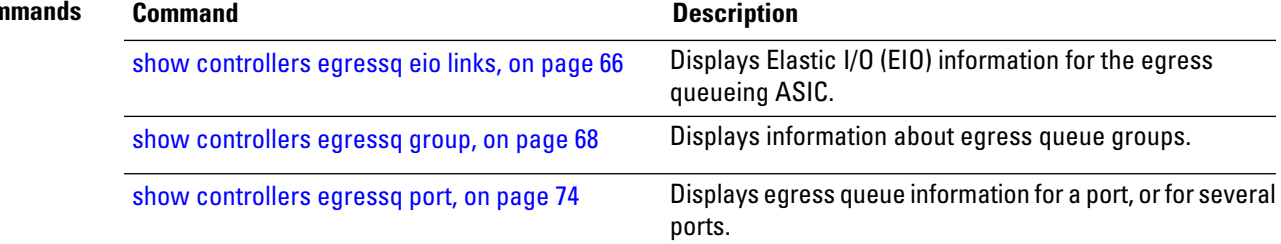

# <span id="page-73-0"></span>**show controllers egressq port**

To display egress queue information for a port, or for several ports, use the **show controllers egressq port** command in EXEC mode.

**show controllers egressq port** {*port1* [*port2*] | **all** | **limits max**} **location** *node-id*

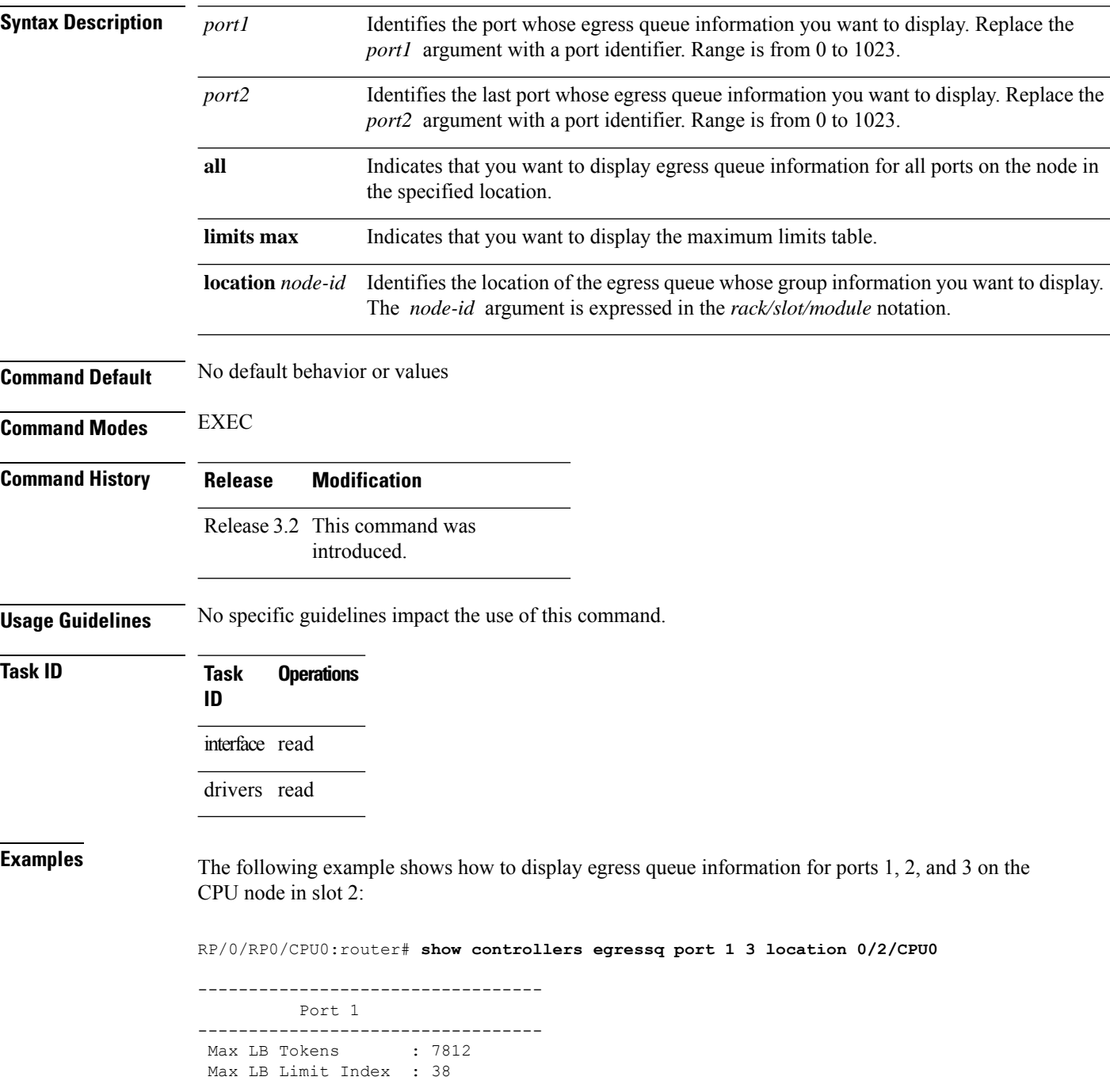

```
Quantum : 27
 Default Group : 2
High Priority Group : N/A
Low Priority Group : 2
----------------------------------
----------------------------------
         Port 2
----------------------------------
Port is not allocated
   ----------------------------------
         Port 3
----------------------------------
Port is not allocated
```
This table describes the significant fields shown in the display.

| <b>Field</b>                           | <b>Description</b>                                  |
|----------------------------------------|-----------------------------------------------------|
| Port                                   | Port identifier.                                    |
| Max LB Tokens                          | Maximum number of port LB tokens.                   |
| Max LB Limit Index   Maximum LB limit. |                                                     |
| Ouantum                                | Quantum value for this interface.                   |
| Default Group                          | Default group.                                      |
| High Priority Group                    | High priority group identifier.                     |
|                                        | Low Priority Group   Low priority group identifier. |

**Table 10: show controllers egressq port Field Descriptions**

### **Related Commands Command Command Description** Displays Elastic I/O (EIO) information for the egress queueing ASIC. show [controllers](#page-65-0) egressq eio links, on page 66 show [controllers](#page-67-0) egressq group, on page 68 Displays information about egress queue groups.

# **show controllers egressq queue**

To display information about a specific egress queue, or a range of egress queues, use the **show controllers egressq queue** command in EXEC mode.

**show controllers egressq queue** {**queue1** [**queue2**] | **from-group** {**group-id** | **all**} | **from-interface** {**type instance** | **all**} | **from-port** {**port-id** | **all**} | **limits** {**max** | **min**} | **all**} **location node-id**

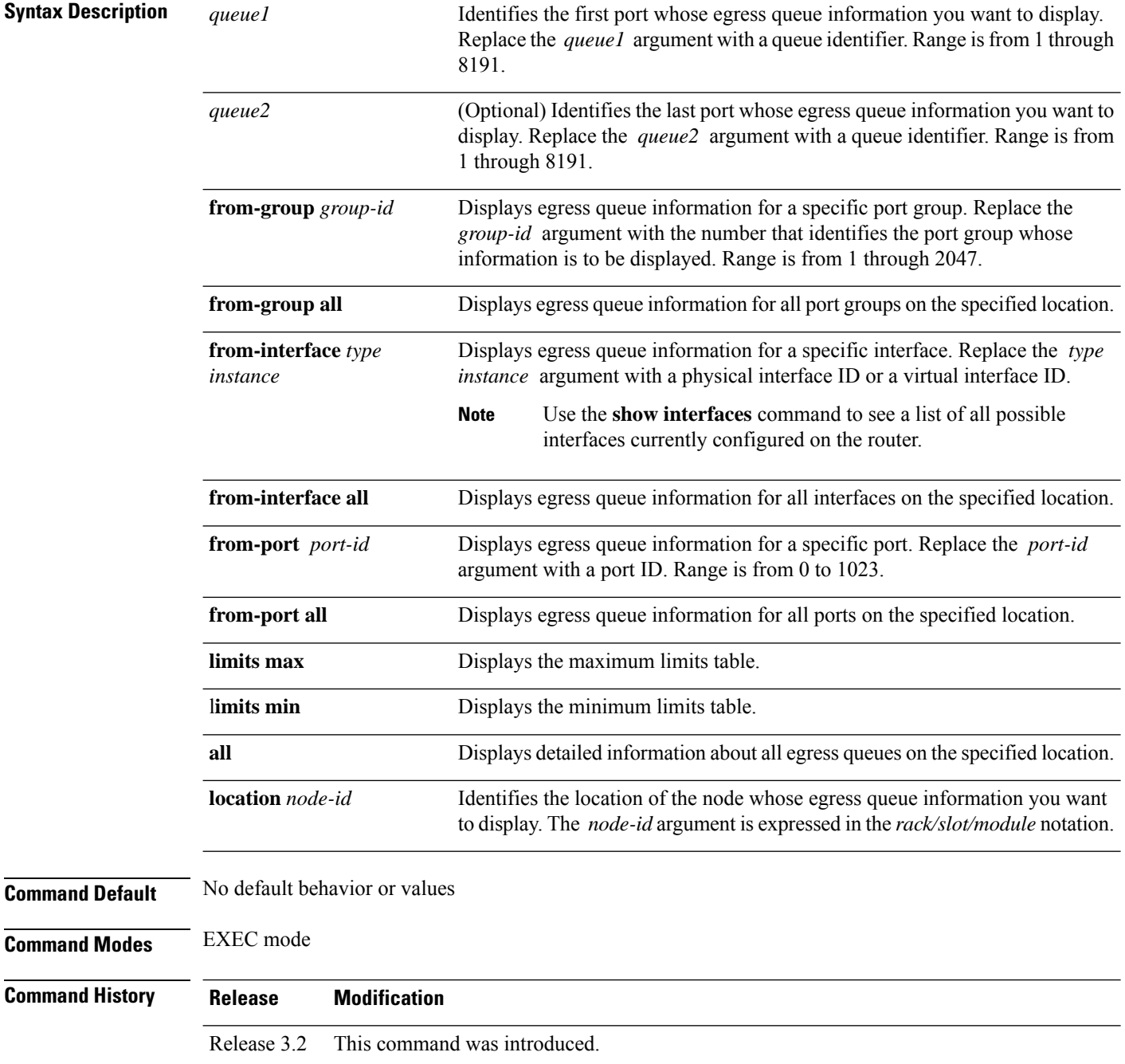

 $T$ ask<sub>ID</sub>

 $\mathbf{l}$ 

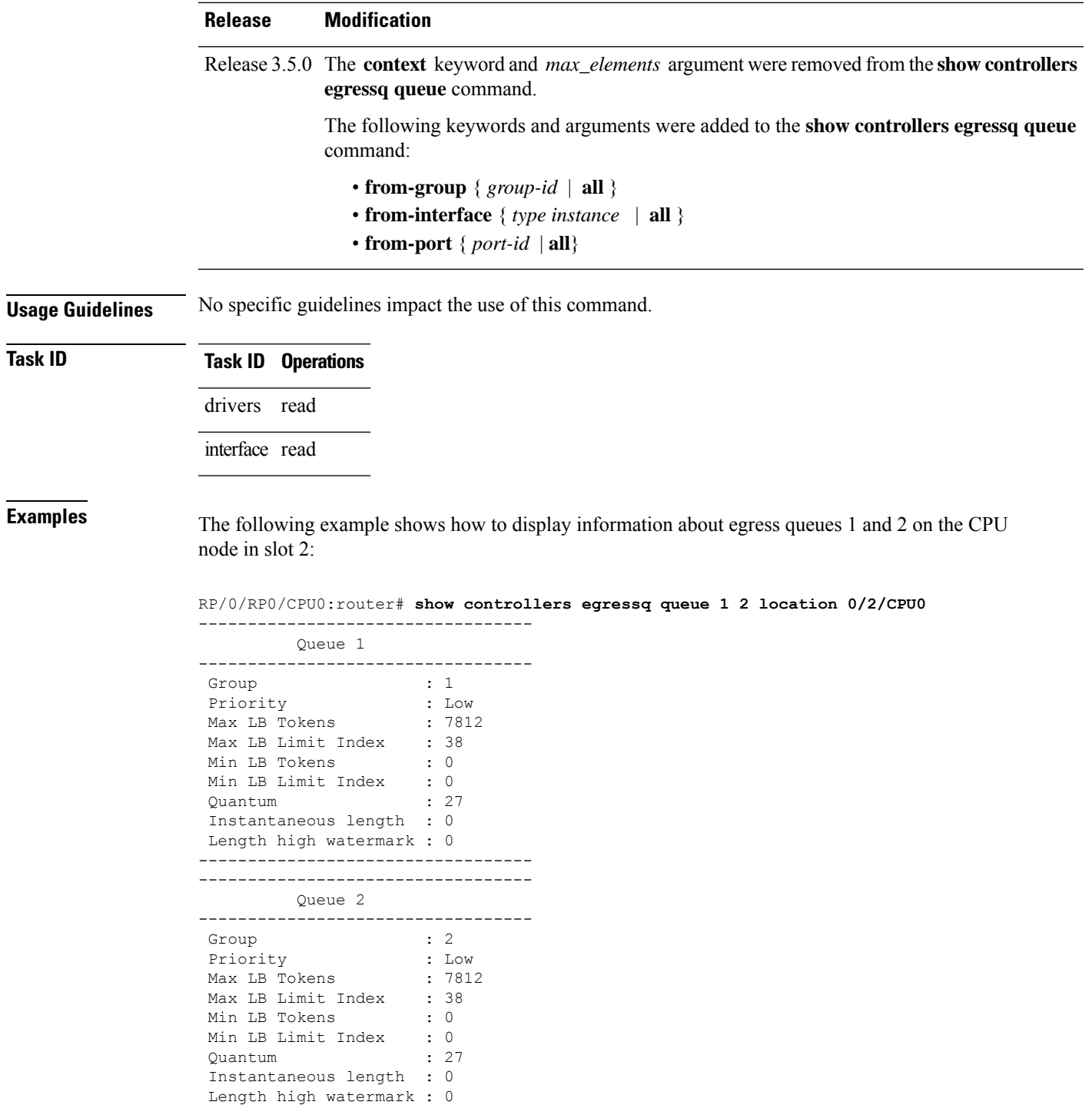

This table describes the significant fields shown in the display.

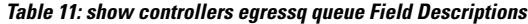

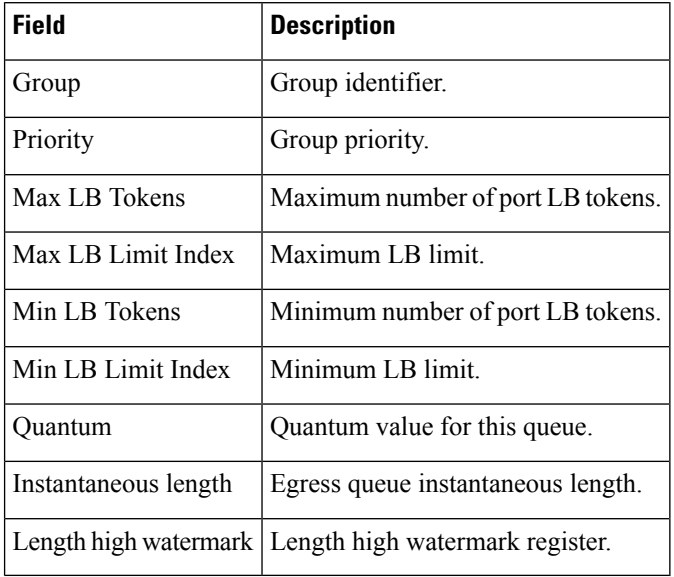

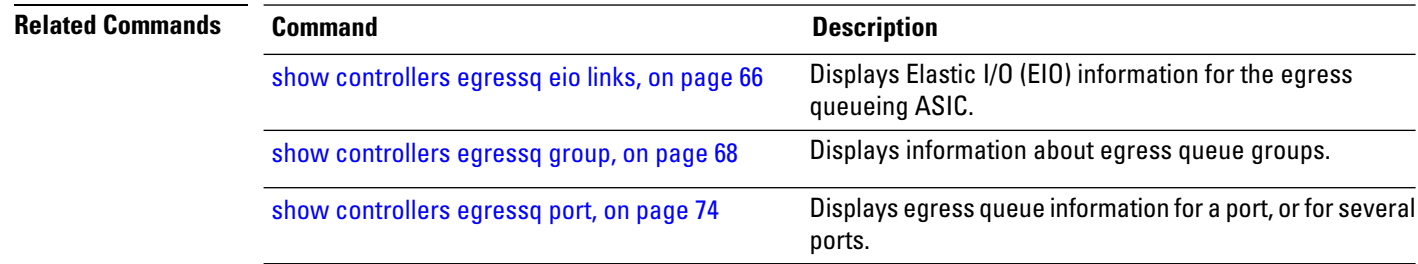

## **show controllers egressq statistics**

To display egress queue manager statistics, use the **show controllers egressq statistics** command in EXEC mode.

**show controllers egressq statistics location** *node-id*

**Syntax Description** location *node-id* Identifies the location of the egress queue whose statistics you want to display. The *node-id* argument is expressed in the *rack/slot/module* notation. **location** *node-id*

**Command Default** No default behavior or values

**Command Modes** EXEC mode

**Command History Release Modification**

Release 3.2 This command was introduced.

**Usage Guidelines** No specific guidelines impact the use of this command.

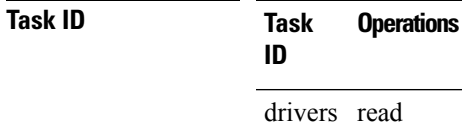

interface read

**Examples** The following example shows how to display egress queue manager statistics:

RP/0/RP0/CPU0:router# **show controllers egressq statistics location 0/2/CPU0**

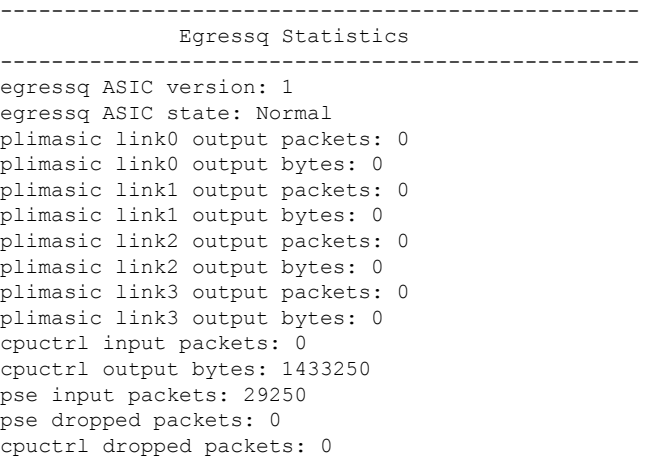

--------------------------------------------------

This table describes the significant fields shown in the display.

**Table 12: show controllers egressq statistics Field Descriptions**

| <b>Field</b>                     | <b>Description</b>                                                                |
|----------------------------------|-----------------------------------------------------------------------------------|
| egressq ASIC version             | Version identifier for the egress queue ASIC.                                     |
| egressq ASIC state               | Current state of the egress queue ASIC.                                           |
| plimasic link0 output<br>packets | Number of output packets on link 0 of the ASIC.                                   |
| plimasic link0 output bytes      | Output bytes on link 0 of the ASIC.                                               |
| plimasic link1 output<br>packets | Number of output packets on link 1 of the ASIC.                                   |
| plimasic link1 output bytes      | Number of output packets on link 1 of the ASIC.                                   |
| plimasic link2 output<br>packets | Number of output packets on link 2 of the ASIC                                    |
| plimasic link2 output bytes      | Number of output packets on link 2 of the ASIC.                                   |
| plimasic link3 output<br>packets | Number of output packets on link 3 of the ASIC.                                   |
| plimasic link3 output bytes      | Number of output packets on link 3 of the ASIC.                                   |
| cpuctrl input packets            | Number of CPU controller input packets received on this ASIC.                     |
| cpuctrl output bytes             | CPU controller output bytes transmitted on this ASIC.                             |
| pse input packets                | Number of PSE input packets received on this ASIC.                                |
| pse dropped packets              | Number of PSE packets that were dropped by this ASIC due to errors.               |
| cpuctrl dropped packets          | Number of CPU controller packets that were dropped by this ASIC due to<br>errors. |

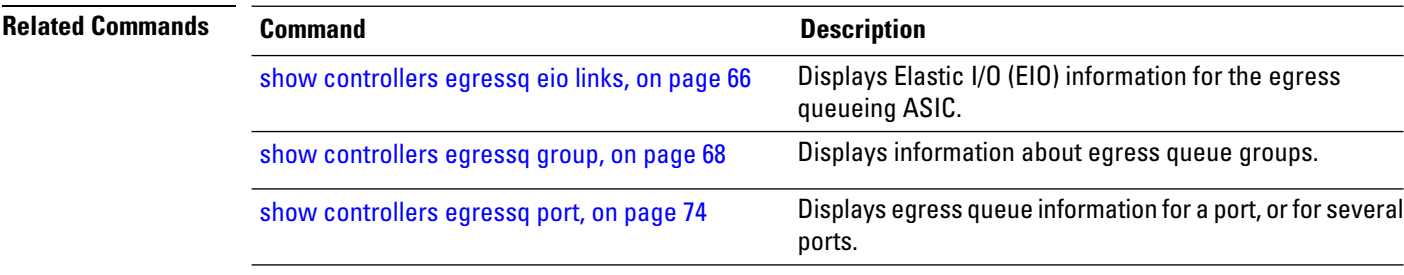

# **show controllers egressq trace**

To display the internal trace buffer information for Egressq on a specific controller or node, use the **show controllers egressq trace** command in EXEC mode.

**show controllers egressq trace** [{**all** | **c2c** | **cdma** | **detail** | **errors** | **func** | **info** | **interrupt** | **periodic**}] **location** *node-id*

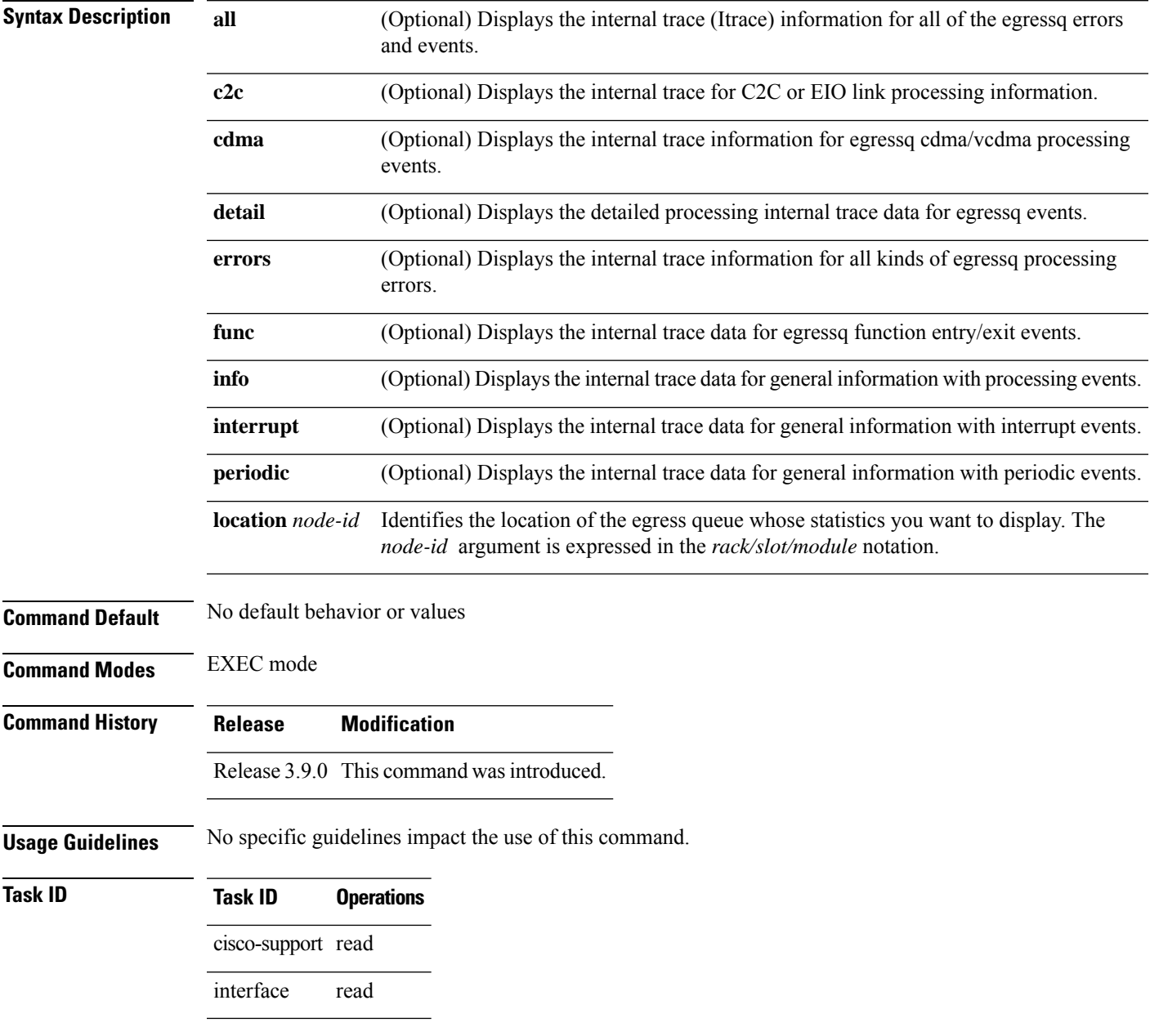

**Examples** The following example shows how to display the internal trace information of Egressq for a specific controller instance:

> RP/0/RP0/CPU0:router# **show controllers egressq trace info reverse location 0/2/CPU0** 516 wrapping entries (16384 possible, 0 filtered, 516 total) Oct 16 14:26:47.165 egressq/info 0/2/CPU0 t1 SHARQ-INFO: sharq rsm send dma - Complete VCDMA requests (succeed) Oct 16 14:26:47.151 egressq/info 0/2/CPU0 t1 SHARQ-INFO: sharq rsm send dma - Start sending VCDMA requests (elems 15) Oct 16 14:26:47.150 egressq/info 0/2/CPU0 t1 SHARQ-INFO: Sharq remapping Oct 16 14:26:47.150 egressq/info 0/2/CPU0 t1 SHARQ-INFO: port 526 default group is set to 16 Oct 16 14:26:47.150 egressq/info 0/2/CPU0 t1 SHARQ-INFO: group 16 default queues are set to LPQ 23 HPQ 24 Oct 16 14:26:47.150 egressq/info 0/2/CPU0 t1 SHARQ-INFO: queue1: 23 (priority 2) & queue2: 24 (priority2 1) are created under group1 16 and group2 16 respectively Oct 16 14:26:47.150 egressq/info 0/2/CPU0 t1 SHARQ-INFO: Sharq ID is: 3 Oct 16 14:26:47.150 egressq/info 0/2/CPU0 t1 SHARQ-INFO: Set queue params: queue 24, max lb token 0, max lb index 33, min lb token 39063, min lb index: 57, weight 10, quantum 27 Oct 16 14:26:47.150 egressq/info 0/2/CPU0 t1 SHARQ-INFO: queue 24 weight is set to 10 Oct 16 14:26:47.150 egressq/info 0/2/CPU0 t1 SHARQ-INFO: queue 24 burst size is set to max 312504, min 312504 Oct 16 14:26:47.150 egressq/info 0/2/CPU0 t1 SHARQ-INFO: queue 24 BW is set to max 10000128Kbps, min 10000128Kbps Oct 16 14:26:47.150 egressq/info 0/2/CPU0 t1 SHARQ-INFO: queue 24 is allocated for group 16 / port 526 Oct 16 14:26:47.150 egressq/info 0/2/CPU0 t1 SHARQ-INFO: queue1 23 (priority 2) is created for group1 16 Oct 16 14:26:47.150 egressq/info 0/2/CPU0 t1 SHARQ-INFO: Sharq ID is: 3 Oct 16 14:26:47.150 egressq/info 0/2/CPU0 t1 SHARQ-INFO: Set queue params: queue 23, max lb token 39063, max lb index 43, min lb token 0, min lb index: 0, weight 10, quantum 27 Oct 16 14:26:47.150 egressq/info 0/2/CPU0 t1 SHARQ-INFO: queue 23 weight is set to 10 Oct 16 14:26:47.150 egressq/info 0/2/CPU0 t1 SHARQ-INFO: queue 23 burst size is set to max 312504, min 0 Oct 16 14:26:47.150 egressq/info 0/2/CPU0 t1 SHARQ-INFO: queue 23 BW is set to max 10000128Kbps, min 0Kbps Oct 16 14:26:47.150 egressq/info 0/2/CPU0 t1 SHARQ-INFO: queue 23 is allocated for group 16 / port 526 Oct 16 14:26:47.150 egressq/info 0/2/CPU0 t1 SHARQ-INFO: Set group params: group 16, max lb token 39023, max lb index 43, min lb token 40, min lb index: 34, quantum 27, priority 2 Oct 16 14:26:47.150 egressq/info 0/2/CPU0 t1 SHARQ-INFO: group 16 weight is set to 10 Oct 16 14:26:47.150 egressq/info 0/2/CPU0 t1 SHARQ-INFO: group 16 burst size is set to max 312504, min 320 Oct 16 14:26:47.150 egressq/info 0/2/CPU0 t1 SHARQ-INFO: group 16 BW is set to max 10000128Kbps, min 10240Kbps Oct 16 14:26:47.150 egressq/info 0/2/CPU0 t1 SHARQ-INFO: group 16 is allocated for port 526 Oct 16 14:26:47.150 egressq/info 0/2/CPU0 t1 SHARQ-INFO: Set port params: port 526, max\_lb\_token 39063, max\_lb\_index 43, quantum 27, default\_group: 4294967295, first\_group 4294967295, hp-group 4294967295 Oct 16 14:26:47.150 egressq/info 0/2/CPU0 t1 SHARQ-INFO: port 526 weight is set to 10 Oct 16 14:26:47.150 egressq/info 0/2/CPU0 t1 SHARQ-INFO: Port 526 Max burst is set to 312504 Oct 16 14:26:47.150 egressq/info 0/2/CPU0 t1 SHARQ-INFO: port 526 MaxBW is set to 10000128Kbps Oct 16 14:26:47.150 egressq/info 0/2/CPU0 t1 SERVER-INFO: Create interfaces - intf type 1, port 526, default priority 2 Oct 16 14:26:47.150 egressq/info 0/2/CPU0 t1 SERVER-INFO: added interface: ifh 0x01280120,

if TenGigE0/2/0/7, port 526, type 1, local\_if 7, spa 0 Oct 16 14:26:47.150 egressq/info 0/2/CPU0 t1 SERVER-INFO: Dispatch create interfaces handle 0x1904a, numOfParamEntries 1, tuningBestEffort 1, bulk\_req 0x9bffda58, req\_params 0x9bffda74 Oct 16 14:26:47.150 egressq/info 0/2/CPU0 t1 SERVER-INFO: egressq\_read\_msg\_buffer -Received message length is 80

# **show controllers egressq resources**

To display the Egressq resource usage on a specific controller or node, use the **show controllers egressq resources** command inEXEC mode.

**show controllers egressq resources location** *node-id*

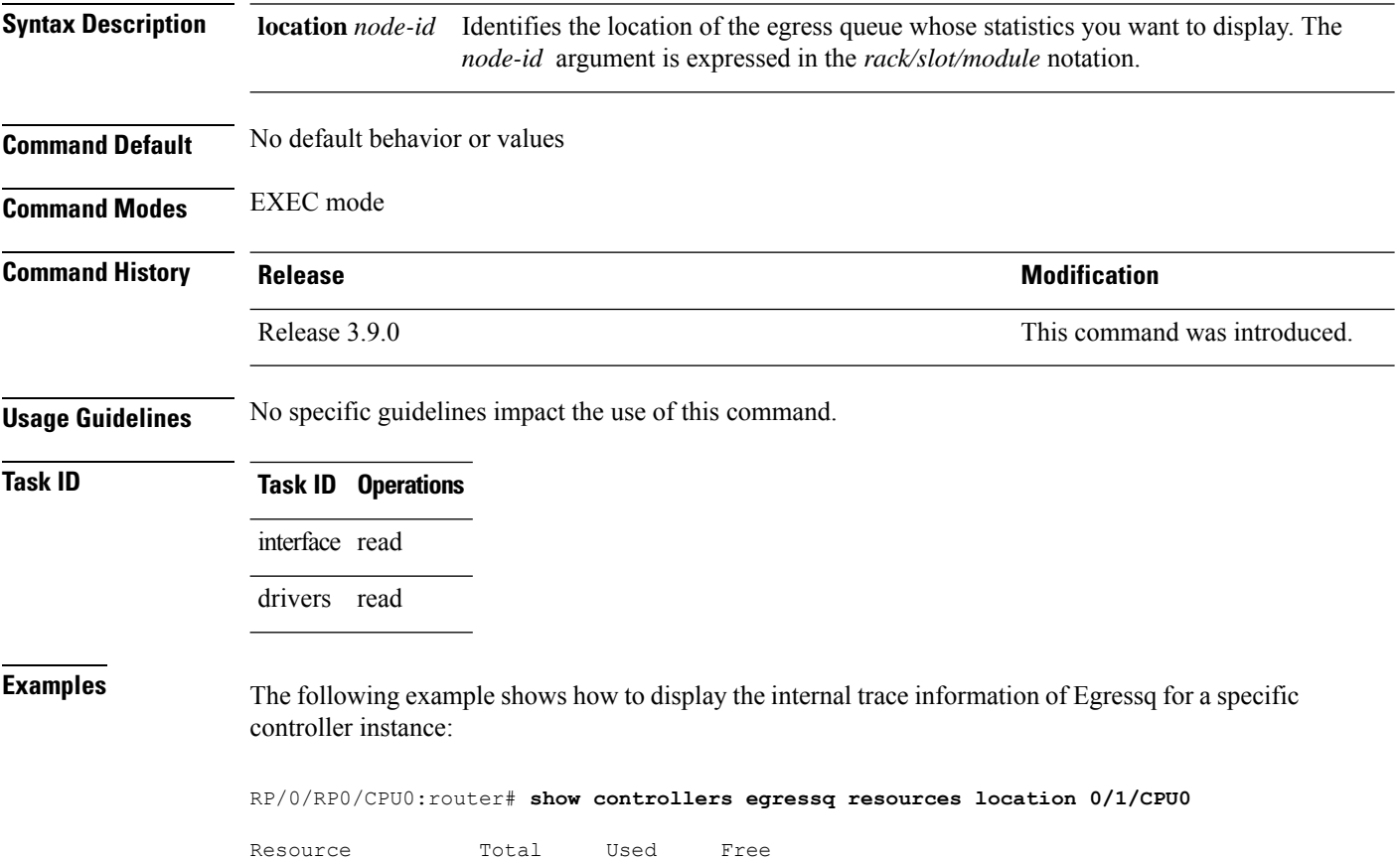

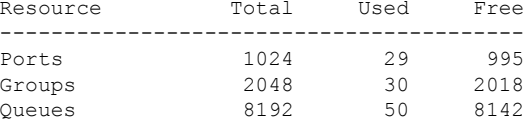

# **show controllers ingressq backpressure**

To display the ingressq backpressure details, on a specific controller or node, use the **show controllers ingressq backpressure** command in EXEC mode.

**show controllers ingressq backpressure** {**all** | **bpmem** | **hiccup** | **maptab**} **Syntax Description all** Displays backpressure details for all controllers. **bpmem** Displays backpresssure bitmap memory content. **hiccup** Displays hiccup details. **maptab** Displays FGID mapping tables. **Command Default** No default behavior or values **Command Modes** EXEC mode **Command History Release Modification** Release 4.0.0 This command was introduced. **Usage Guidelines** No specific guidelines impact the use of this command. **Task ID Task Operations ID** interface read drivers read

**Examples** The following example shows how to display the internal trace information of Egressq for a specific controller instance:

RP/0/RP0/CPU0:router# **show controllers ingressq backpressure all**

# **show controllers ingressq block**

To display the ingressq asic block details, on a specific controller or node, use the **show controllers ingressq block** command in EXEC mode.

**show controllers ingressq block** {**brm** | **cri** | **dcm** | **dqp** | **dqs** | **eproc** | **fbm** | **fqm** | **help** | **internal** | **isq** | **lns** | **mti** | **pfi** | **pgi** | **pii** | **pmi** | **qdm** | **seg** | **spi** | **sqe** | **ssm** | **tfi**}

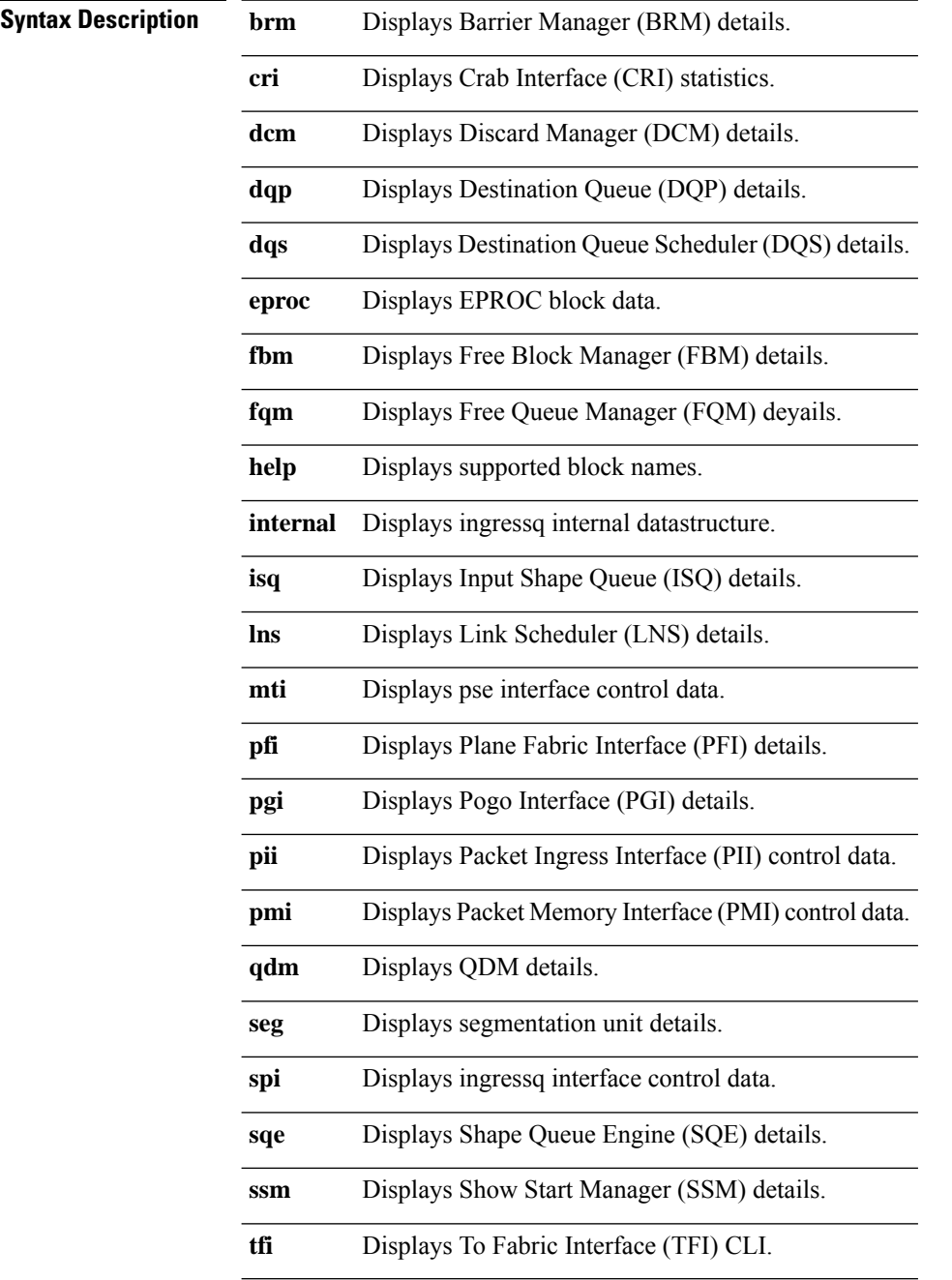

 $\mathbf l$ 

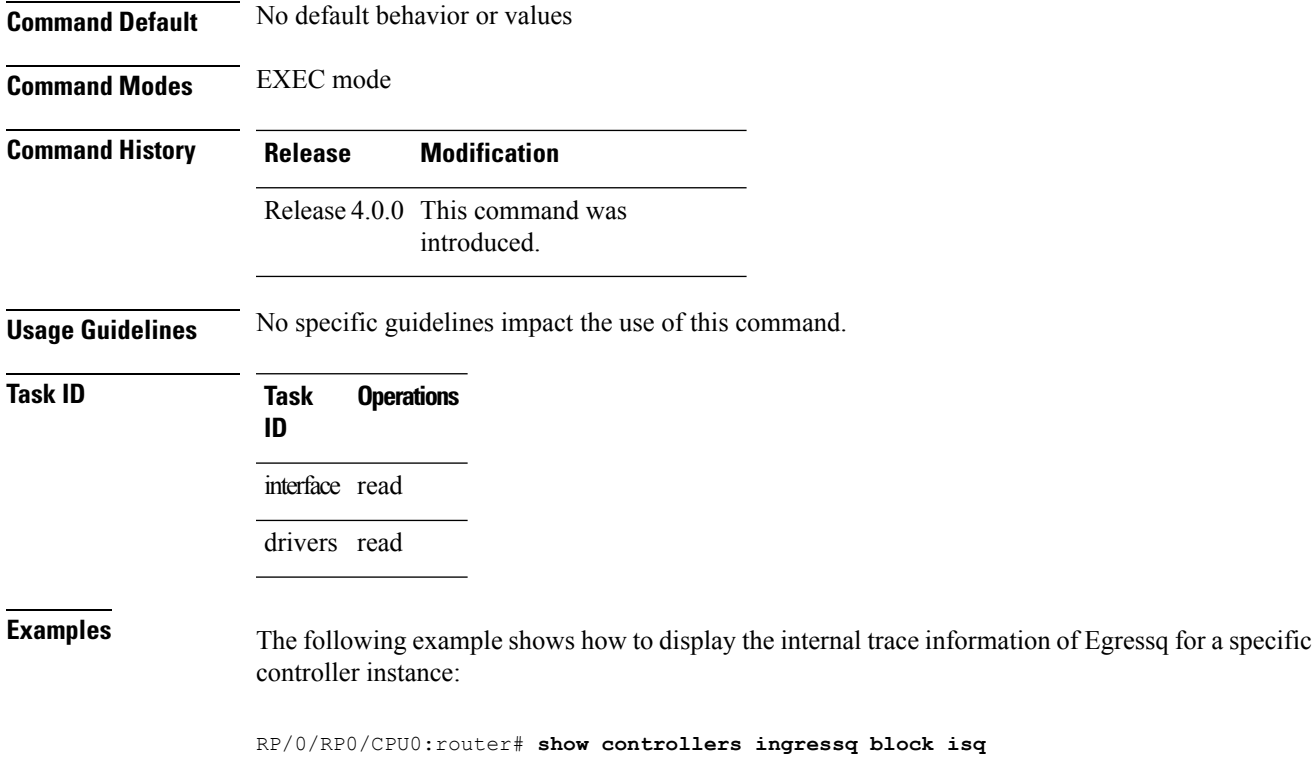

## **show controllers plim asic ether queues**

To display the ethernet PLIM asic information, use the **show controllers plim asic ether queues** command in EXEC mode.

**show controllers plim asic ether queues location** [{*node-idname*}]

**Syntax Description** location [*node-id | name*] Identifies the location of the ethernet. The *node-id* argument is expressed in the *rack/slot/module* notation. **Command Default** No default behavior or values

**Command Modes** EXEC mode

**Command History Release Modification**

- Release 4.0.0 This command was introduced.
- **Usage Guidelines** No specific guidelines impact the use of this command.
- **Task ID Task ID Operations** interface read drivers read

**Examples** The following example shows how to display the internal trace information of Egressq for a specific controller instance:

RP/0/RP0/CPU0:router# **show controllers plim asic ether queues location 0/1/CPU0**

# **show controllers plim asic pla**

To display physical layer interface module (PLIM) ASIC line-card information for the plane card, use the **show controllers plim asic pla** command in EXEC mode.

**show controllers plim asic pla** {**clients** | **eio** {**link\_id** | **all**} **error** | **packet mbp instance number** | **pointers** | **sbp**} [**location** *node-id*]

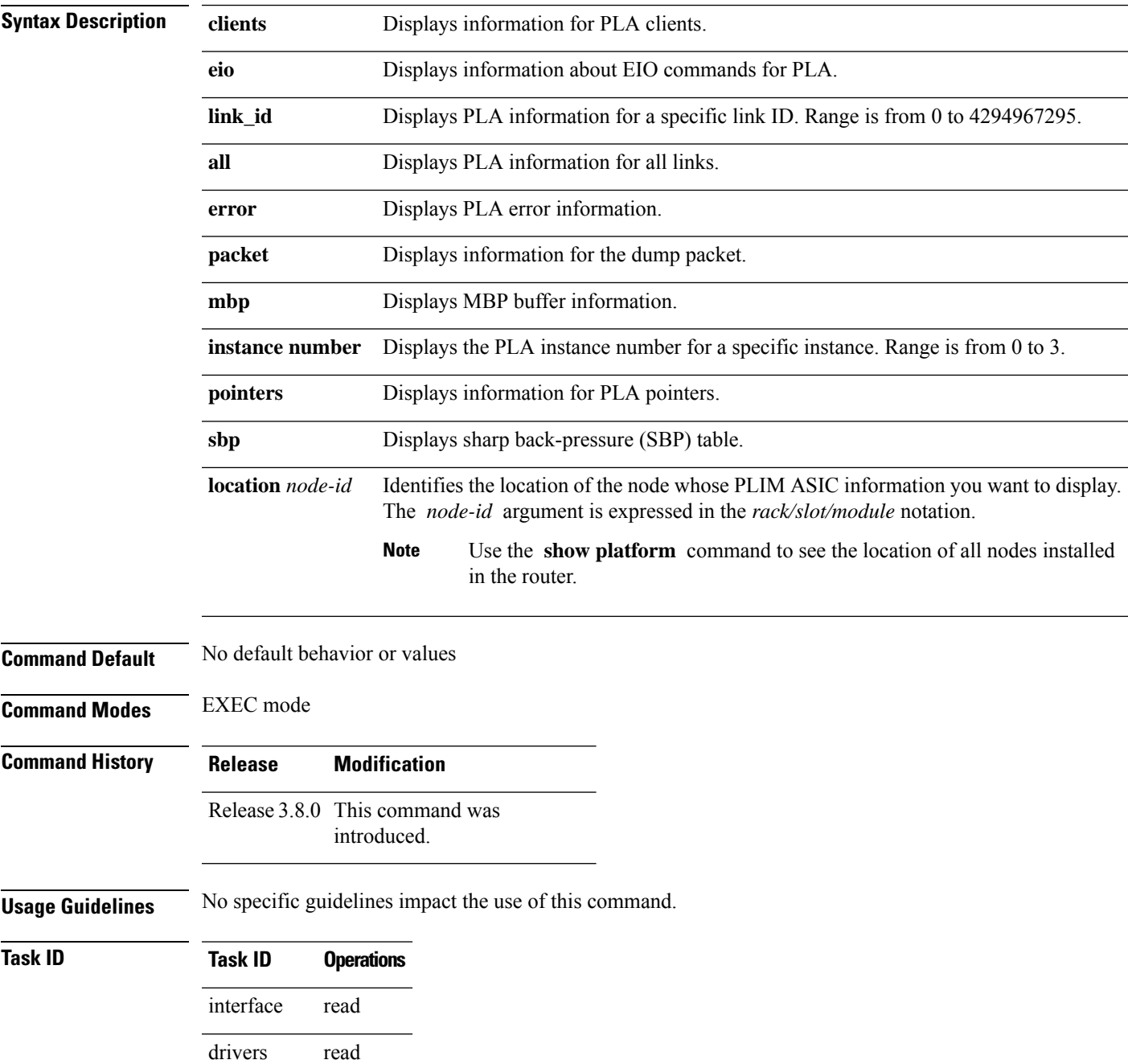

**Task ID Operations** cisco-support read

**Examples** The following example shows how to display PLIM ASIC PLA information for an interface on a router:

RP/0/RP0/CPU0:router# **show controllers plim asic pla eio links?**

<0-4294967295> link id all show all links

# **show controllers plim asic pla768**

To display physical layer interface module (PLIM) ASIC line-card information for the OC-768 card, use the **show controllers plim asic pla768** command in EXEC mode.

**show controllers plim asic pla768** {**ports** | **eio** {**link\_id** | **all**}} [**location** *node-id*]

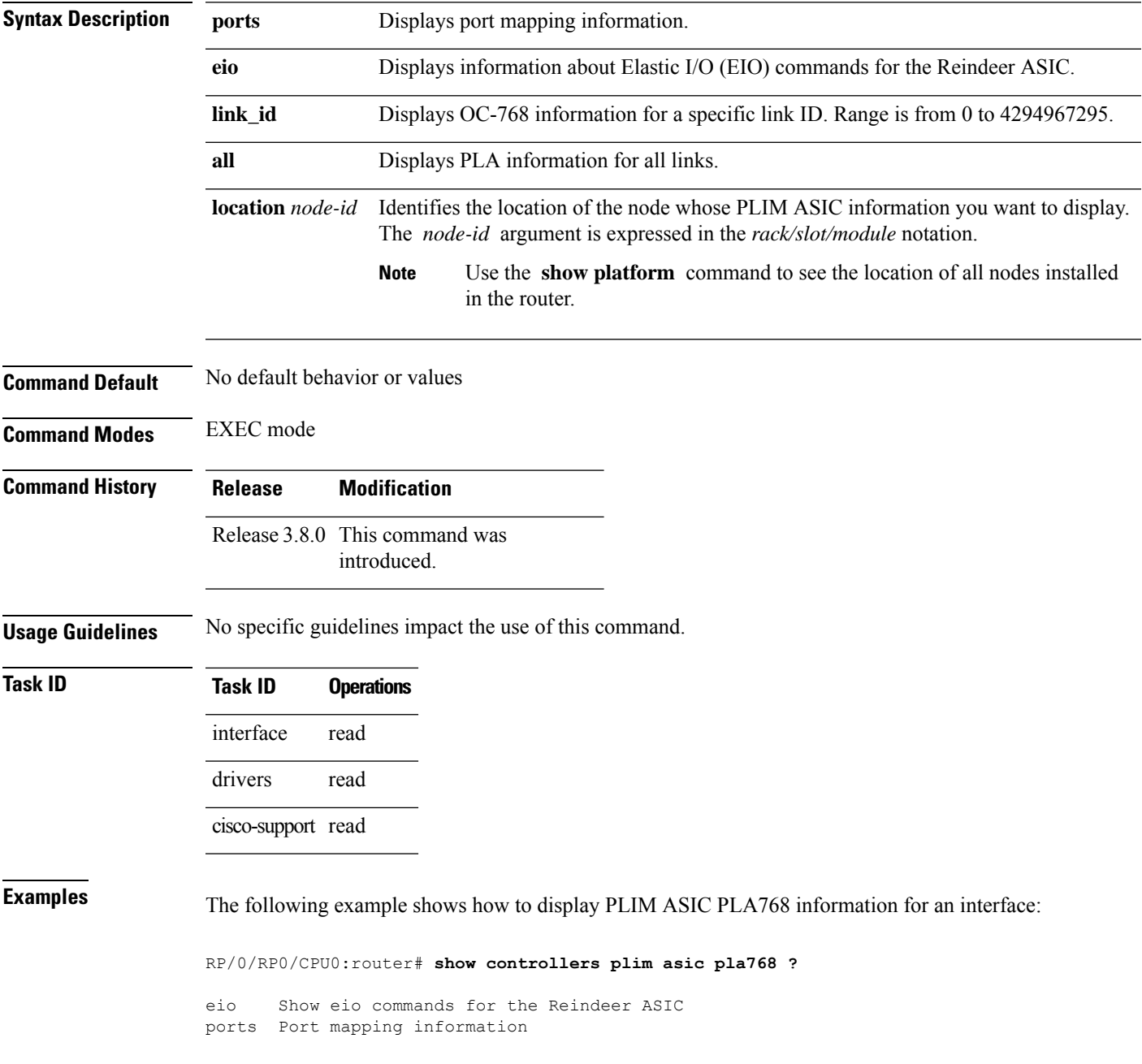

# **show controllers plim asic plaspa**

To display physical layer interface module (PLIM) ASIC line-card information for the shared port adapters (SPA), use the **show controllers plim asic plaspa** command in EXEC mode.

**show controllers plim asic plaspa** {**eio** {**link\_id** | **all**} | **error** | **ifhandle** | **instance** | **num-list** | **queues** | **sbp** | **txport** | **uidb** {**entry instance** | **map instance** | **table instance**}} [**location** *node-id*]

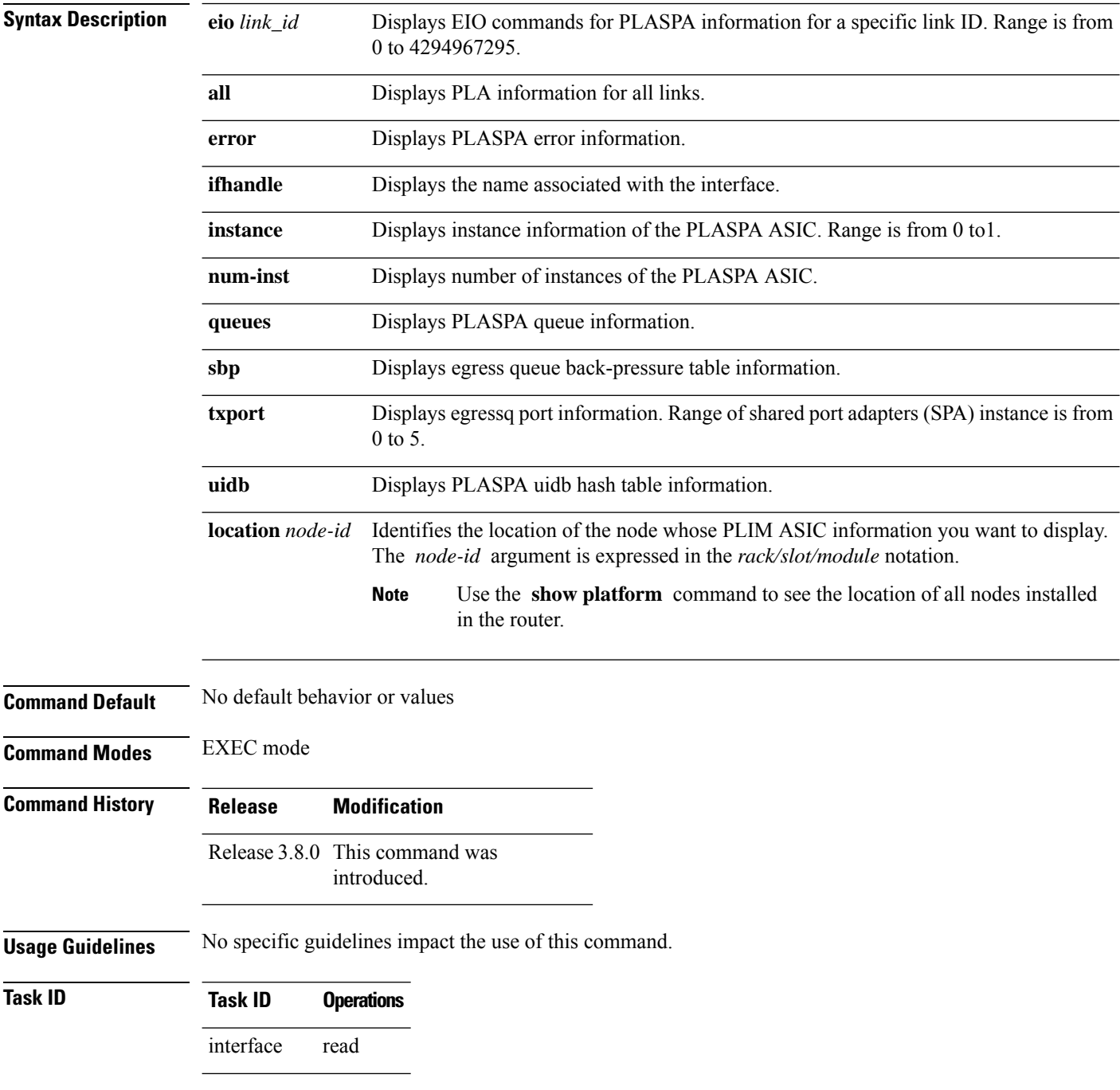

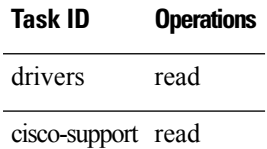

**Examples** The following example shows how to display PLIM ASIC PLASPA information for an interface on the router:

RP/0/RP0/CPU0:router# **show controllers plim asic plaspa eio links all location 0/3/CPU0**

Wed Sep 10 04:52:27.452 UTC

Node: 0/3/CPU0: ----------------------------------------

EIO links:

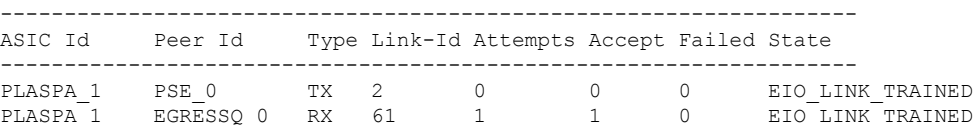

# **show controllers plim asic statistics**

To display physical layer interface module (PLIM) ASIC statistics for a specific node or interface, use the **show controllers plim asic statistics** command in EXEC mode.

**show controllers plim asic statistics** {**interface** *type interface-path-id* |**summary**} [**location** *node-id*]

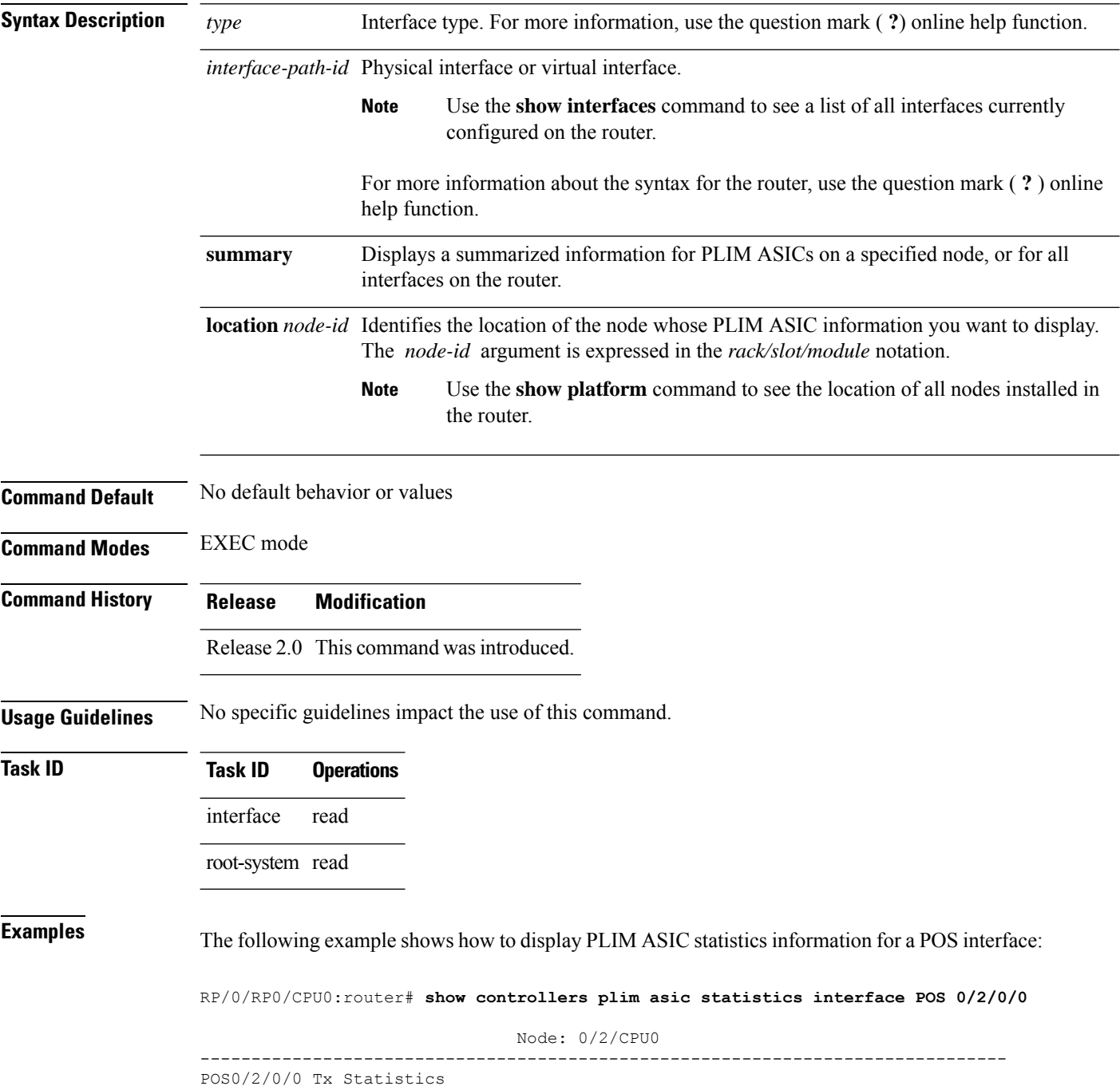

 $\overline{\phantom{a}}$ 

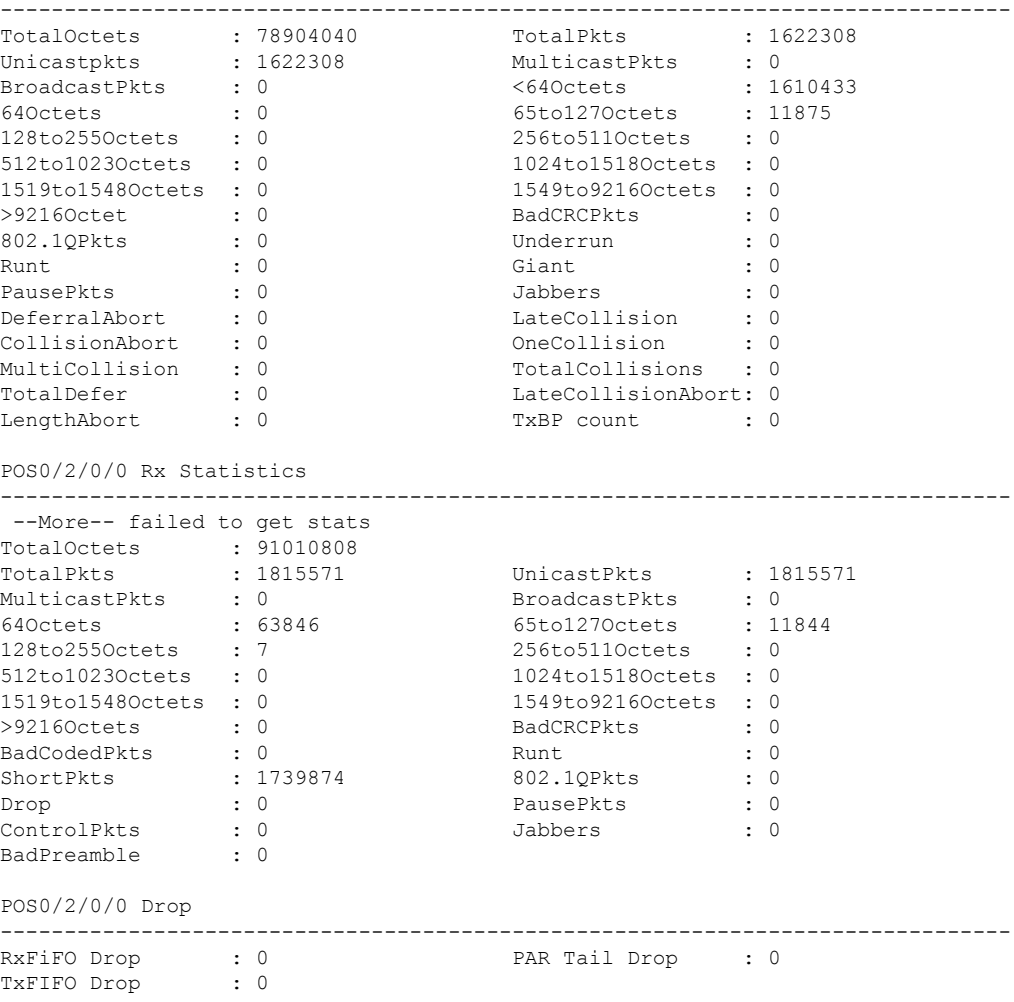

This table describes the significant fields shown in the display.

**Table 13: show controllers plim asic statistics Field Descriptions**

| <b>Field</b>         | <b>Description</b>                                                                                                    |
|----------------------|----------------------------------------------------------------------------------------------------|
| <b>TotalOctets</b>   | Number of octets received or transmitted on the interface.                                                                                                    |
| <b>TotalPkts</b>     | Number of total packets received or transmitted on the interface.                                                                                               |
| <b>UnicastPkts</b>   | Number of unicast packets received or transmitted on the interface.                                                                                             |
| <b>MulticastPkts</b> | Number of multicast packets received or transmitted on the interface. Received packets<br>were directed to the multicast address.                               |
| <b>BroadcastPkts</b> | Number of good broadcast packets received or transmitted. Received packets were<br>directed to the broadcast address.                                           |
| 640 ctets            | Number of packets (including bad packets) received or transmitted that were less than<br>64 octets in length (excluding framing bits but including FCS octets). |

I

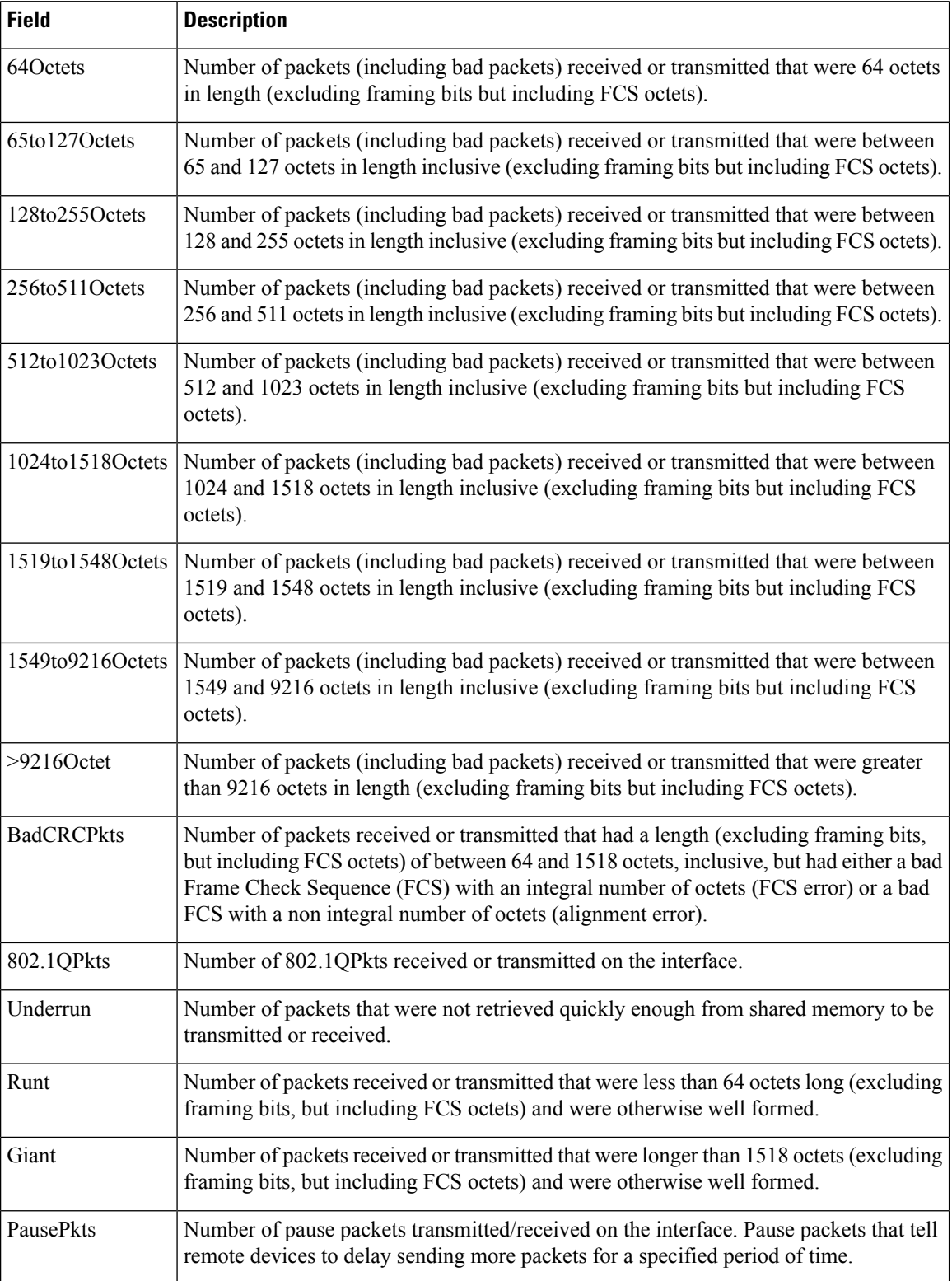

∎

 $\mathbf l$ 

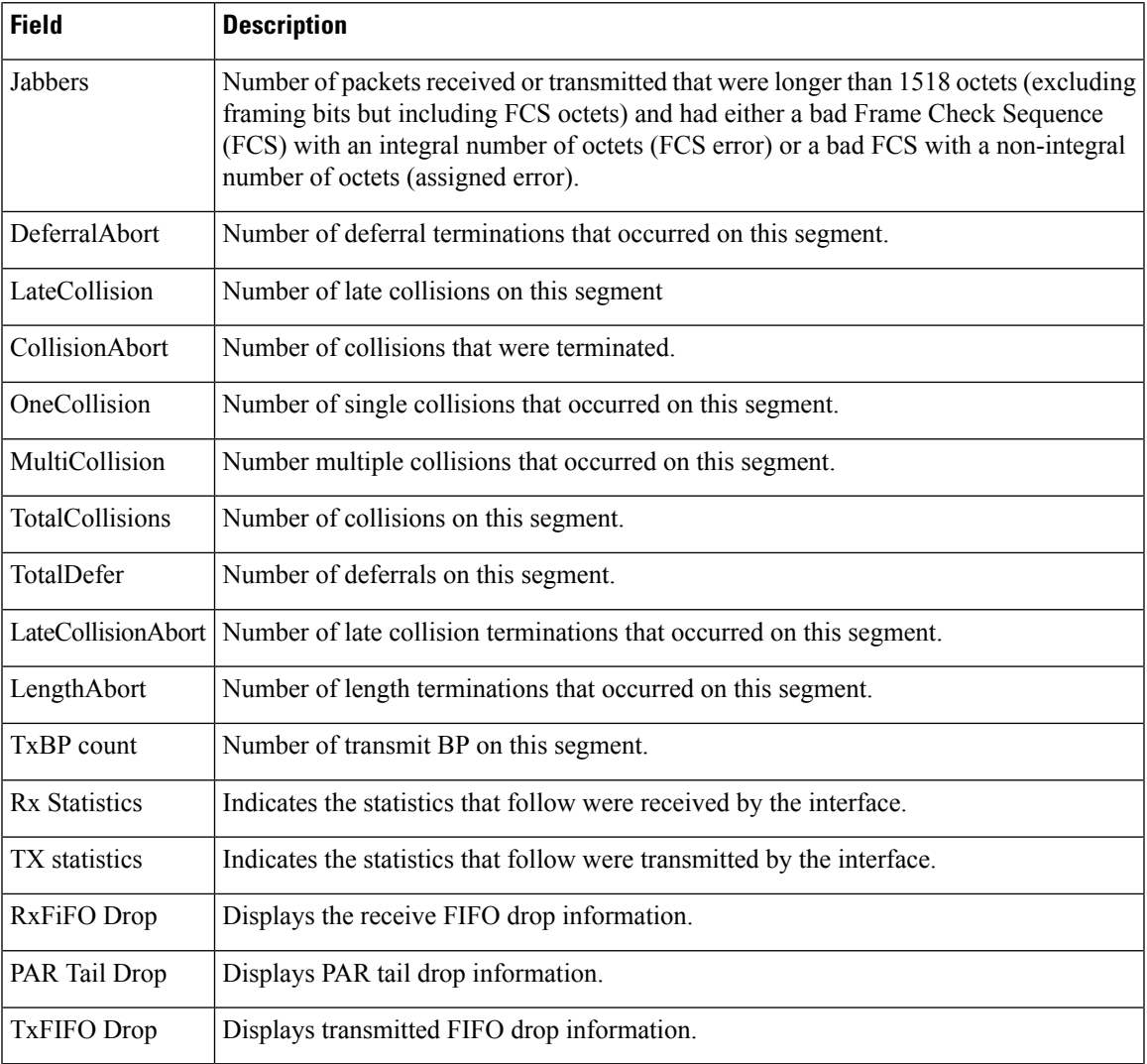

## **show controllers plim asic summary**

To display summarized physical layer interface module (PLIM) ASIC information for a specific node or interface, use the **show controllers plim asic** command in EXEC mode.

**show controllers plim asic summary** [**location** *node-id*] **Syntax Description** location *node-id* Identifies the location of the node whose PLIM ASIC information you want to display. The *node-id* argument is expressed in the *rack/slot/module* notation. Use the **show platform** command to see the location of all nodes installed in the router. **Note Command Default** No default behavior or values **Command Modes** EXEC mode **Command History Release Modification** Release 2.0 This command was introduced. **Usage Guidelines** No specific guidelines impact the use of this command. **Task ID Task ID Operations** interface read root-system read **Examples** The following example shows how to display summarized PLIM ASIC information for all locations: RP/0/RP0/CPU0:router# **show controllers plim asic summary** Node: 0/1/CPU0 -------------------------------------- Instance# 0 Summary info: -------------------------------------- Name : PLASPA Version : 2 Port 0 Jacket slot: 1 SPA type : SPA\_NAME\_UNKNOWN Port 1 Jacket slot: 3 SPA type : SPA NAME UNKNOWN Port 2

> Instance# 1 Summary info: -------------------------------------- Name : PLASPA Version : 2 Port 0

Jacket slot: 0 SPA type : 4xOC3 POS SPA

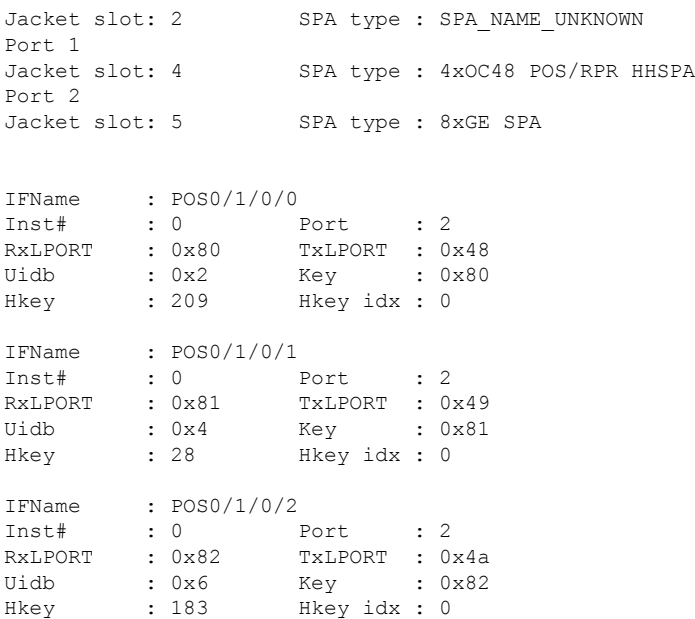

This table describes the significant fields shown in the display.

### **Table 14: show controllers plim asic summary Field Descriptions**

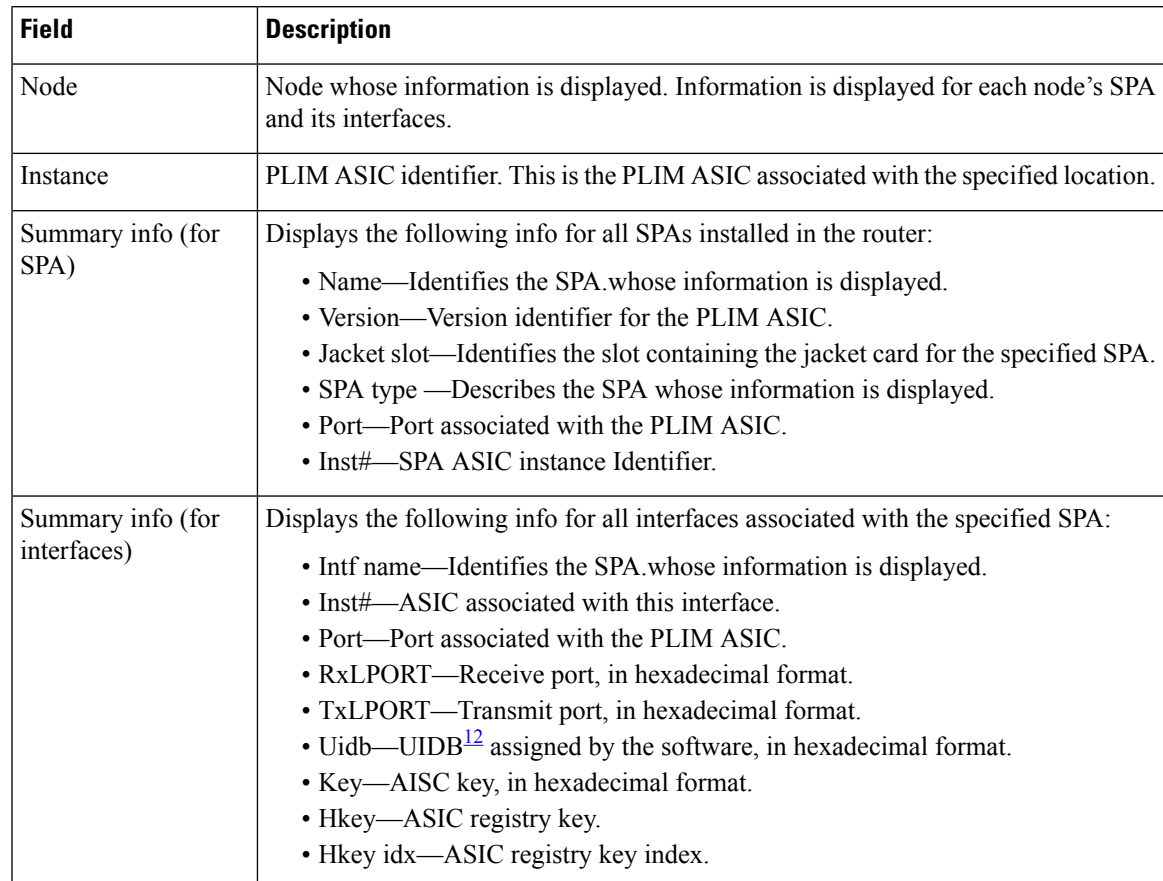

I

<span id="page-99-0"></span><sup>12</sup> Universal interface descriptor block

# **show controllers pse eio links**

To display packet switching engine (PSE) information for Elastic I/O (EIO) links, use the **show controllers pse eio links** command in EXEC mode.

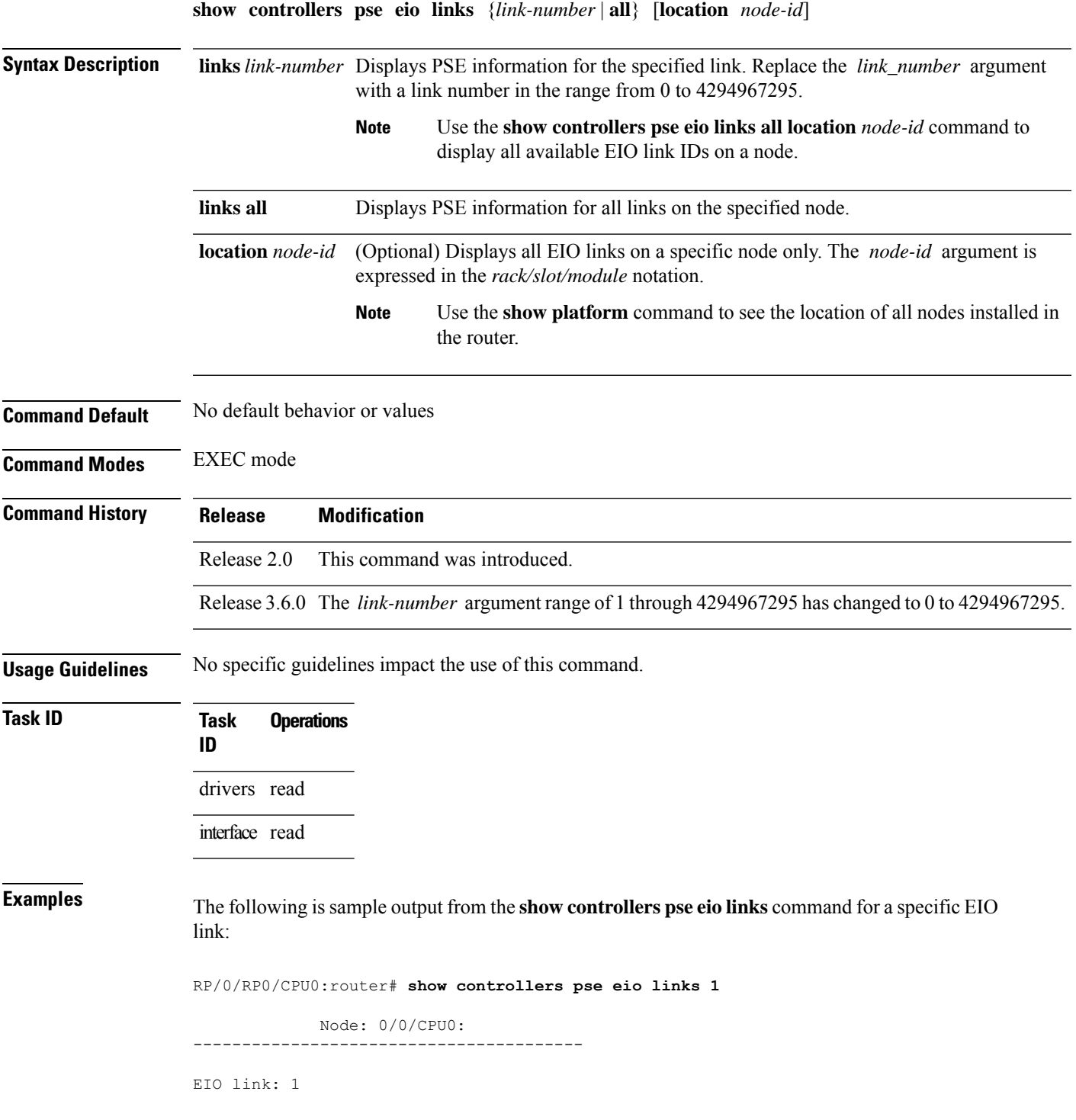

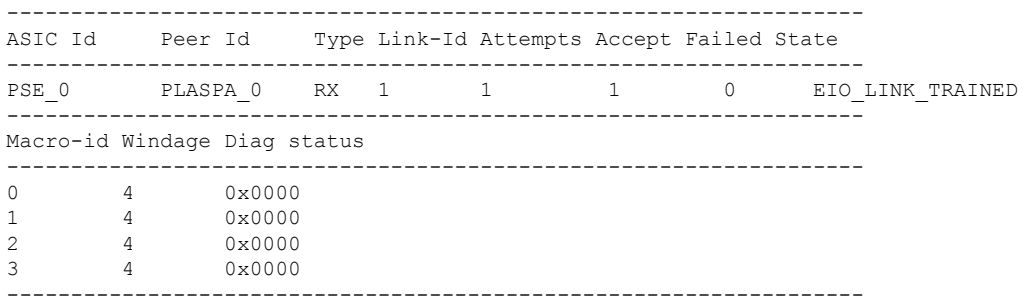

The following is sample output from the show controllers pse eio links command for all EIO links:

RP/0/RP0/CPU0:router#show controllers pse eio links all

```
Node: 0/0/CPU0:
----------------------------------------
```
EIO links:

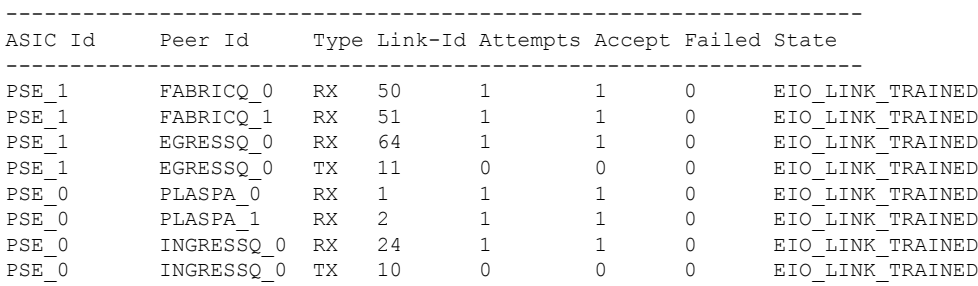

This table describes the significant fields shown in the display.

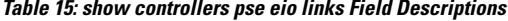

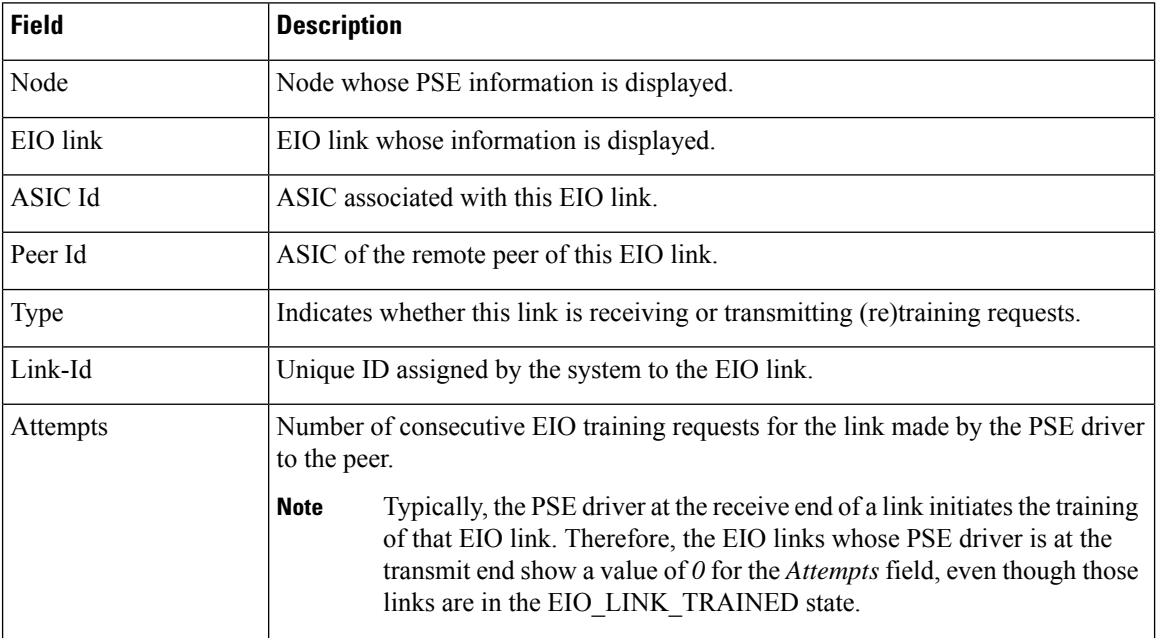

 $\mathbf l$ 

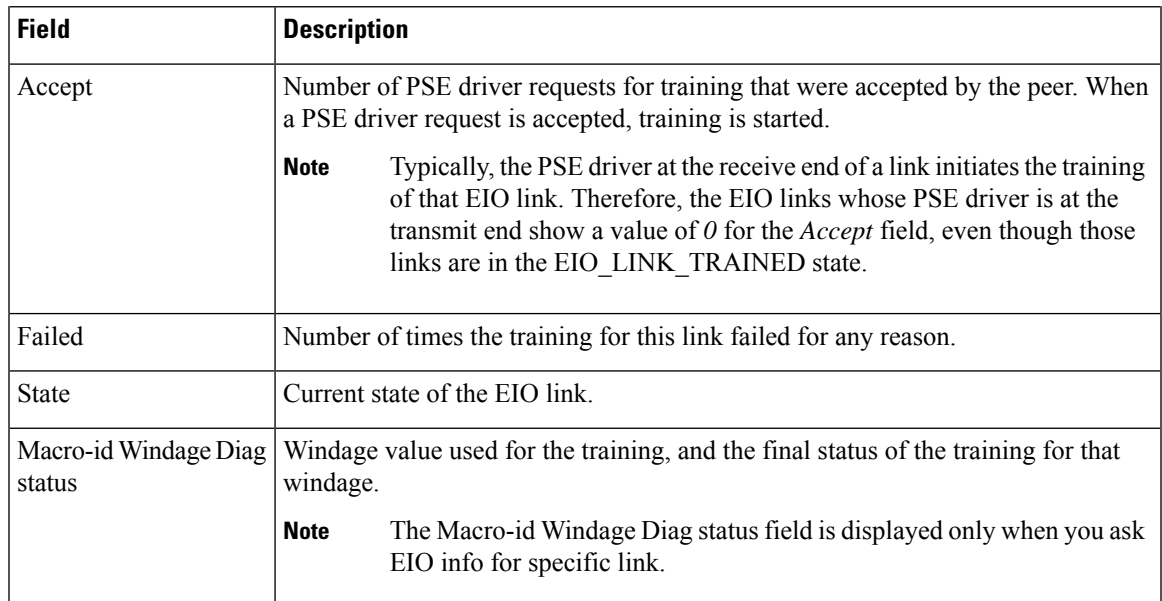

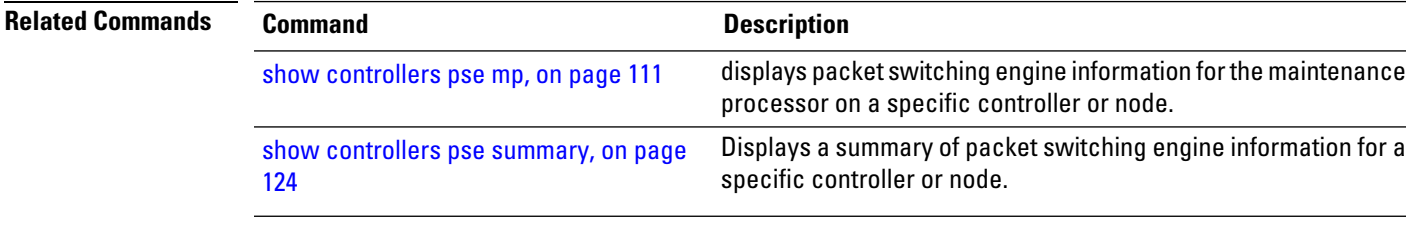

# **show controllers pse ipc**

To display packet switching engine (PSE) device information for interprocess communication (IPC) connections, or for a specific IPC controller, use the **show controllers pse ipc** command in EXEC mode.

**show controllers pse ipc** {**client-connection** {*connID* | **all**} | **cpuctrlif**} [{**egress** | **ingress**}] [**location** *node-id*]

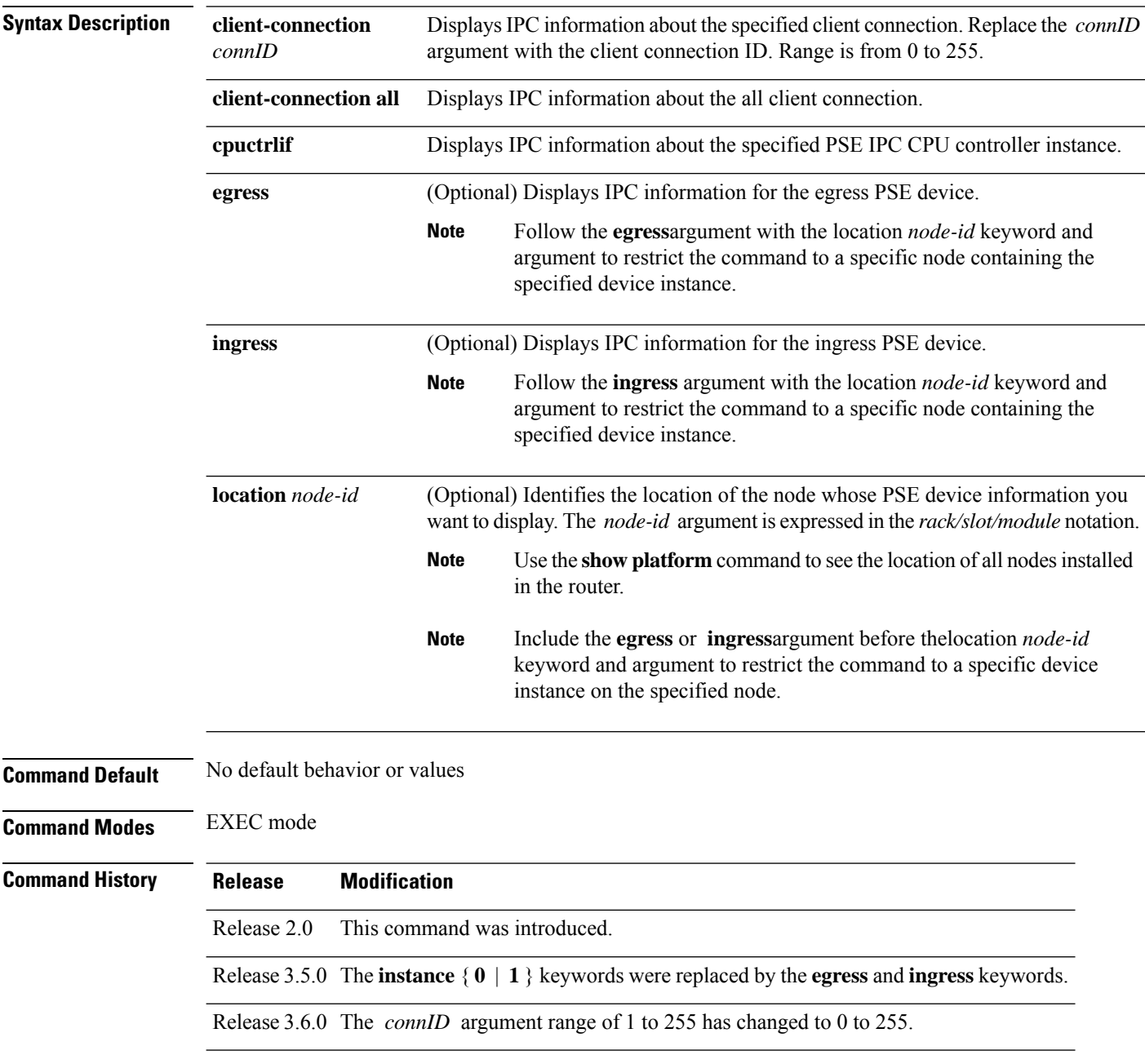

**Usage Guidelines** To display client connection IPC information for a specific device instance, include the **egress** or **ingress** argument with the command, as shown in the following examples:

**show controllers pse ipc client-connection** *connId* **egress**

**show controllers pse ipc client-connection** *connId* **ingress**

To display client connection IPC information for a specific node location, include the **location***node-id* keyword and argument with the command, as shown in the following example:

**show controllers pse ipc client-connection** *connId* **location** *node-id*

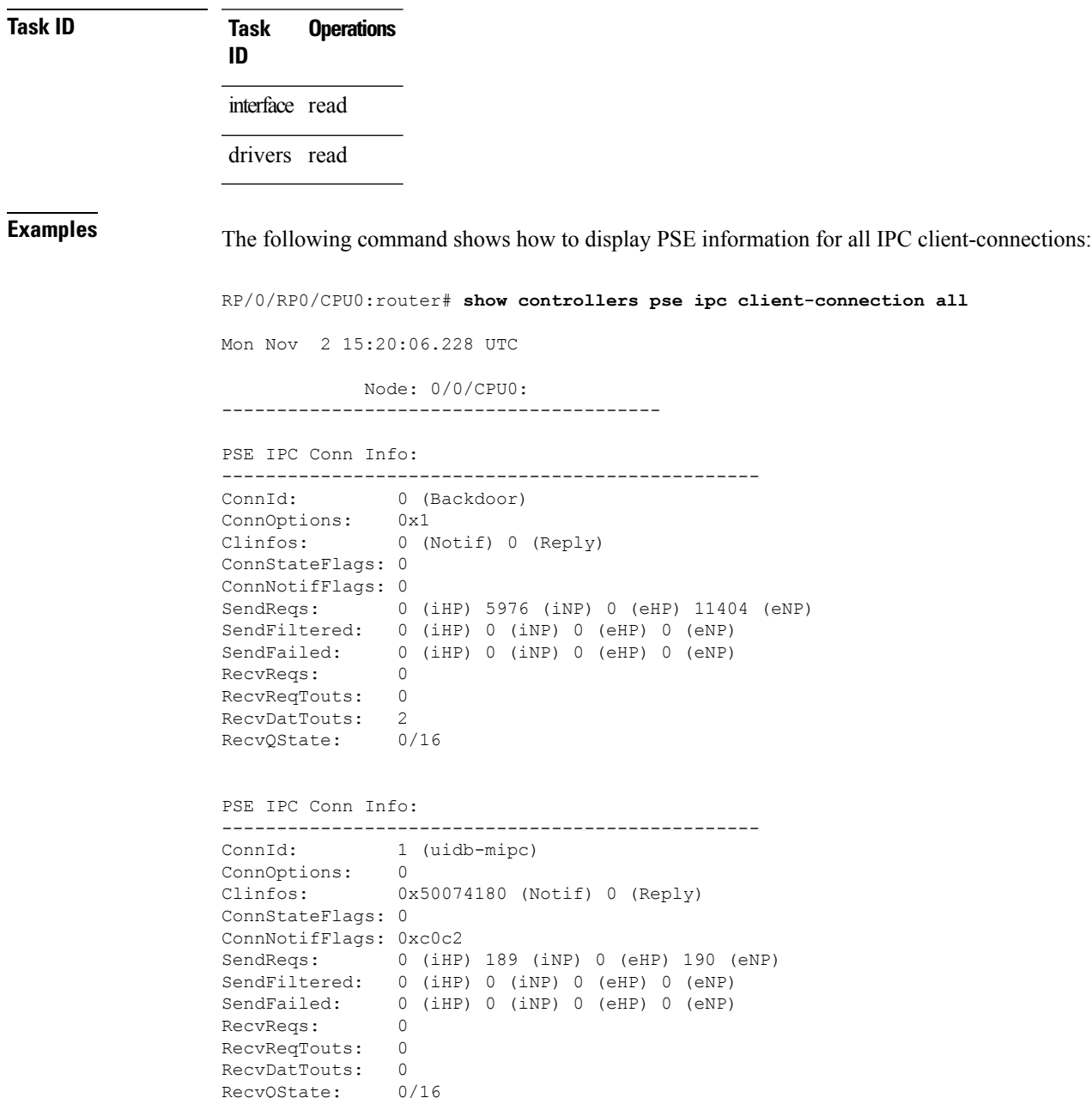

```
PSE IPC Conn Info:
-------------------------------------------------
ConnId: 2 (stats svr)
ConnOptions: 0
Clinfos: 0x50074f94 (Notif) 0 (Reply)
ConnStateFlags: 0
ConnNotifFlags: 0x1003002
SendReqs: 0 (iHP) 72 (iNP) 0 (eHP) 327 (eNP)
SendFiltered: 0 (iHP) 0 (iNP) 0 (eHP) 0 (eNP)
SendFailed: 0 (iHP) 0 (iNP) 0 (eHP) 0 (eNP)
RecvReqs: 0
RecvReqTouts: 0
RecvDatTouts: 0
RecvQState: 0/16
PSE IPC Conn Info:
-------------------------------------------------
ConnId: 3 (TCAM Mgr)
ConnOptions: 0
Clinfos: 0x50073d9c (Notif) 0 (Reply)
ConnStateFlags: 0
ConnNotifFlags: 0x30e06
SendReqs: 0 (iHP) 291 (iNP) 0 (eHP) 163 (eNP)
SendFiltered: 0 (iHP) 0 (iNP) 0 (eHP) 0 (eNP)
SendFailed: 0 (iHP) 0 (iNP) 0 (eHP) 0 (eNP)
RecvReqs: 21
RecvReqTouts: 0
RecvDatTouts: 0
RecvQState: 0/16
PSE IPC Conn Info:
-------------------------------------------------
ConnId: 4 (hfr_pm)
ConnOptions: 0
Clinfos: 0x500778e0 (Notif) 0 (Reply)
ConnStateFlags: 0
ConnNotifFlags: 0xc0006
SendReqs: 0 (iHP) 21 (iNP) 0 (eHP) 5 (eNP)
SendFiltered: 0 (iHP) 0 (iNP) 0 (eHP) 0 (eNP)
SendFailed: 0 (iHP) 0 (iNP) 0 (eHP) 0 (eNP)
RecvReqs: 0
RecvReqTouts: 0
RecvDatTouts: 0
RecvQState: 0/16
PSE IPC Conn Info:
-------------------------------------------------
ConnId: 5 (PLU-TLU-Mgr-118869)
ConnOptions: 0
Clinfos: 0x500785b0 (Notif) 0 (Reply)
ConnStateFlags: 0
ConnNotifFlags: 0x1fe
SendReqs: 0 (iHP) 59 (iNP) 0 (eHP) 779 (eNP)
SendFiltered: 0 (iHP) 0 (iNP) 0 (eHP) 0 (eNP)
SendFailed: 0 (iHP) 0 (iNP) 0 (eHP) 0 (eNP)
RecvReqs: 126
RecvReqTouts: 0
RecyDatTouts: 0
RecvQState: 0/16
```

```
PSE IPC Conn Info:
-------------------------------------------------
             ConnId: 6 (PLU-TLU-Mgr-118878)
ConnOptions: 0
Clinfos: 0x50079218 (Notif) 0 (Reply)
ConnStateFlags: 0
ConnNotifFlags: 0x1fe
SendReqs: 0 (iHP) 72038 (iNP) 0 (eHP) 65852 (eNP)
SendFiltered: 0 (iHP) 0 (iNP) 0 (eHP) 0 (eNP)
SendFailed: 0 (iHP) 0 (iNP) 0 (eHP) 0 (eNP)
RecvReqs: 0
RecvReqTouts: 0
RecvDatTouts: 0
RecvQState: 0/16
PSE IPC Conn Info:
-------------------------------------------------
             7 (PLU-TLU-Mgr-118875)
ConnOptions: 0
Clinfos: 0x50079ea4 (Notif) 0 (Reply)
ConnStateFlags: 0
ConnNotifFlags: 0x1fe
SendReqs: 0 (iHP) 3 (iNP) 0 (eHP) 0 (eNP)
SendFiltered: 0 (iHP) 0 (iNP) 0 (eHP) 0 (eNP)
SendFailed: 0 (iHP) 0 (iNP) 0 (eHP) 0 (eNP)
RecvReqs: 0
RecvReqTouts: 0<br>RecvDatTouts: 0
RecvDatTouts: 0<br>RecvOState: 0/16
RecvOState:
PSE IPC Conn Info:
-------------------------------------------------
ConnId: 8 (PLU-TLU-Mgr-118876)<br>ConnOptions: 0
ConnOptions:
Clinfos: 0x5007ab30 (Notif) 0 (Reply)
ConnStateFlags: 0
ConnNotifFlags: 0x1fe
SendReqs: 0 (iHP) 21 (iNP) 0 (eHP) 18 (eNP)
SendFiltered: 0 (iHP) 0 (iNP) 0 (eHP) 0 (eNP)
SendFailed: 0 (iHP) 0 (iNP) 0 (eHP) 0 (eNP)
RecvReqs: 0
RecvReqTouts: 0
RecvDatTouts: 0
RecvQState: 0/16
```
This table describes the significant fields shown in the display.

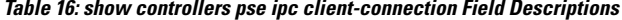

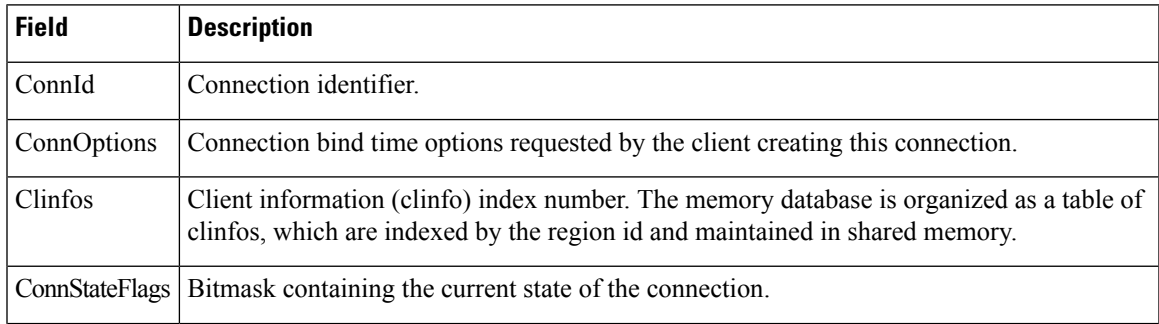

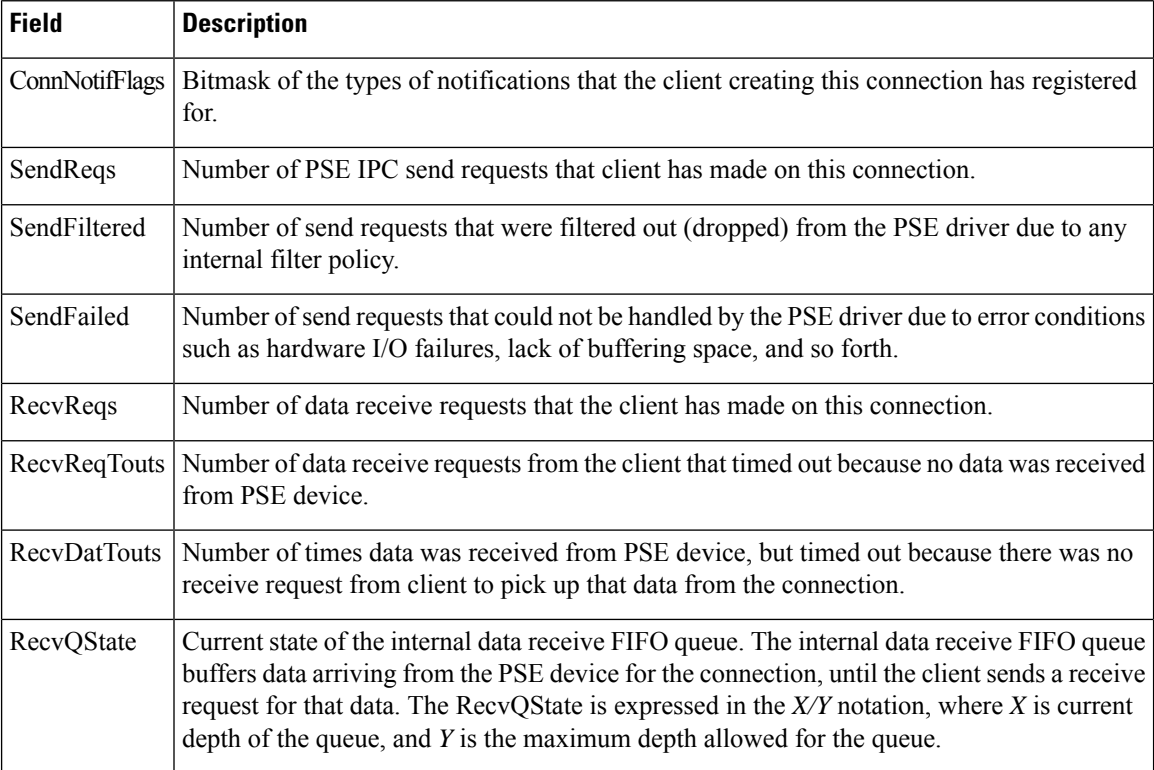

The following command shows how to display PSE information for a specific IPC controller connection:

RP/0/RP0/CPU0:router# **show controllers pse ipc cpuctrlif**

```
Node: 0/0/CPU0:
 ----------------------------------------
Pse IPC cpuctrl if Information
-------------------------------------------------
Cpuctrl interface is up
Normal Priority Tx I/F:
        BufBase 0x112190 BufSize 32768 PadBufp 0xec0af118 Seqnum 854
        RORegNum 10 RORegVal 0x49f0 WORegNum 2 WORegVal 0x49f0
       CDMACh 0 CDMAQ 3
       HoldQ 0/512 CDMAPendQ 0/128 UnackQ 0/256
       NumEnqs 854 NumRejs 0 NumDmaReqFails 0
       NumDmaPendFails 0 NumMbxSpcFails 0 NumHldqOvflows 0
Normal Priority Rx I/F:
       NumPDMAEntries 64 NumEnqs 15 NumRejs 0
Pse IPC cpuctrl if Information
-------------------------------------------------
Cpuctrl interface is up
Normal Priority Tx I/F:
        BufBase 0x112190 BufSize 32768 PadBufp 0xec0af14c Seqnum 424
        RORegNum 10 RORegVal 0x1c60 WORegNum 2 WORegVal 0x1c60
        CDMACh 1 CDMAQ 3
        HoldQ 0/512 CDMAPendQ 0/128 UnackQ 0/256
       NumEnqs 424 NumRejs 0 NumDmaReqFails 0
       NumDmaPendFails 0 NumMbxSpcFails 0 NumHldqOvflows 0
Normal Priority Rx I/F:
```
```
NumPDMAEntries 64 NumEnqs 2 NumRejs 0
            Node: 0/3/CPU0:
----------------------------------------
Pse IPC cpuctrl if Information
  -------------------------------------------------
Cpuctrl interface is up
Normal Priority Tx I/F:
       BufBase 0x112190 BufSize 32768 PadBufp 0xec0af118 Seqnum 833
       RORegNum 10 RORegVal 0xdb8 WORegNum 2 WORegVal 0xdb8
        CDMACh 0 CDMAQ 3
       HoldQ 0/512 CDMAPendQ 0/128 UnackQ 0/256
       NumEnqs 833 NumRejs 0 NumDmaReqFails 0
       NumDmaPendFails 0 NumMbxSpcFails 0 NumHldqOvflows 0
Normal Priority Rx I/F:
       NumPDMAEntries 64 NumEnqs 9 NumRejs 0
Pse IPC cpuctrl if Information
-------------------------------------------------
Cpuctrl interface is up
Normal Priority Tx I/F:
        BufBase 0x112190 BufSize 32768 PadBufp 0xec0af14c Seqnum 409
       RORegNum 10 RORegVal 0x5f70 WORegNum 2 WORegVal 0x5f70
       CDMACh 1 CDMAQ 3
       HoldQ 0/512 CDMAPendQ 0/128 UnackQ 0/256
       NumEnqs 409 NumRejs 0 NumDmaReqFails 0
       NumDmaPendFails 0 NumMbxSpcFails 0 NumHldqOvflows 0
Normal Priority Rx I/F:
       NumPDMAEntries 64 NumEnqs 2 NumRejs 0
```
This table describes the significant fields shown in the display.

**Table 17: show controllers pse ipc cpuctrlif Field Descriptions**

| <b>Field</b>                 | <b>Description</b>                              |
|------------------------------|-------------------------------------------------|
| Cpuctrl interface is up      | Whether the connection is currently up or down. |
| Cpuctrl interface is<br>down |                                                 |

I

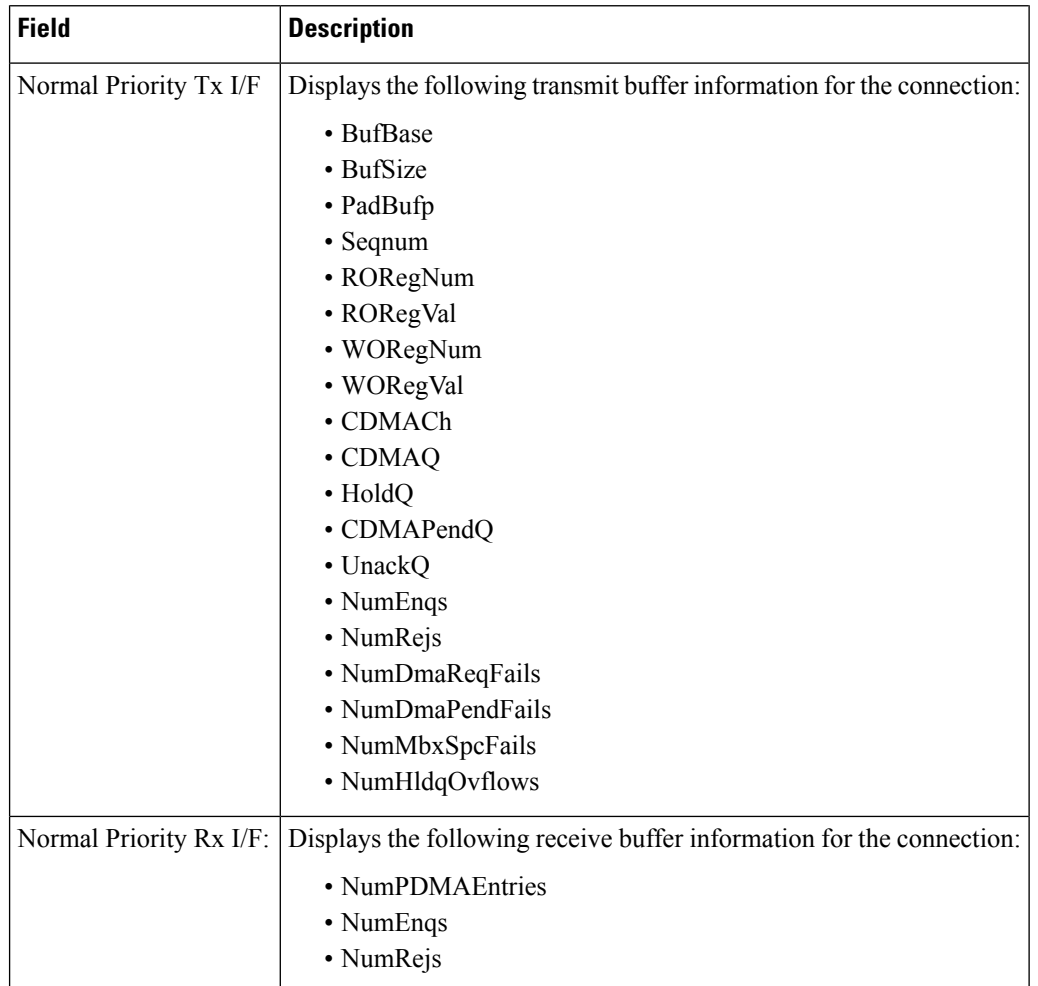

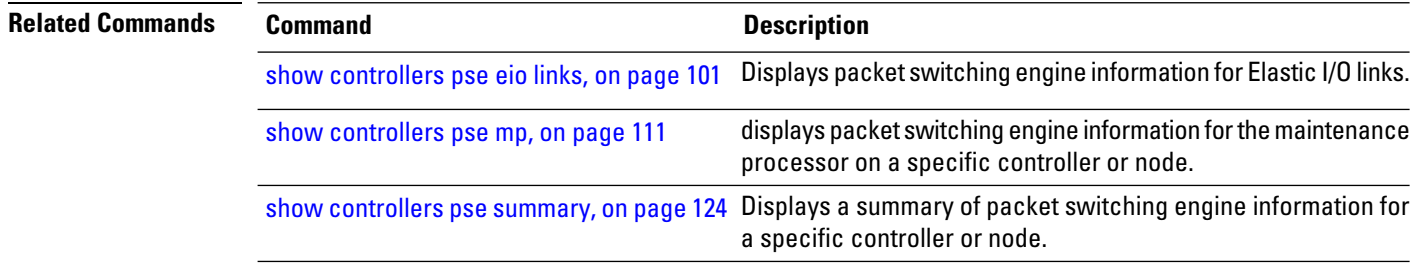

# <span id="page-110-0"></span>**show controllers pse mp**

To display packet switching engine (PSE) information for the maintenance processor on a specific controller or node, use the **show controllers pse mp** command in EXEC mode.

**show controllers pse mp** [{**egress** | **ingress**}] [**location** *node-id*]

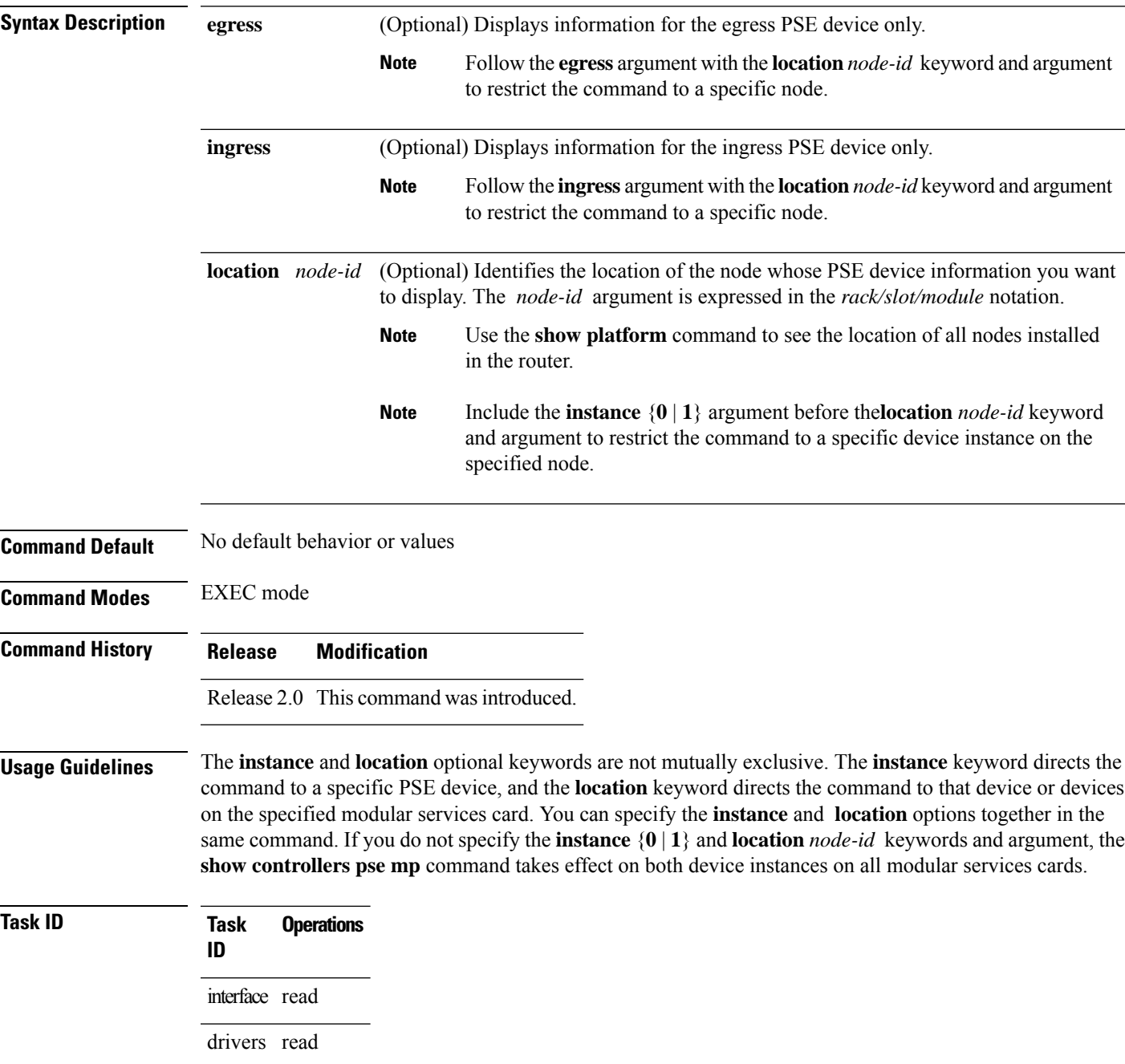

**Examples** The following command shows how to display PSE maintenance processor information for a specific controller instance:

> RP/0/RP0/CPU0:router# **show controllers pse mp instance 1** Node: 0/0/CPU0: ---------------------------------------- PSE 1, MP Info: ------------------------------------------------- MIPC Subtask Context Information High Priority MIPC Mbox Info NumProc 0 NumUnsupp 0 NxtSeqNum 0 NumOOSeq 0 Norm Priority MIPC Mbox Info NumProc 429 NumUnsupp 0 NxtSeqNum 425 NumOOSeq 0 NumMsgsGtred 93 NumDMAErrDrops 5 NumGtrDisDrops 2 MSTAT Subtask Context Information NumSegs 9 CntrsPerBrst 93 MinCycleMsecs 4000 --------- Seg[0] config ----------------- SegId 0 SegBeg 0 SegEnd 3071 ExpBeg 0 ExpEnd 0 ExpRate 0 CycBefExp 0 --------- Seg[1] config ----------------- SegId 1 SegBeg 3072 SegEnd 74239 ExpBeg 3072 ExpEnd 3072 ExpRate 0 CycBefExp 0 --------- Seg[2] config ----------------- SegId 2 SegBeg 74240 SegEnd 107007 ExpBeg 74240 ExpEnd 74240 ExpRate 0 CycBefExp 0 --------- Seg[3] config ----------------- SegId 3 SegBeg 107008 SegEnd 262143 ExpBeg 107008 ExpEnd 107008 ExpRate 0 CycBefExp 0 --------- Seg[4] config ----------------- SegId 4 SegBeg 262144 SegEnd 265215 ExpBeg 262144 ExpEnd 262144 ExpRate 0 CycBefExp 0 --------- Seg[5] config ----------------- SegId 5 SegBeg 265216 SegEnd 336383 ExpBeg 265216 ExpEnd 265216 ExpRate 0 CycBefExp 0 --------- Seg[6] config ----------------- SegId 6 SegBeg 336384 SegEnd 442367 ExpBeg 336384 ExpEnd 336385 ExpRate 1 CycBefExp 1 --------- Seg[7] config ----------------- SegId 7 SegBeg 442368 SegEnd 458751 ExpBeg 442368 ExpEnd 442368 ExpRate 0 CycBefExp 0 --------- Seg[8] config ----------------- SegId 8 SegBeg 458752 SegEnd 491519 ExpBeg 458752 ExpEnd 458752 ExpRate 0 CycBefExp 0 CurrTokens 9 MaxTokens 44 MinTokens 11 CurrSeg 5 CurrCntr 289954 CntrsExp 66532 PktsExp 33266 DMAErrDrops 0 REDDrops 0 REDDelays 0 GtrDisDelays 0 CfgUpdsApp 1 SegUpdsApp 10 UpdsRej 0

Node: 0/3/CPU0: ----------------------------------------

PSE 1, MP Info: ------------------------------------------------- MIPC Subtask Context Information High Priority MIPC Mbox Info NumProc 0 NumUnsupp 0 NxtSeqNum 0 NumOOSeq 0

Norm Priority MIPC Mbox Info NumProc 416 NumUnsupp 0 NxtSeqNum 412 NumOOSeq 0 NumMsgsGtred 71 NumDMAErrDrops 4 NumGtrDisDrops 3 MSTAT Subtask Context Information NumSegs 9 CntrsPerBrst 93 MinCycleMsecs 4000 --------- Seg[0] config ----------------- SegId 0 SegBeg 0 SegEnd 3071 ExpBeg 0 ExpEnd 0 ExpRate 0 CycBefExp 0 --------- Seg[1] config ----------------- SegId 1 SegBeg 3072 SegEnd 74239 ExpBeg 3072 ExpEnd 3072 ExpRate 0 CycBefExp 0 --------- Seg[2] config ----------------- SegId 2 SegBeg 74240 SegEnd 107007 ExpBeg 74240 ExpEnd 74240 ExpRate 0 CycBefExp 0 --------- Seg[3] config ----------------- SegId 3 SegBeg 107008 SegEnd 262143 ExpBeg 107008 ExpEnd 107008 ExpRate 0 CycBefExp 0 --------- Seg[4] config ----------------- SegId 4 SegBeg 262144 SegEnd 265215 ExpBeg 262144 ExpEnd 262144 ExpRate 0 CycBefExp 0 --------- Seg[5] config ----------------- SegId 5 SegBeg 265216 SegEnd 336383 ExpBeg 265216 ExpEnd 265216 ExpRate 0 CycBefExp 0 --------- Seg[6] config ----------------- SegId 6 SegBeg 336384 SegEnd 442367 ExpBeg 336384 ExpEnd 336415 ExpRate 1 CycBefExp 0 --------- Seg[7] config ----------------- SegId 7 SegBeg 442368 SegEnd 458751 ExpBeg 442368 ExpEnd 442368 ExpRate 0 CycBefExp 0 --------- Seg[8] config ----------------- SegId 8 SegBeg 458752 SegEnd 491519 ExpBeg 458752 ExpEnd 458752 ExpRate 0 CycBefExp 0 CurrTokens 5 MaxTokens 44 MinTokens 11 CurrSeg 6 CurrCntr 398633 CntrsExp 1064256 PktsExp 33258 DMAErrDrops 0 REDDrops 0 REDDelays 0 GtrDisDelays 0 CfgUpdsApp 1 SegUpdsApp 10 UpdsRej 0

This table describes the significant fields shown in the display.

**Table 18: show controllers pse mp Field Descriptions**

| <b>Field</b>                               | <b>Description</b> |                                                                                                    |
|--------------------------------------------|--------------------|----------------------------------------------------------------------------------------------------|
| <b>MIPC Subtask Context</b><br>Information | <b>Note</b>        | MIPC subtask information from the following mailboxes (queues):<br>• High Priority MIPC Mbox<br>• Norm Priority MIPC Mbox<br>The MIPC MBox is a chunk of the MP DMEM that receives MIPC |
|                                            |                    | messages. The Norm Priority mailbox has buffer of 32 KB, while the<br>High Priority Mbox has an 8 KB buffer.                                                                            |

 $\mathbf I$ 

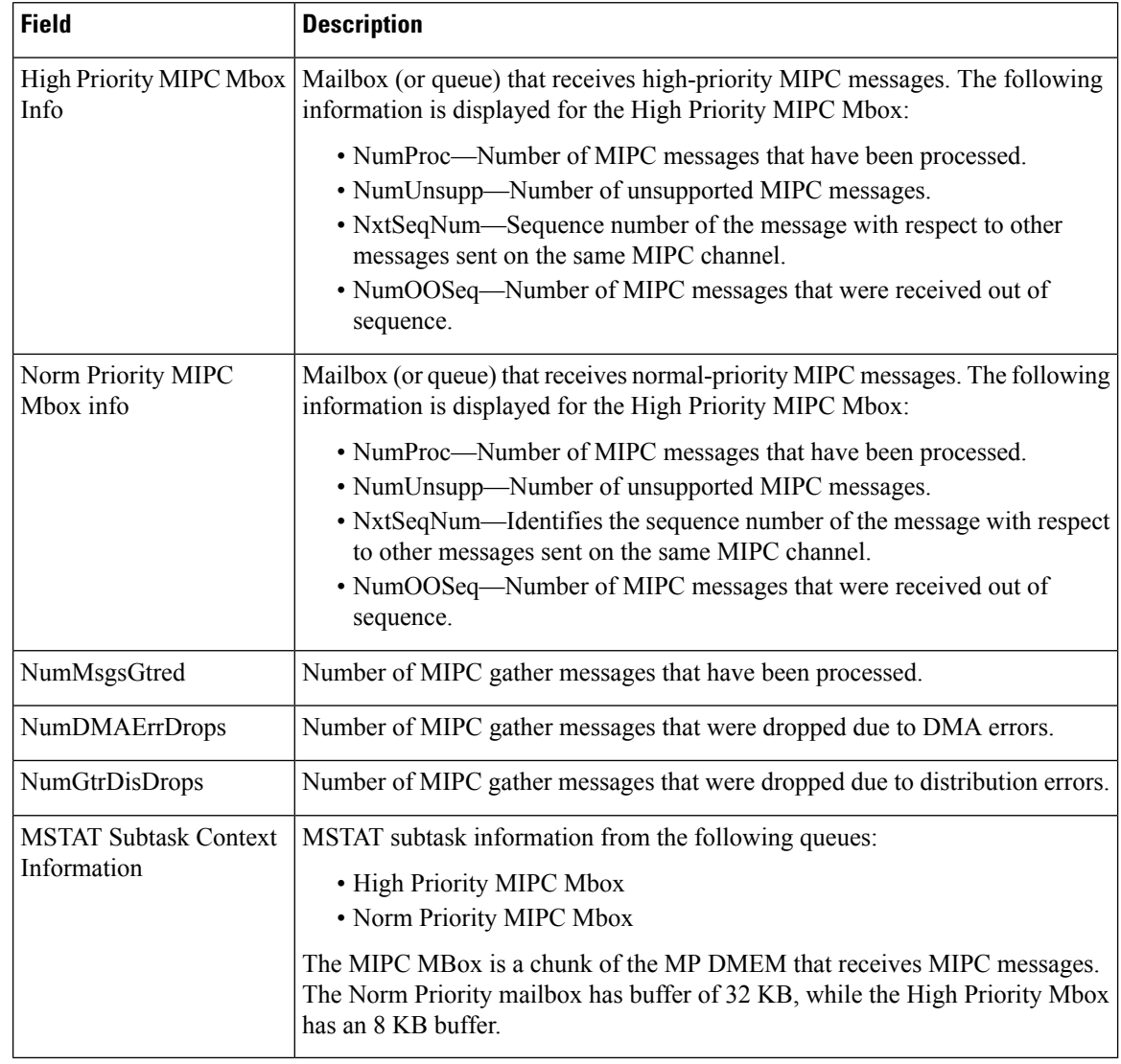

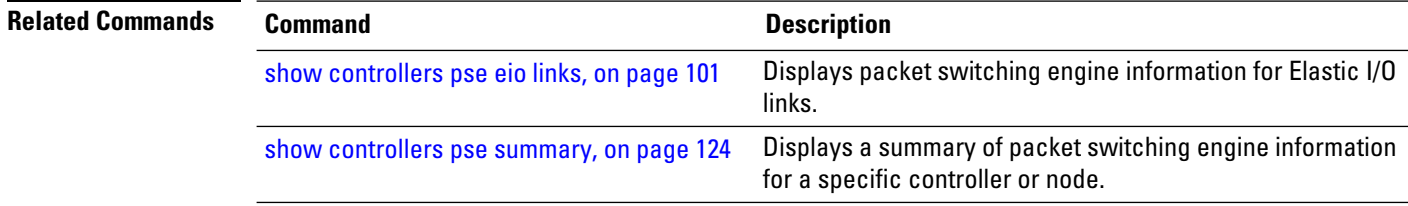

### <span id="page-114-0"></span>**show controllers pse qfp classification**

To display ACL class group ID, which is used to view Ternary Content Addressable Memory(TCAM) entry, use the **show controllers pse qfp classification** command in EXEC mode.

**show controllers pse qfp classification class-group-manager class-group all location** *node-ID*

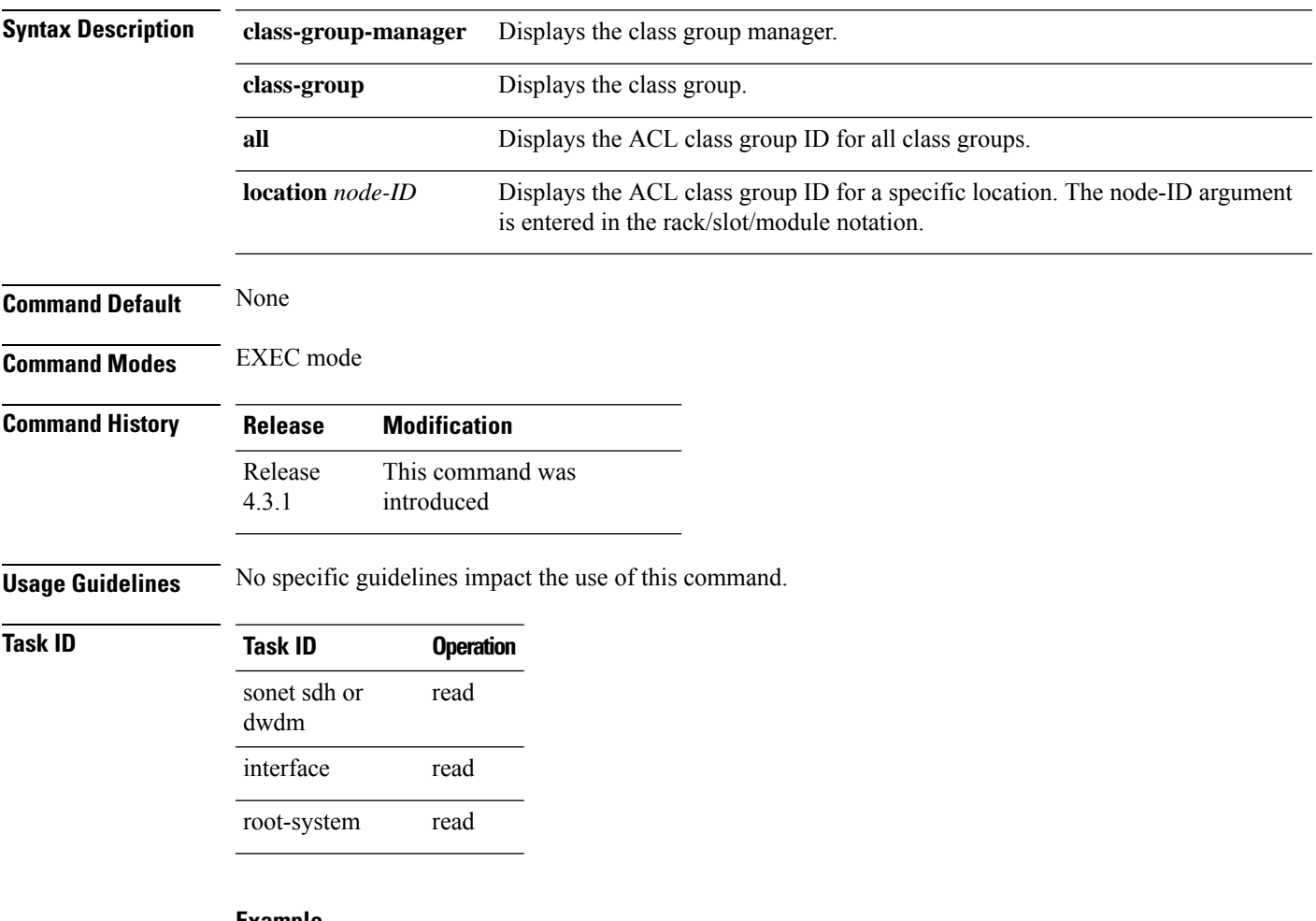

### **Example**

This command shows how to display ACL class group ID, which is used to view TCAM entry:

RP/0/RP0/CPU0:router# **show controllers pse qfp classification class-group-manager class-group all location 0/2/cpu0**

```
QFP classification class client all group
 class-group [acl:1]
 class-group [acl:2]
 class-group [acl:3]
 class-group [acl:4]
  class-group [lpts:2]
  class-group [lpts:3]
```
I

class-group [lpts:4] class-group [li:1] class-group [li:2]

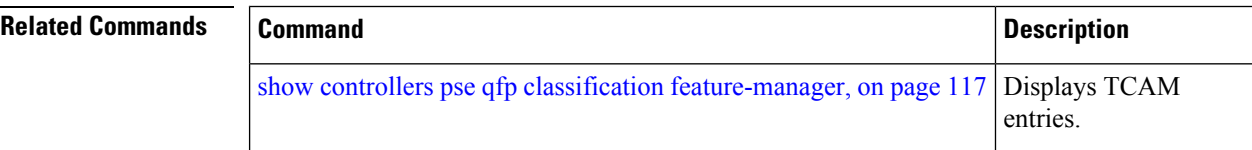

# <span id="page-116-0"></span>**show controllers pse qfp classification feature-manager**

To display Ternary Content Addressable Memory(TCAM) entries, use the **show controllers pse qfp classification feature-manager** command in EXEC mode.

**show controllers pse qfp classification feature-manager class-group ce-data client** *class-group-ID interface-path-id* **location** *node-ID*

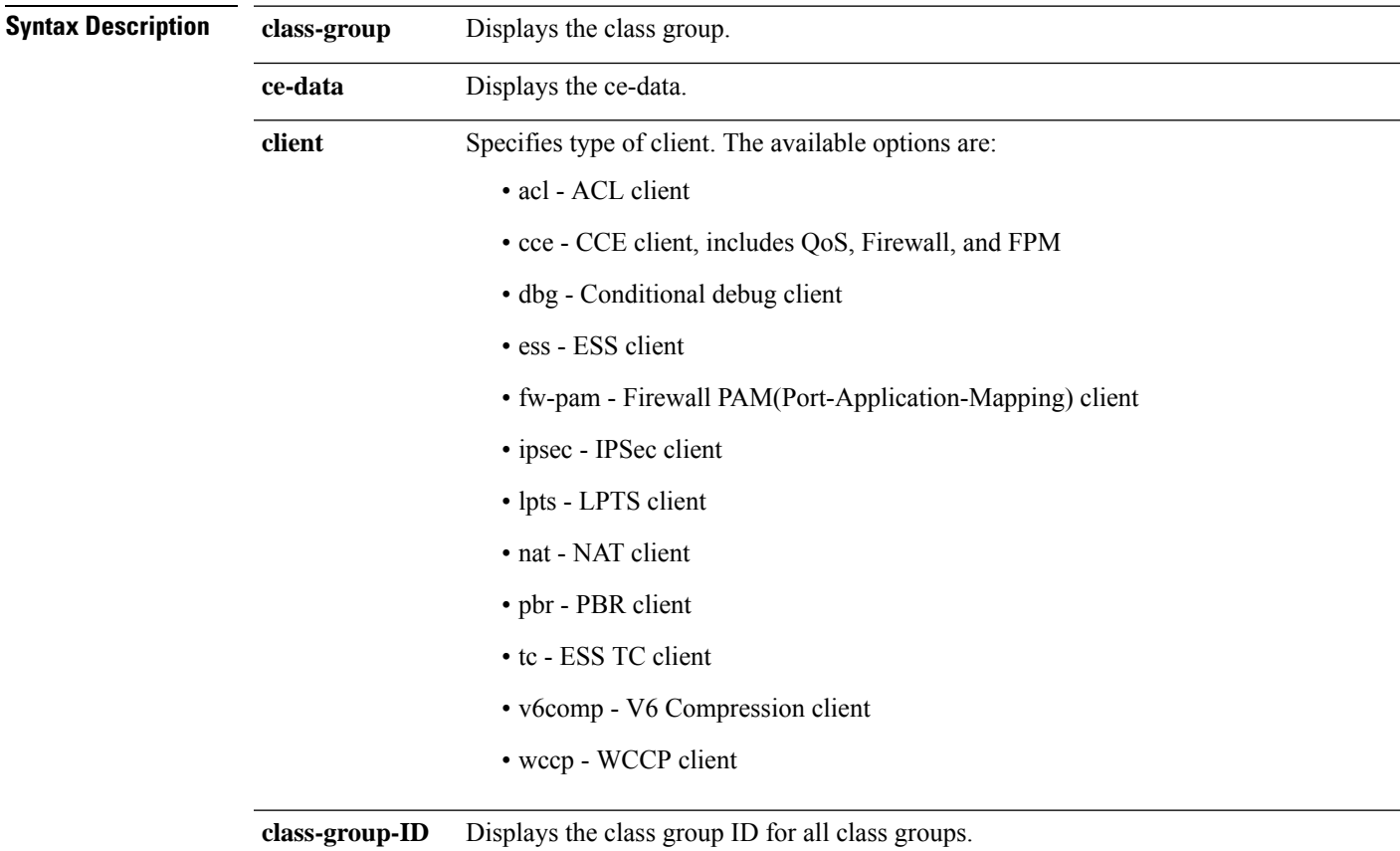

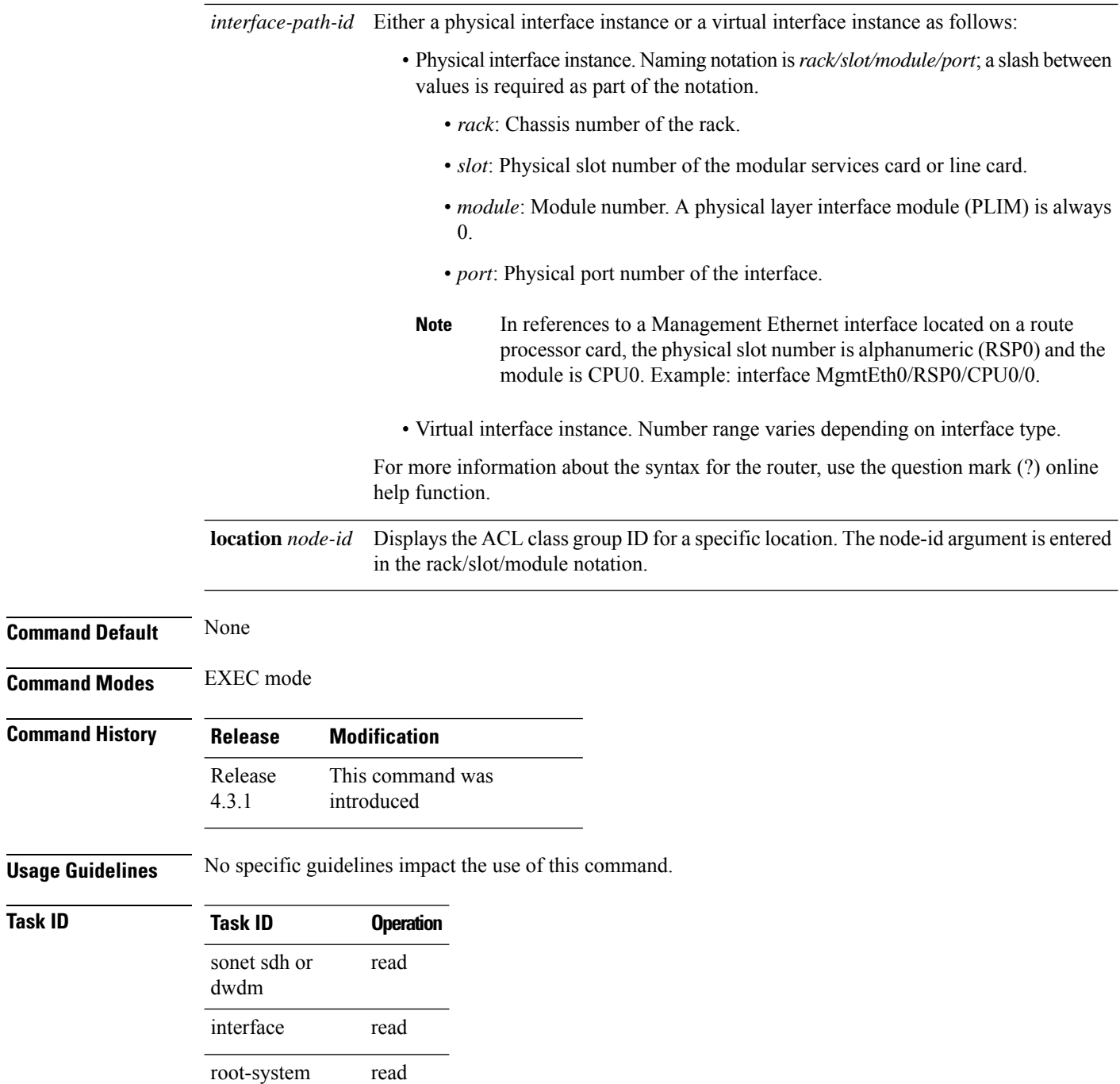

### **Example**

This command shows how to display TCAM entries:

RP/0/RP0/CPU0:router# **show controllers pse qfp classification feature-manager class-group ce-data acl 2 interface pos0/2/1/2.1 detail location 0/2/cPU0**

 $Task$  **ID** 

```
QFP TCAM information for qfp num 0
CPP classification class group TCAM
class-group [acl-cg:2] (classes: 2, total number of vmrs: 2)
key name: 160_01 value size: 160 result size: 4
 region id: \overline{1} vmr id: 2 number of vmrs: 2
 Value : : 33000001 06000000 00500050 29000001 00020001
  Mask : : ffffffff ff000000 ffffffff ffffffff ffff0009
Result : : 01000002 89c54800 00000000 00000000
 Value : : 00000000 00000000 00000000 00000000 00020001
  Mask : : 00000000 00000000 00000000 00000000 ffff0009
Result : : 02000002 89c54810 00000000 00000000
QFP TCAM information for qfp num 1
CPP classification class group TCAM
class-group [acl-cg:2] (classes: 2, total number of vmrs: 2)
key name: 160_01 value size: 160 result size: 4
  region id: 1 vmr id: 1 number of vmrs: 2
 Value : : 33000001 06000000 00500050 29000001 00010001
  Mask : : ffffffff ff000000 ffffffff ffffffff ffff0009
Result : : 01000002 8986d800 00000000 00000000
  Value : : 00000000 00000000 00000000 00000000 00010001
  Mask : : 00000000 00000000 00000000 00000000 ffff0009
Result : : 02000002 8986d810 00000000 00000000
```
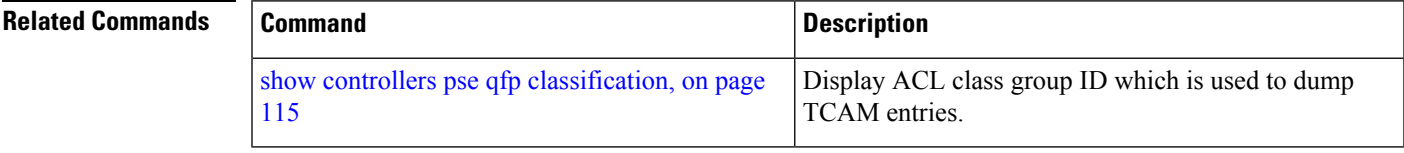

# **show controllers pse statistics**

To display packet switching engine (PSE) statistics for a specific controller instance, or for a specific node, use the **show controllers pse statistics**command in EXEC mode.

**show controllers pse statistics** [**all**] [{**egress** | **ingress**}] [**location** *node-id*]

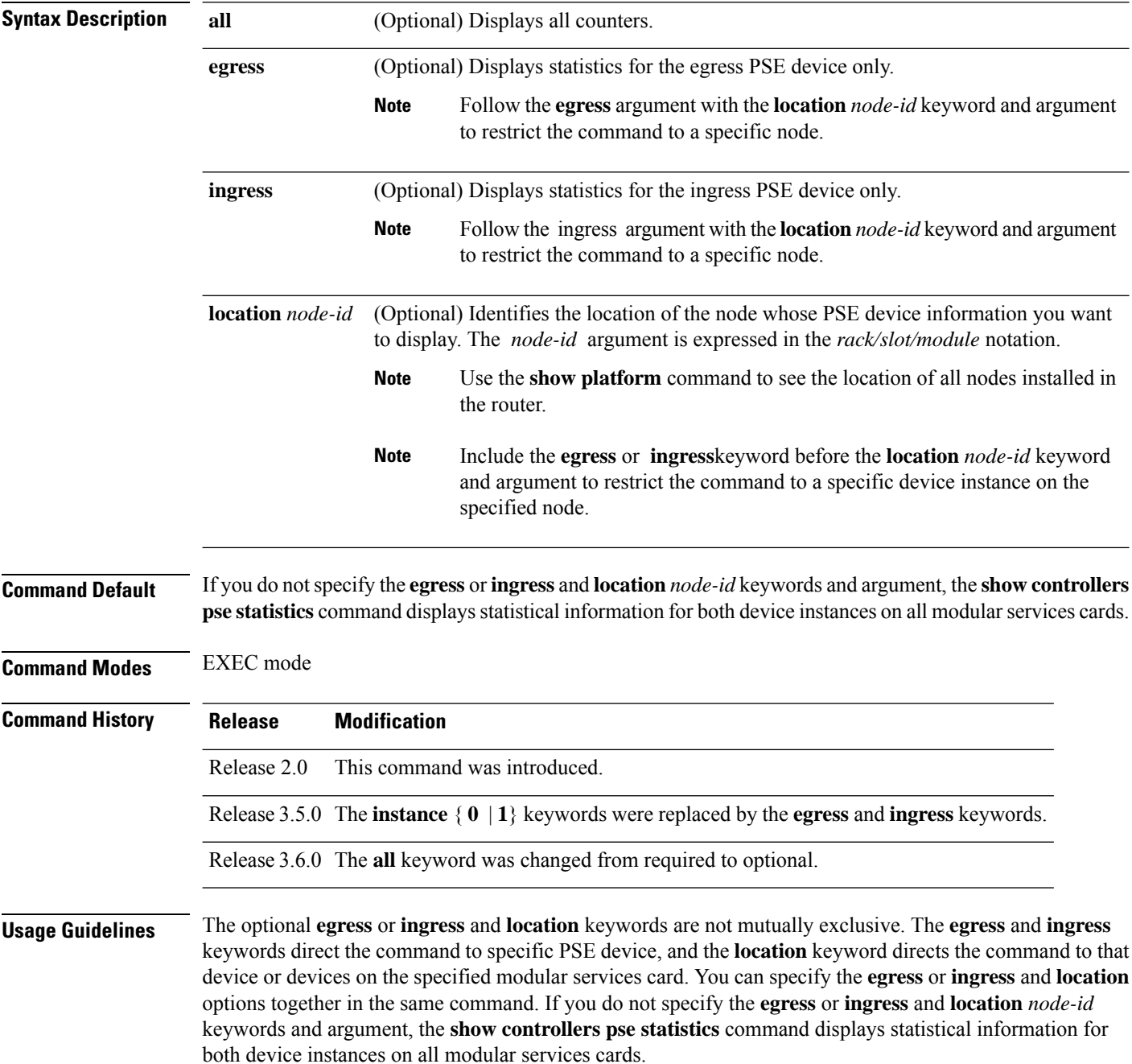

GigabitEthernet shared port adapters(SPA) support all types of ethernet packets. A line card drops a packet only if the packet is of an invalid ethernet type. This eventually increases the L2 protocol unknown count in the output of the **show controller pse statistics ingress location node-ID** command.

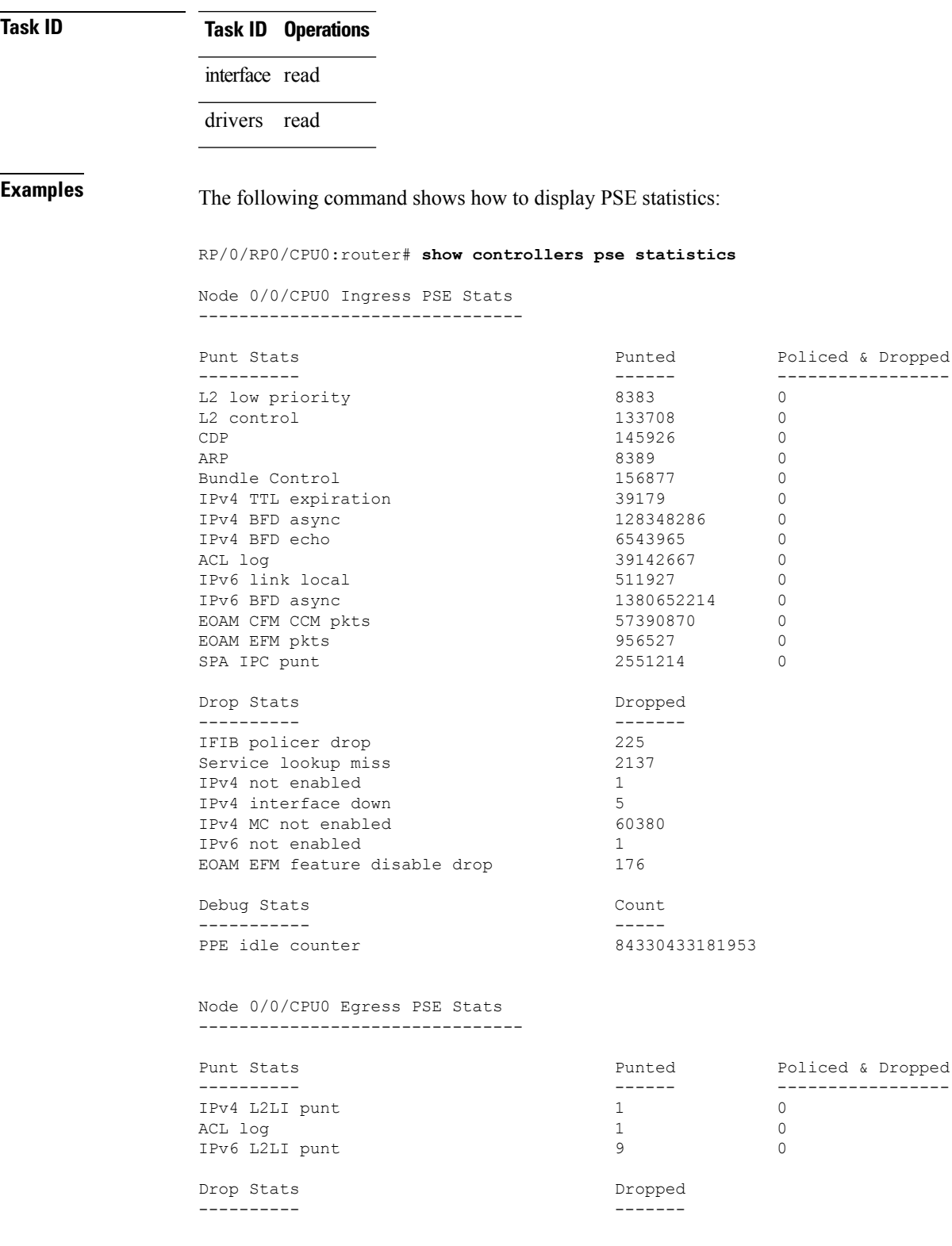

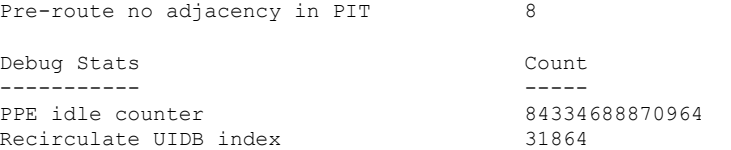

The following command shows how to display PSE statistics for a specific controller instance:

RP/0/RP0/CPU0:router# **show controllers pse statistics instance 0**

Node 0/0/CPU0 Ingress PSE Stats --------------------------------

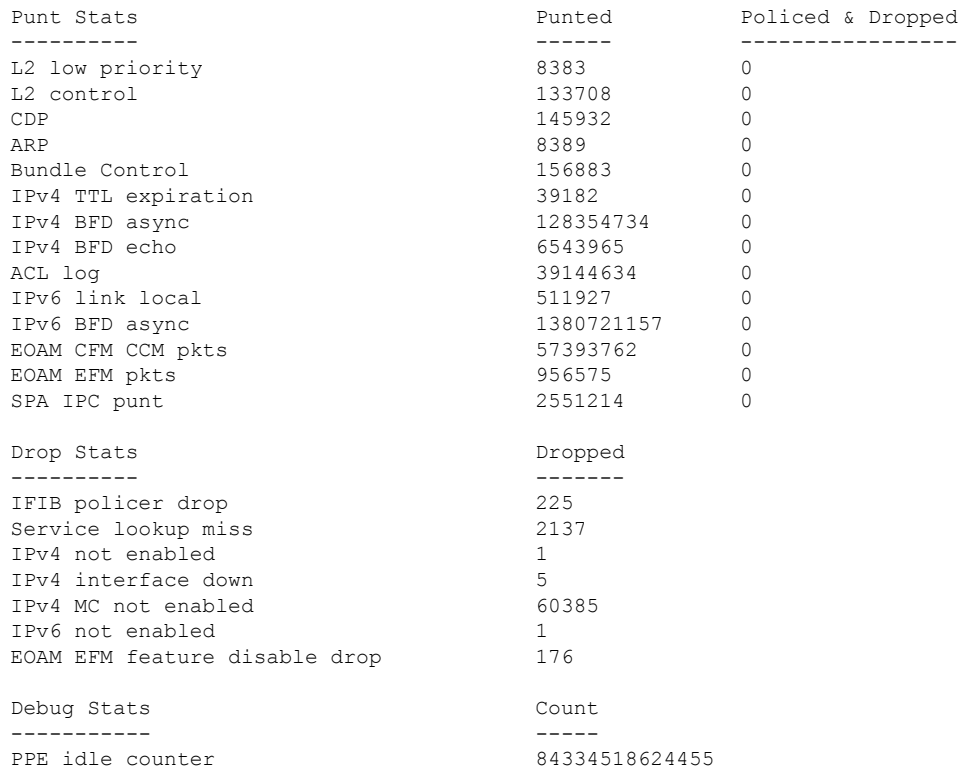

This table describes the significant fields shown in the display.

### **Table 19: show controllers pse statistics Field Descriptions**

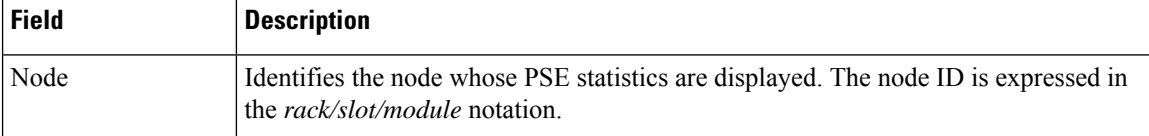

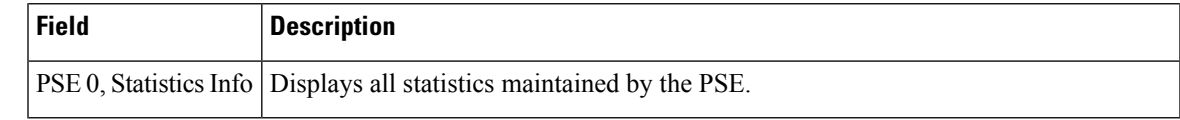

### **Related Commands**

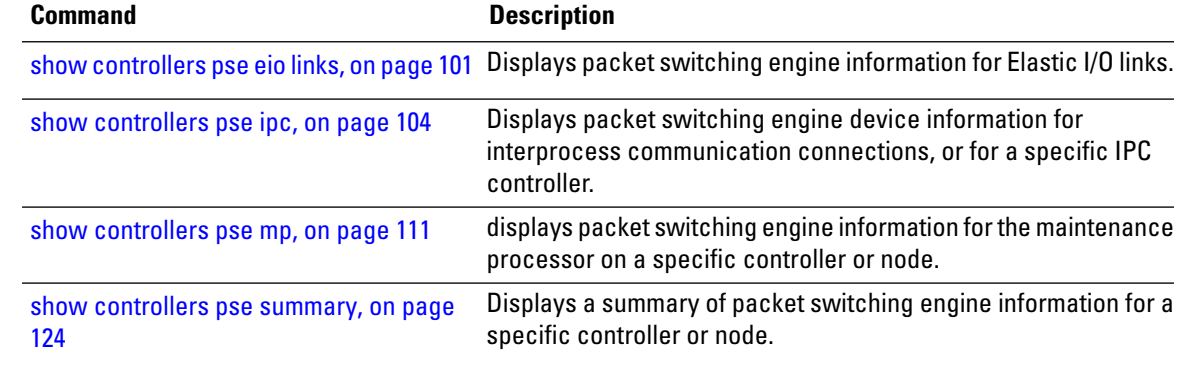

# <span id="page-123-0"></span>**show controllers pse summary**

To display a summary of packet switching engine (PSE) information for a specific controller or node, use the **show controllers pse summary** command in EXEC mode.

**show controllers pse summary** [{**egress** | **ingress**}] [**location** *node-id*]

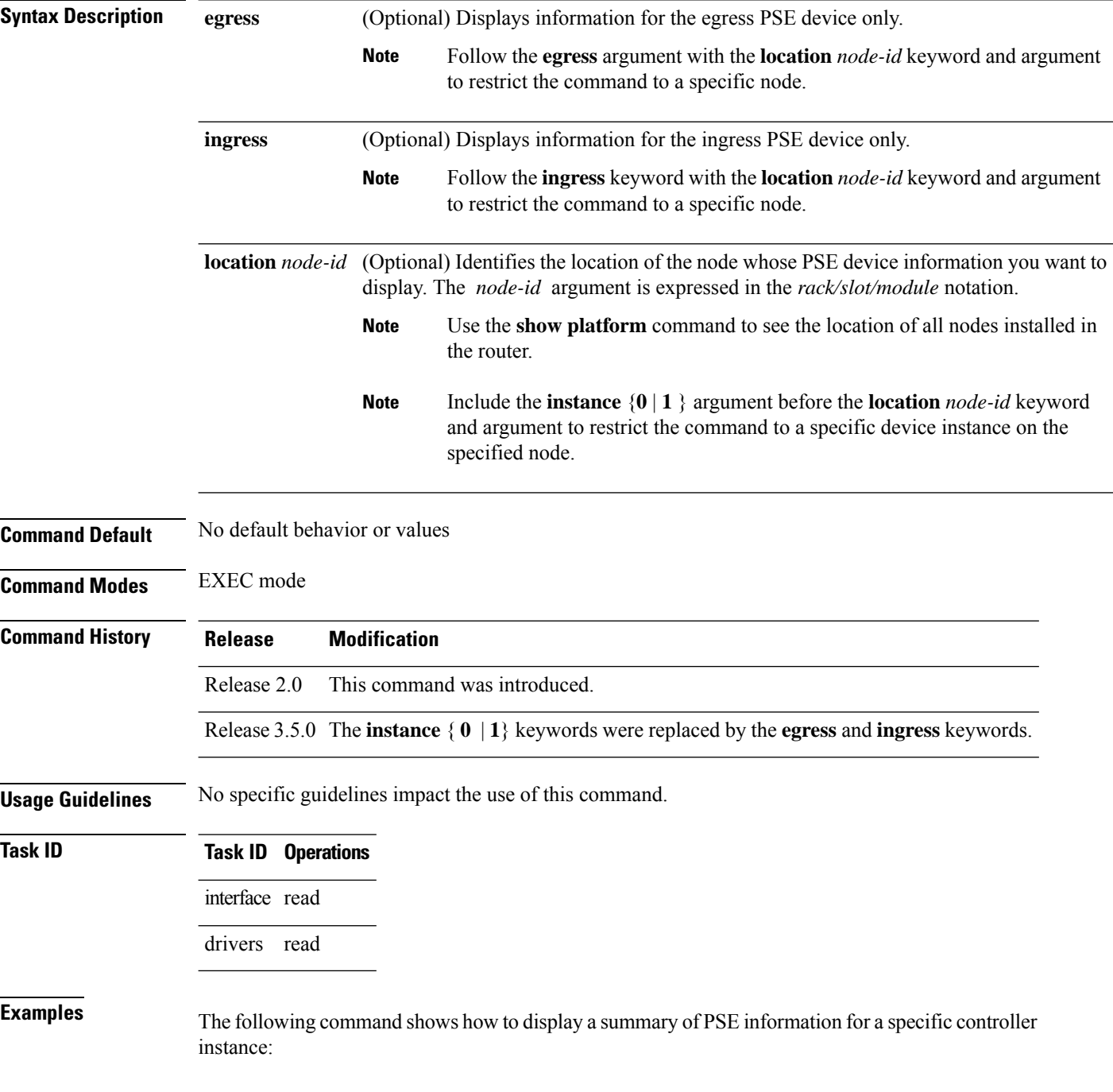

```
Node: 0/1/CPU0:
----------------------------------------
Ingress PSE, Summary Info:
-------------------------------------------------
IBM P/N : LotNum
SerialNum : 0xffffff BadPPECls : 0000
Version : 3 CpuctrlPort : 5
DeviceState : 0 (UP)
StartupOpts : 00000000 MmappedBase : 0x61111000
ClsDisMask : 0000 NFusedPPEs : 4 (0 hwf, 4 swf)
MPUcodeName : /pkg/ucode/crs/pse/ingress_mp_v3.mucode
PPEUcodeName: /pkg/ucode/crs/pse/metro_ingress_turbo_plim2_v3.mucode
INTR-Status : 00000000 INTR-Enable : 0x7ffffe
NColdResets : 1 NWarmResets : 0
NPPEUcDlds : 1 NResetRetry : 0
NIntrtps : 1 NIntrptThrot: 0
           Node: 0/6/CPU0:
 ----------------------------------------
Ingress PSE, Summary Info:
-------------------------------------------------
IBM P/N : LotNum :
SerialNum : 0xffffff BadPPECls : 0000
Version : 3 CpuctrlPort : 5
DeviceState : 0 (UP)
StartupOpts : 00000000 MmappedBase : 0x61111000
ClsDisMask : 0000 NFusedPPEs : 4 (0 hwf, 4 swf)
MPUcodeName : /pkg/ucode/crs/pse/ingress_mp_v3.mucode
PPEUcodeName: /pkg/ucode/crs/pse/metro_ingress_turbo_plim2_v3.mucode
INTR-Status : 00000000 INTR-Enable : 0x7ffffe
NColdResets : 1 NWarmResets : 0
NPPEUcDlds : 1 NResetRetry : 0
NIntrtps : 1 NIntrptThrot: 0
```
RP/0/RP0/CPU0:router# **show controllers pse summary ingress**

This table describes the significant fields shown in the display.

#### **Table 20: show controllers pse summary Field Descriptions**

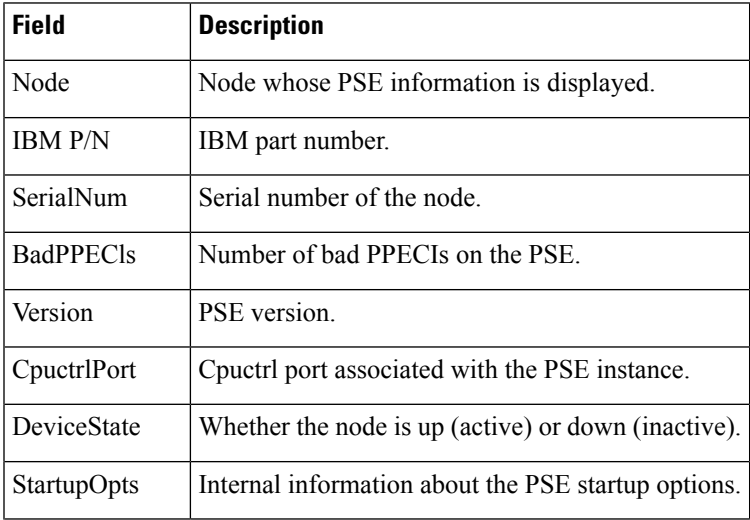

I

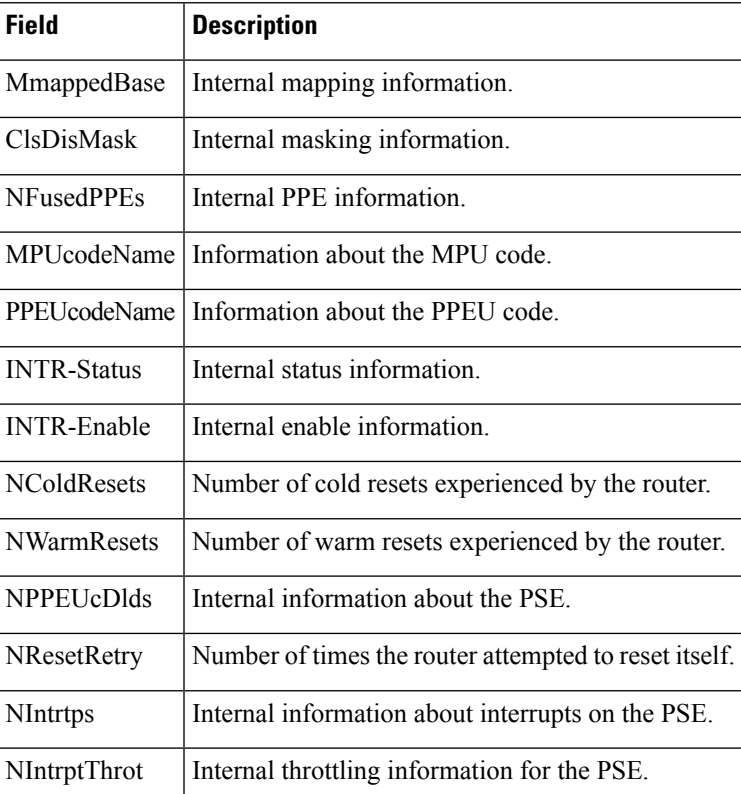

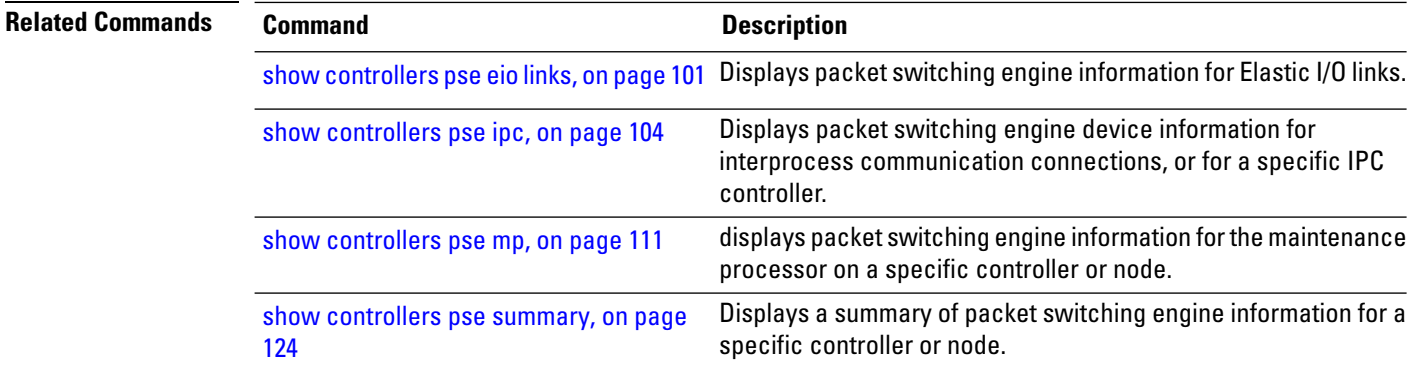

### **show controllers pse tcam**

To display the ternary content addressable memory (TCAM) manager module information for a packet switching engine (PSE) on a specific controller or node, use the **show controllers pse tcam** command in EXEC mode.

**show controllers pse tcam** [{**connections** | **contents** | **lookup** | **prefix-compression** | **region-addrs** | **region-list** | **rlb-range-map** | **rsm** | **summary** | **trace**}] [{**egress** | **ingress**}] [**location** *node-id*]

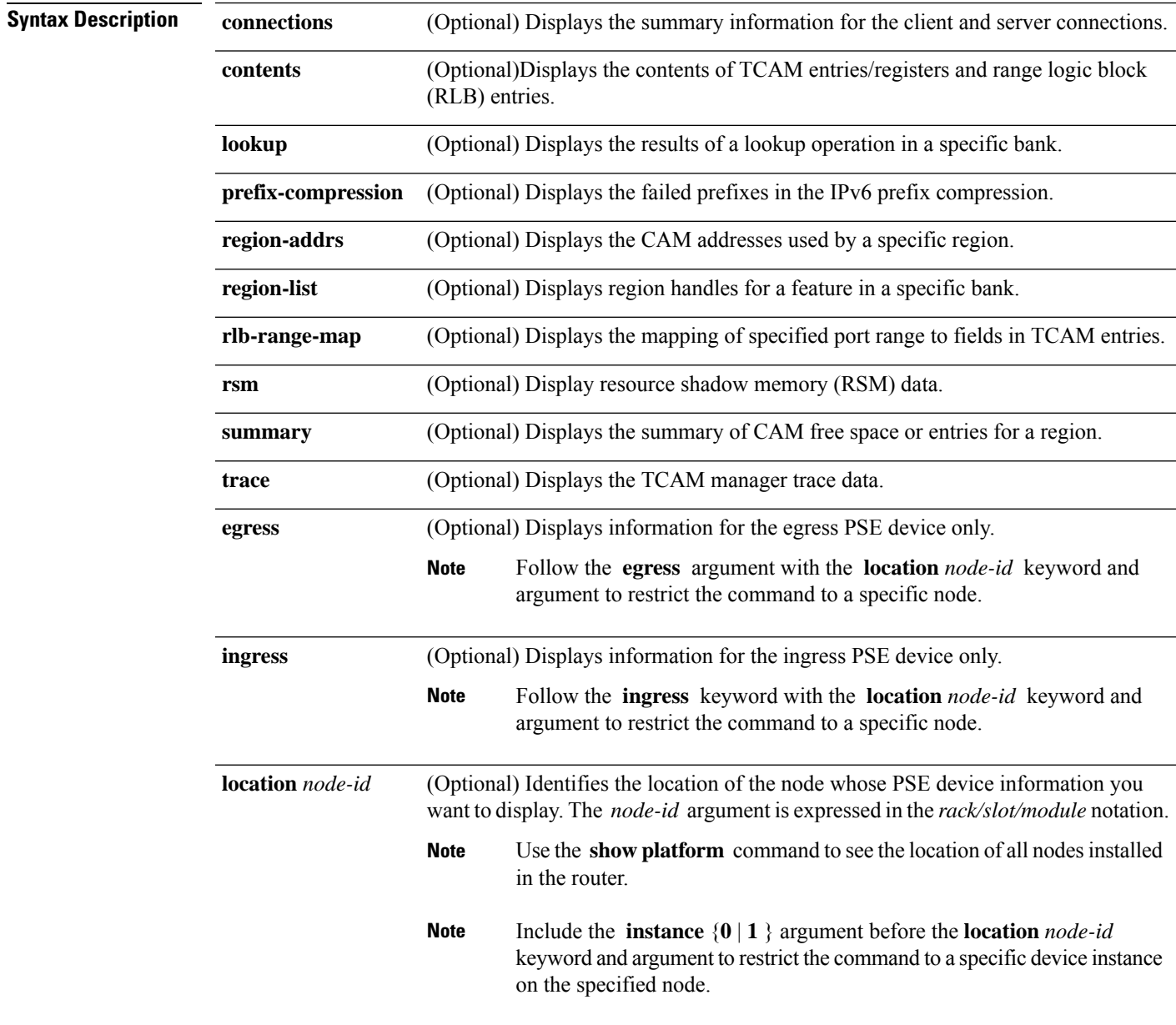

**Command Default** No default behavior or values

I

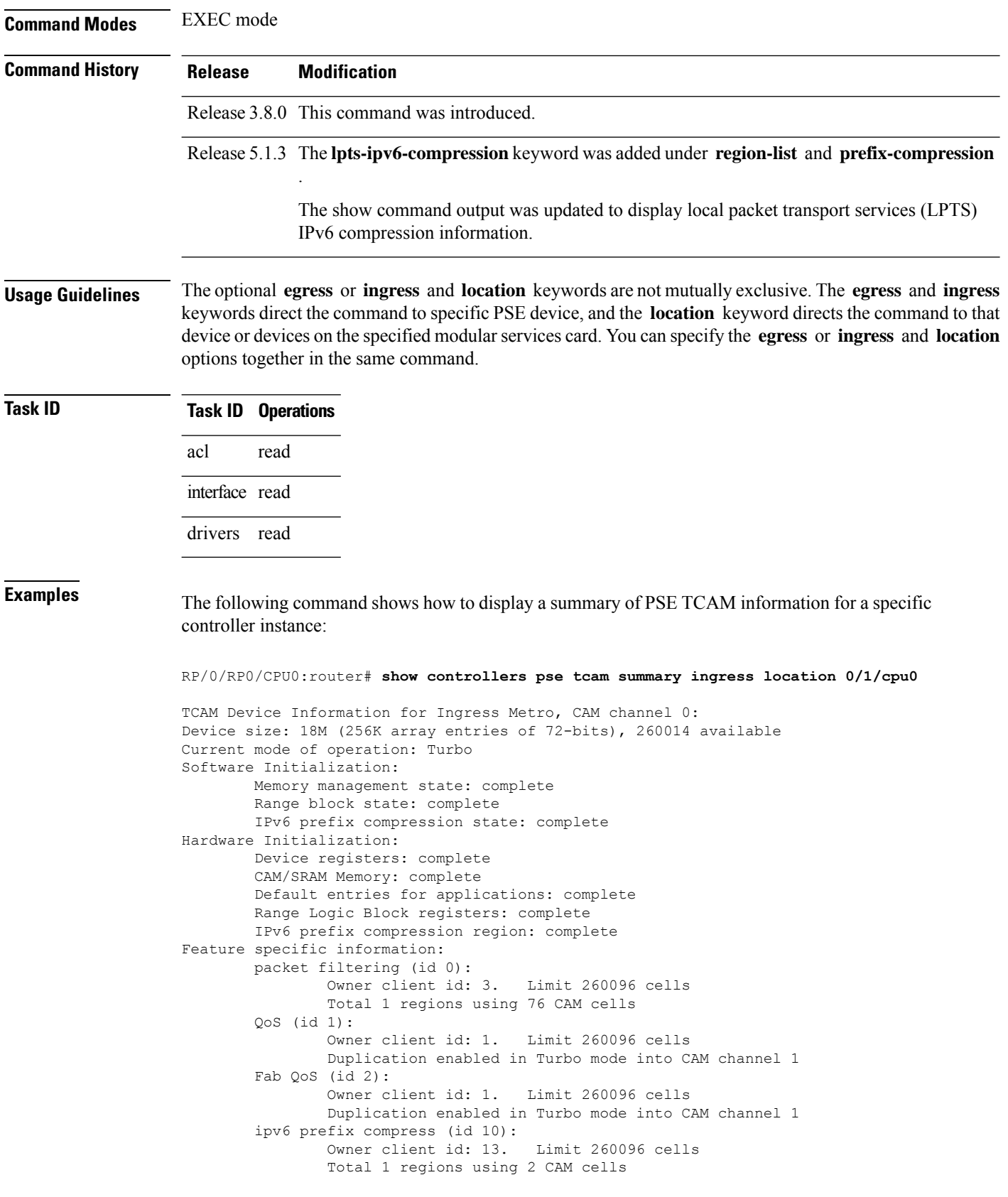

Entry duplication enabled in Turbo and Feature modes into CAM c1 tcam\_mgr (id 11): Owner client id: 13. Limit 260096 cells Total 1 regions using 4 CAM cells L2FIB (id 12): Owner client id: 14. Limit 260096 cells Total 1 regions using 2048 CAM cells LI (id 13): Owner client id: 3. Limit 262144 cells Total 1 regions using 0 CAM cells Duplication enabled in Turbo mode into CAM channel 1 TCAM Device Information for Ingress Metro, CAM channel 1: Device size: 18M (256K array entries of 72-bits), 261760 available Current mode of operation: Turbo Software Initialization: Memory management state: complete Range block state: complete IPv6 prefix compression state: complete Hardware Initialization: Device registers: complete CAM/SRAM Memory: complete Default entries for applications: complete Range Logic Block registers: complete IPv6 prefix compression region: complete Feature specific information: Pre-IFIB (id 4): Owner client id: 10. Limit 260096 cells Total 3 regions using 302 CAM cells ipv6 prefix compress (id 10): Owner client id: 13. Limit 260096 cells Total 1 regions using 2 CAM cells tcam\_mgr (id 11): Owner client id: 13. Limit 260096 cells Total 2 regions using 80 CAM cells L2FIB (id 12): Owner client id: 14. Limit 260096 cells Total 1 regions using 0 CAM cells LI (id 13): Owner client id: 3. Limit 262144 cells Total 1 regions using 0 CAM cells

The following command shows how to display LPTS IPv6 compression information of PSE TCAM at a specific controller instance:

RP/0/RP0/CPU0:router# **show controllers pse tcam region-list ingress lpts-ipv6-compression location 0/1/cpu0** Number of regions for feature 36 in Ingress PSE, bank 0 is: 1 Region: LPTS IPv6 pref compr ACL ID 0x000f id len 4 region ID 7 region duplicate ID 7 entries 7 TCAM logical region information: Ingress PSE, CAM bank 0, region name LPTS IPv6 pref compr region ID 7 region duplicate ID 7 for feature lpts ipv6 prefix compress owner-id 15 Region size 7 entries (Max allowed 16000) of 144 bits (Result entry size 16 bytes) ACL ID 0x  $f$  of width 4 bits allocated from bucket (calculated) 0x6f msb 0x60 CAM cells in Ingress PSE, bank 0 used by region 7: entry 0x01d02-0x01d0f, offset 0 - 13, result 0x01d02-0x01d0f, map 1 result allocated Total cells: 14 Frame index: 7 Frame index bitmap: 0x0 0x0 0x0 0x0 0x0 0x0 0x0 0x0 0x80 Total Frame used: 1

Number of regions for feature 36 in Ingress PSE, bank 1 is: 1

Region: LPTS IPv6 pref compr ACL ID 0x000f id len 4 region ID 7 region duplicate ID 0 entries 7 TCAM logical region information: Ingress PSE, CAM bank 1, region name LPTS IPv6 pref compr region ID 7 region duplicate ID 0 for feature lpts ipv6 prefix compress owner-id 15 Region size 7 entries (Max allowed 16000) of 144 bits (Result entry size 16 bytes) ACL ID 0x f of width 4 bits allocated from bucket (calculated) 0x6f msb 0x60 CAM cells in Ingress PSE, bank 1 used by region 7: entry 0x01802-0x01803, offset 0 - 1, result 0x01802-0x01803, map 1 result allocated entry 0x0180e-0x01819, offset 2 - 13, result 0x0180e-0x01819, map 1 result allocated Total cells: 14 Frame index: 6 Frame index bitmap: 0x0 0x0 0x0 0x0 0x0 0x0 0x0 0x0 0x40 Total Frame used: 1

# **show controllers pse utilization**

To display the packet processing engine (PPE) utilization information in the packet switching engine (PSE) on a specific controller or node, use the **show controllers pse utilization** command in EXEC mode. The PPE processes each packet individually within the PSE ASIC and there are multiple PPEs present in the PSE.

**show controllers pse utilization** [{**egress** | **ingress**}]

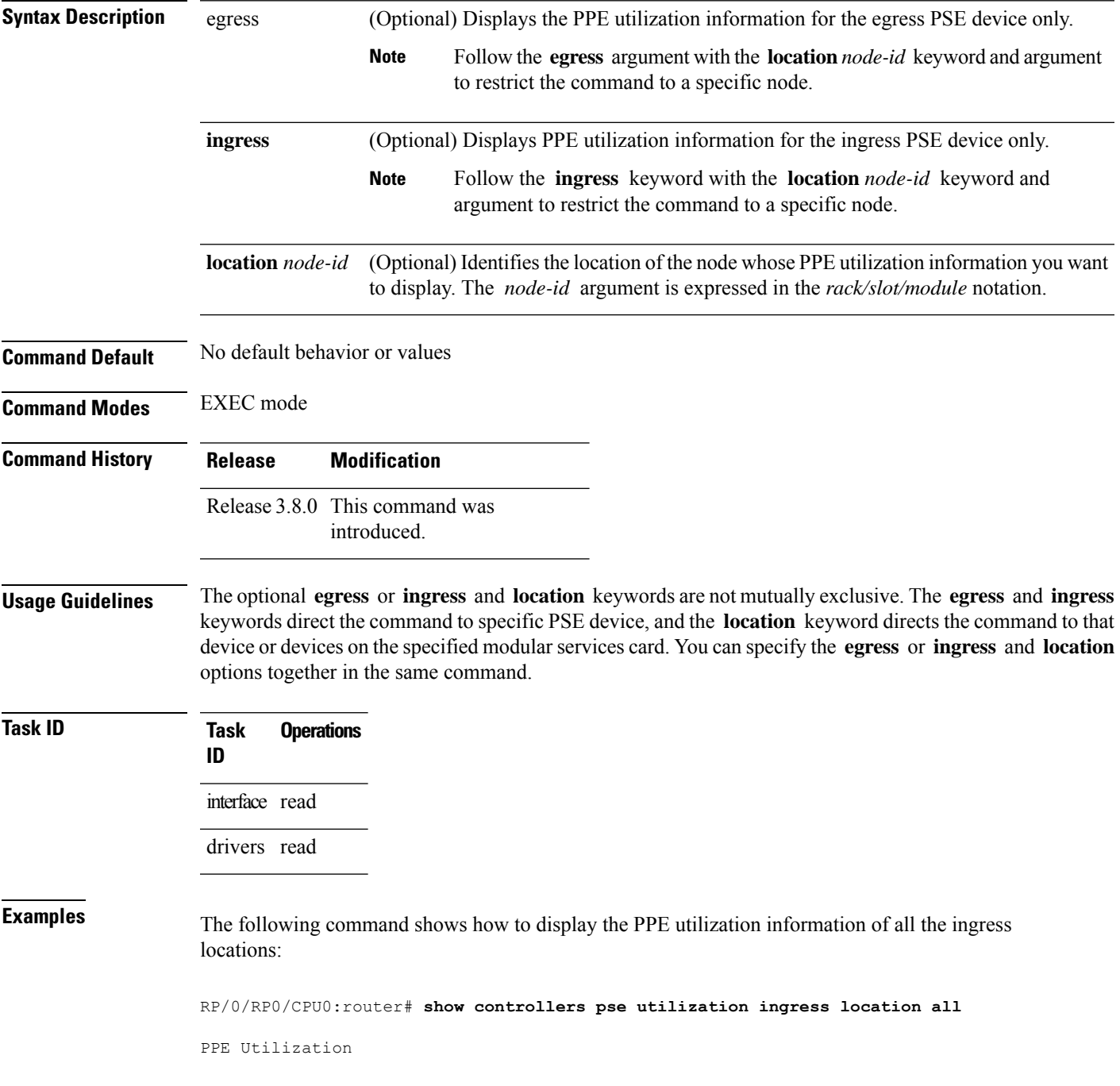

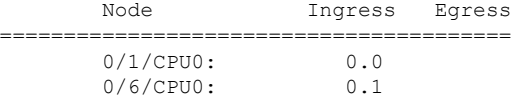

The following command shows how to display the PPE utilization information of all the nodes having access to a PSE:

RP/0/RP0/CPU0:router# **show controllers pse utilization**

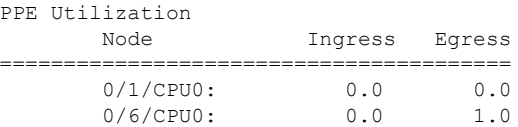

### **show packet-memory**

To display information for packet memory, use the **show packet-memory** command inEXEC mode.

**show packet-memory** [{**clients** | **corrupt** | **failures** |**hssd**|**ifinput** |**ifoutput** |**internal**|**inuse** | **job**| **mutex** | **old** | **reserved** | **summary** | **trace** | **watch**}] [**location** *node-id*]

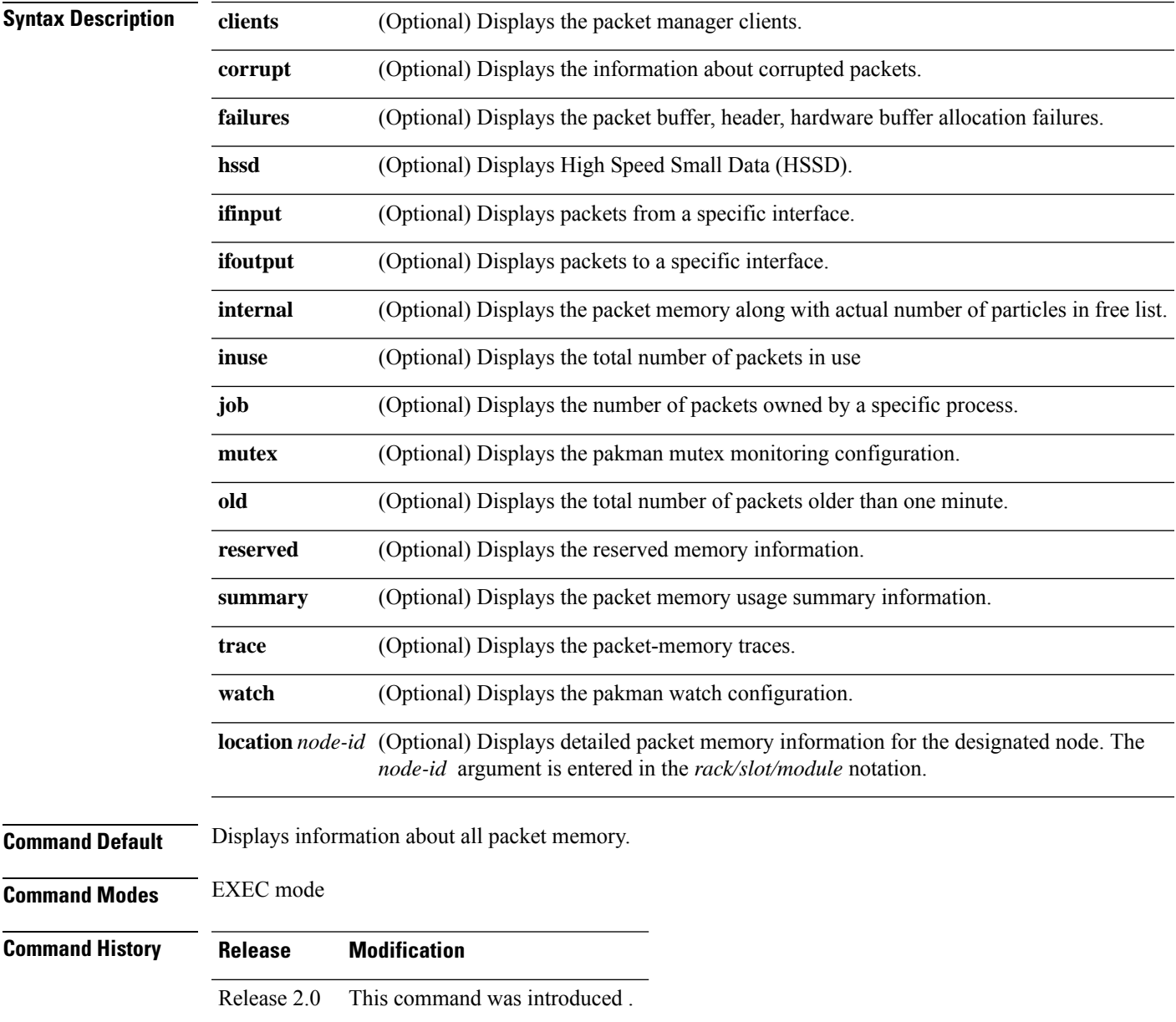

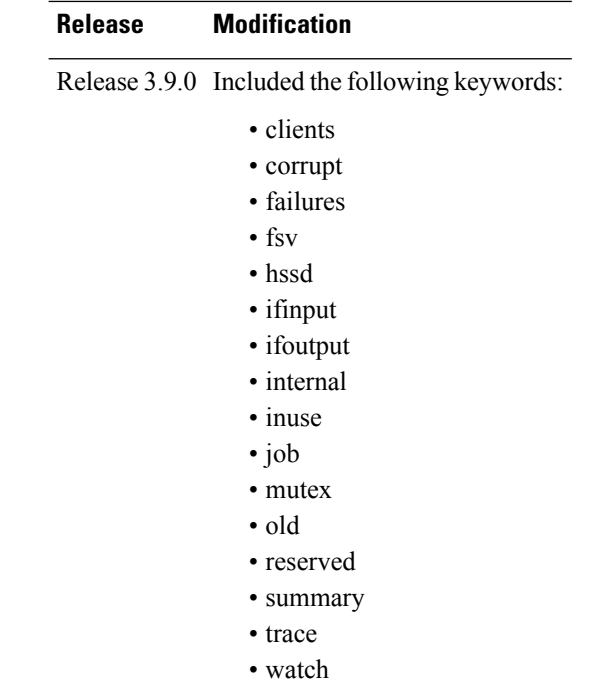

**Usage Guidelines** The **show packet-memory** command can be used to display the total number of packet and particle headers, along with the packet memory that is currently allocated in the system.

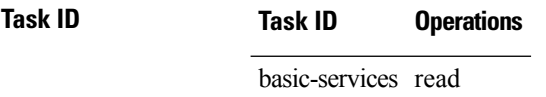

**Examples** The following example shows how to display packet memory information:

RP/0/RP0/CPU0:router# **show packet-memory**

```
Packet memory statistics :
==========================
Packet headers
total: 32000, free: 32000, size: 448
Particle Pools(8)
Pool(0):total: 8000, free: 8000, size: 256
fallback: 0, region: 0
Pool(1):total: 4000, free: 3968, size: 512
fallback: 1, region: 0
Pool(2):total: 16, free: 16, size: 512
fallback: 2, region: 0
Pool(3):total: 8000, free: 7936, size: 768
fallback: 3, region: 0
Pool(4):total: 12800, free: 9172, size: 1648
fallback: 4, region: 0
Pool(5):total: 320, free: 320, size: 2560
fallback: 5, region: 0
Pool(6):total: 1600, free: 1088, size: 4608
fallback: 6, region: 0
Pool(7):total: 640, free: 640, size: 6240
```

```
fallback: 7, region: 0
Particle clone
total: 8000, free: 8000, size: 256
Packet Feature Specific Variable (FSV)
total: 16000, free: 16000, size: 88
Packet trace
total: 16384, free: 16384, size: 40
```
This table describes the significant fields shown in the display.

### **Table 21: show packet memory Field Descriptions**

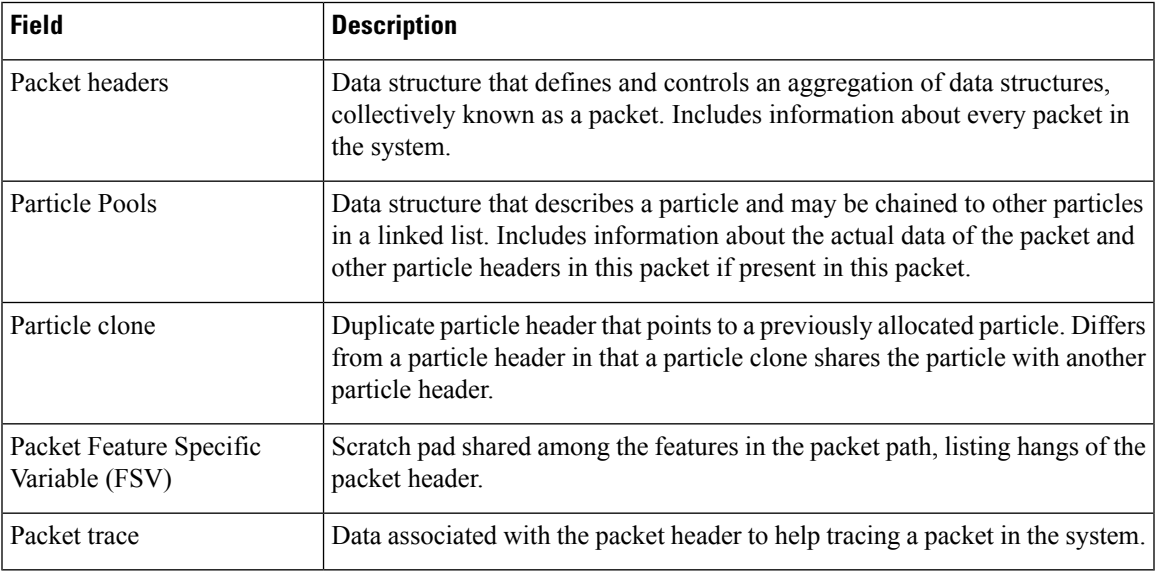

 $\mathbf I$